# **Modicon TM3 (EcoStruxure Machine Expert - Basic)**

# **Genişletme Modülleri**

**Programlama Kılavuzu**

**EIO0000003352.04 03/2024**

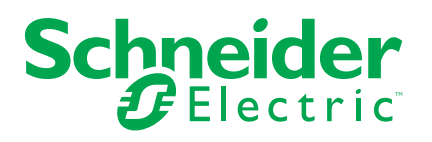

## **Yasal Bilgiler**

Bu belgede verilen bilgiler, ürünler/çözümler ile ilgili genel açıklamaları, teknik özellikleri ve/veya önerileri içermektedir.

Bu belgenin, bir ayrıntılı inceleme veya işletimsel ya da sahaya özgü geliştirme veya şematik planın yerini alması amaçlanmamıştır. Bu belge, ürünlerin/çözümlerin belirli kullanıcı uygulamaları için uygunluğunu veya güvenilirliğini belirlemek için kullanılmamalıdır. İlgili uygulama veya kullanım bağlamında ürünlerin/çözümlerin uygun ve kapsamlı risk analizinin gerçekleştirilmesi, değerlendirmelerin ve testlerin yapılması ya da bunların tercih edilen bir profesyonel uzman (entegratör, belirleyici vb.) tarafından gerçekleştirilmesinin sağlanması, bu kullanıcıların sorumluluğundadır.

Schneider Electric markası, Schneider Electric SE'nin ve iştiraklerinin bu belgede anılan tüm ticari markaları, Schneider Electric SE'nin veya iştiraklerinin malıdır. Diğer tüm markalar, ilgili sahiplerinin ticari markaları olabilir.

İşbu belge ve içeriği, yürürlükteki telif hakkı yasaları ile koruma altına alınmıştır ve yalnızca bilgilendirme amaçlı olarak sunulmuştur. Bu belgenin herhangi bir kısmı, Schneider Electric'in önceden yazılı izni olmaksızın hiçbir formda veya hiçbir şekilde (elektronik, mekanik, fotokopi, kayıt veya başka bir şekilde) ve hiçbir amaç için çoğaltılamaz ya da aktarılamaz.

Schneider Electric, iş temsilcisinin ticari amaçlı kullanımı için herhangi bir hak veya lisans vermemektedir belge veya içeriği, "olduğu gibi" esasına göre danışmak için münhasır olmayan ve kişisel bir lisans dışında.

Schneider Electric, dilediği zaman bu belge veya formatı ile ilgili ya da bunların içeriğinde değişiklik ya da güncelleme yapma hakkını saklı tutmaktadır.

**Bu materyalin bilgilendirici içeriğindeki herhangi bir hatadan ya da eksiklikten ötürü veya işbu kılavuzda yer alan bilgilerin kullanımından doğan sonuçlardan ötürü Schneider Electric ve iştirakleri yürürlükteki yasaların izin verdiği ölçüde herhangi bir sorumluluk veya yükümlülük kabul etmez.**

# **İçindekiler**

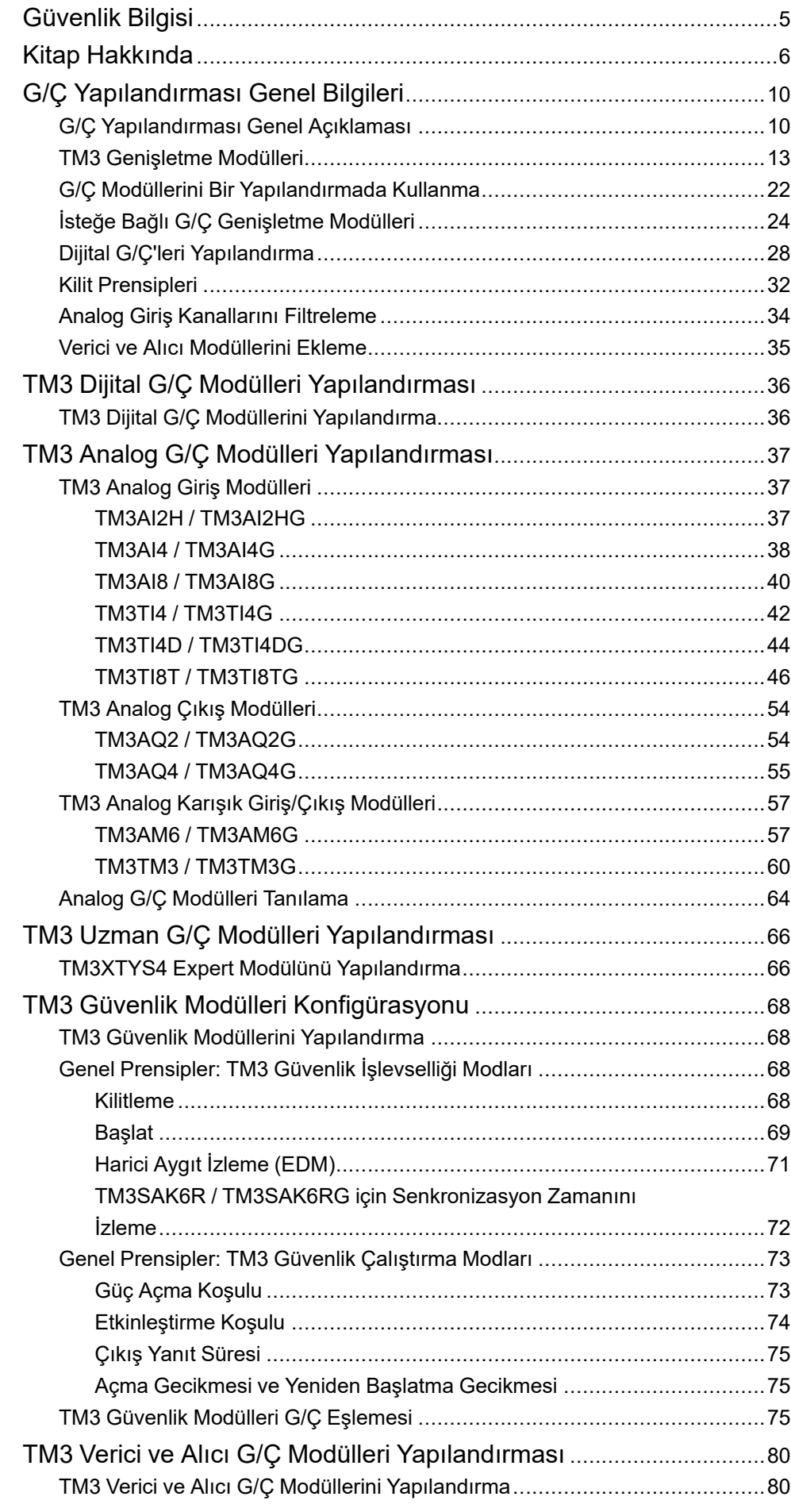

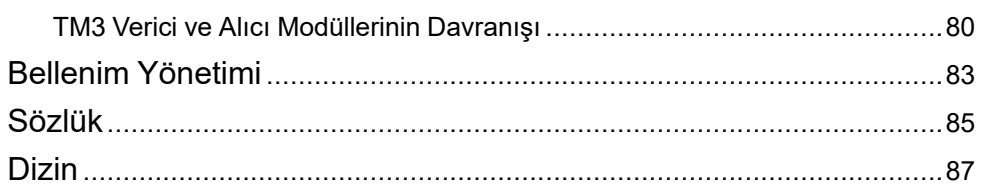

## <span id="page-4-0"></span>**Güvenlik Bilgisi**

### **Önemli Bilgi**

Bu talimatları dikkatli bir şekilde okuyun ve montajını, kullanımını, servisini, bakımını veya muhafazasını denemeden önce cihaza aşina olmak için cihaza bakın. Potansiyel tehlikelere karşı uyarmak veya bir prosedürü açıklayan veya basitleştiren bir bilgiye dikkatinizi çekmek için, bu belgelerin çeşitli kısımlarında veya aygıtta, aşağıda belirtilen özel mesajlar görülebilir.

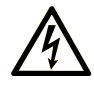

Bir "Tehlike" veya "Uyarı" güvenlik etiketine bu sembolün eklenmesi, yönergeler izlenmediği takdirde kişisel yaralanmayla sonuçlanacak bir elektrik tehlikesinin bulunduğunu gösterir.

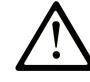

Güvenlik uyarı sembolüdür. Sizi kişisel yaralanma tehlikelerine karşı uyarmak için kullanılır. Olası yaralanma veya ölüm tehlikelerinden kaçınmak için, tüm güvenlik uyarılarına uyun.

### **! TEHLİKE**

**TEHLİKE**, kaçınılmadığı takdirde ölümle veya ciddi yaralanmayla **sonuçlanacak** tehlikeli bir durumu gösterir.

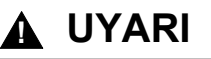

**UYARI,** kaçınılmadığı takdirde ölümle veya ciddi yaralanmayla **sonuçlanabilecek** tehlikeli bir durumu gösterir.

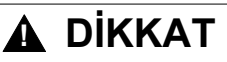

**DİKKAT,** kaçınılmadığı takdirde hafif veya orta derecede yaralanmayla **sonuçlanabilecek**  tehlikeli bir durumu gösterir.

### *BİLDİRİM*

*BİLDİRİM* fiziksel yaralanmayla ilgili olmayan uygulamaları belirtmek için kullanılır.

#### **Lütfen unutmayın**

Elektrikli cihazların montajı, kullanımı, bakımı ve muhafazası sadece kalifiye elemanlar tarafından yapılmalıdır. Bu materyalin kullanımından kaynaklanabilecek herhangi bir durum için Schneider Electric herhangi bir sorumluluk kabul etmemektedir.

Kalifiye eleman, elektrikli cihazların yapısı, çalışması ve montajı hakkında bilgi ve beceri sahibi olan, muhtemel tehlikeleri fark etmek ve bunlardan kaçınmak için güvenlik eğitimi almış olan kişidir.

## <span id="page-5-0"></span>**Kitap Hakkında**

#### **Belge Kapsamı**

Bu belgede EcoStruxure Machine Expert - Basic için TM3 genişletme modüllerinin yapılandırması açıklanmaktadır. Daha fazla bilgi için EcoStruxure Machine Expert - Basic çevrimiçi yardımında sağlanan ayrı belgelere bakın.

#### **Geçerlilik Notu**

Bu belge EcoStruxure™ Machine Expert - Basic V1.3 sürümü için güncellenmiştir.

#### **Bu Belgenin Kullanılabilir Dilleri**

#### Bu belge aşağıdaki dillerde sunulmaktadır:

- English [\(EIO0000003345\)](https://www.se.com/ww/en/download/document/EIO0000003345)
- French [\(EIO0000003346\)](https://www.se.com/ww/en/download/document/EIO0000003346)
- German [\(EIO0000003347\)](https://www.se.com/ww/en/download/document/EIO0000003347)
- Spanish [\(EIO0000003348\)](https://www.se.com/ww/en/download/document/EIO0000003348)
- Italian [\(EIO0000003349\)](https://www.se.com/ww/en/download/document/EIO0000003349)
- Chinese [\(EIO0000003350\)](https://www.se.com/ww/en/download/document/EIO0000003350)
- Portuguese [\(EIO0000003351\)](https://www.se.com/ww/en/download/document/EIO0000003351)
- Turkish [\(EIO0000003352\)](https://www.se.com/ww/en/download/document/EIO0000003352)

#### **İlgili Belgeler**

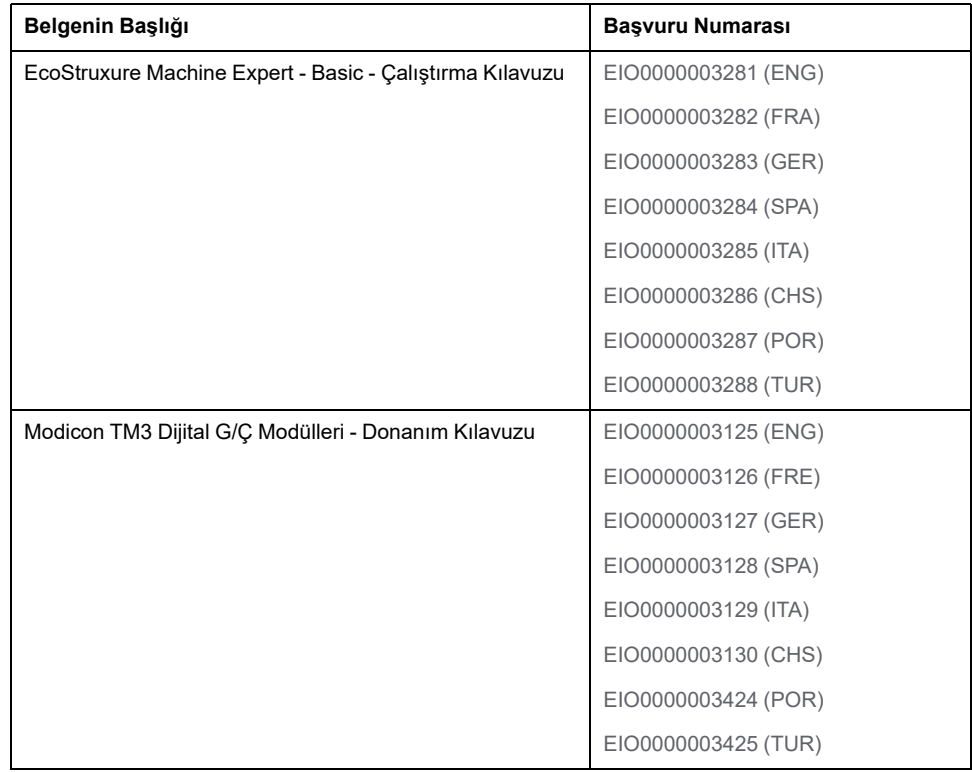

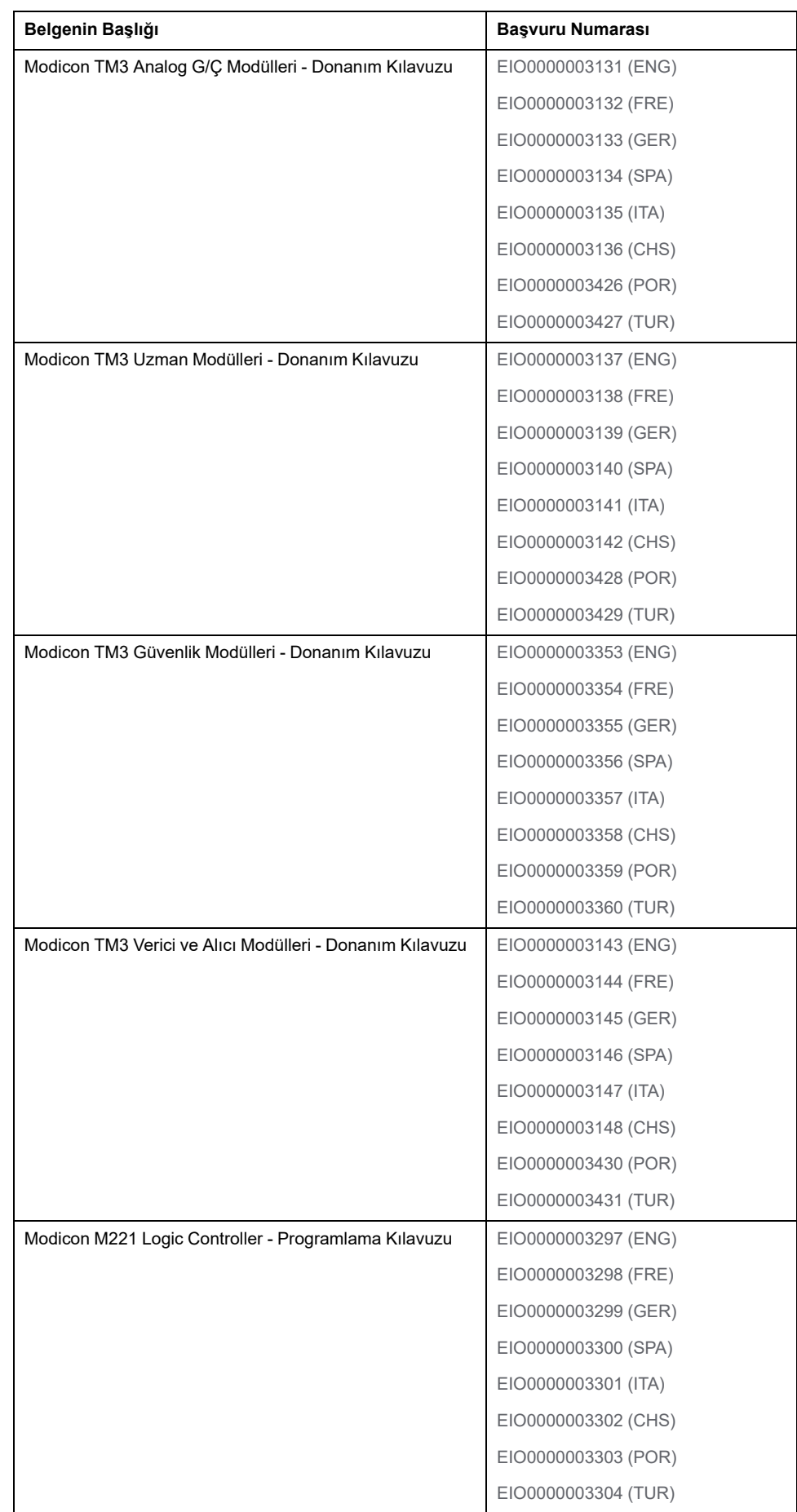

Belgeleri çevrim içi olarak bulmak için Schneider Electric indirme merkezini ziyaret edin ([www.se.com/ww/en/download/\)](https://www.se.com/ww/en/download/).

### **Ürünle İlgili Bilgi**

## **UYARI**

#### **KONTROL KAYBI**

- Uygulamanızda bir Hata Modu ve Etki Çözümlemesi (FMEA) veya eşdeğer bir risk analizi gerçekleştirin ve uygulamaya koyma öncesinde önleyici ve inceleyici kontrolleri uygulayın.
- İstenmeyen kontrol olayları veya dizileri için bir geri dönme durumu sağlayın.
- Gerektiğinde ayrı veya yedekli kontrol yolları sağlayın.
- Özellikle limitler için uygun parametreler sağlayın.
- İletim gecikmelerinin etkilerini gözden geçirin ve bunları azaltmak için eylemlerde bulunun.
- İletişim bağlantısı kesintilerinin etkilerini gözden geçirin ve bunları azaltmak için eylemlerde bulunun.
- Risk değerlendirmenize ve geçerli yasa ve düzenlemelere göre kontrol fonksiyonları (örneğin, acil durdurma, limit aşma koşulları ve hata koşulları) için bağımsız yollar sağlayın.
- Yerel kaza önleme ve güvenlik düzenlemeleri ve yönergelerini uygulayın.1
- Bir sistemi hizmete sokmadan önce uygun şekilde çalıştığından emin olmak üzere her bir uygulamayı test edin.

#### **Bu talimatlara uyulmaması ölüm, ciddi yaralanma veya ekipman hasarına neden olabilir.**

<sup>1</sup> Ek bilgi için, bkz. NEMA ICS 1.1 (en son sürüm), "*Katı Hal Kontrolü Uygulamfası, Kurulumu ve Bakımı İçin Güvenlik Talimatları*" ve NEMA ICS 7.1 (en son sürüm), "*İnşaat İçin Yapım Standartları ve Ayarlanabilir Hız Sürüş Sistemlerinin Seçimi, Kurulumu ve Çalıştırılması İçin Kılav*uz" veya belirli konumunuzdaki eşdeğer yönetim.

### **UYARI**

#### **EKİPMANIN YANLIŞLIKLA ÇALIŞMASI**

- Yalnızca Schneider Electric'in bu ekipmanla kullanmak için onayladığı yazılımı kullanın.
- Uygulama programınızı fiziki donanım yapılandırmasını her değiştirdiğinizde güncelleyin.

**Bu talimatlara uyulmaması ölüm, ciddi yaralanma veya ekipman hasarına neden olabilir.**

#### **Kapsayıcı veya Duyarlı Olmayan Terimler Hakkında Bilgi**

Sorumlu, kapsayıcı bir şirket olarak Schneider Electric, kapsayıcı veya duyarlı olmayan terimler içeren iletişim ve ürünlerini sürekli olarak güncellemektedir. Ancak, bu çabalara rağmen, içeriğimiz hala bazı müşteriler tarafından uygunsuz kabul edilen terimler içerebilir.

#### **Standartlardan Türetilen Terminoloji**

Burada yer alan bilgilerdeki teknik terimler, terminoloji, semboller ve ilgili açıklamalar veya ürünün içindeki veya üzerindekiler genel olarak uluslararası standartların terim ve tanımlarından türetilmiştir.

İşlevsel güvenlik sistemleri, sürücüler ve genel otomasyon alanında, bu, *güvenlik*, *güvenlik işlevi*, *güvenli durum*, *arıza*, *arıza sıfırlama*, *arıza*, *arıza*, *hata*, *hata mesajı*, *tehlikeli* gibi terimleri içerebilir ancak bunlarla sınırlı değildir.

Diğerlerinin yanı sıra, şu standartlar da dahildir:

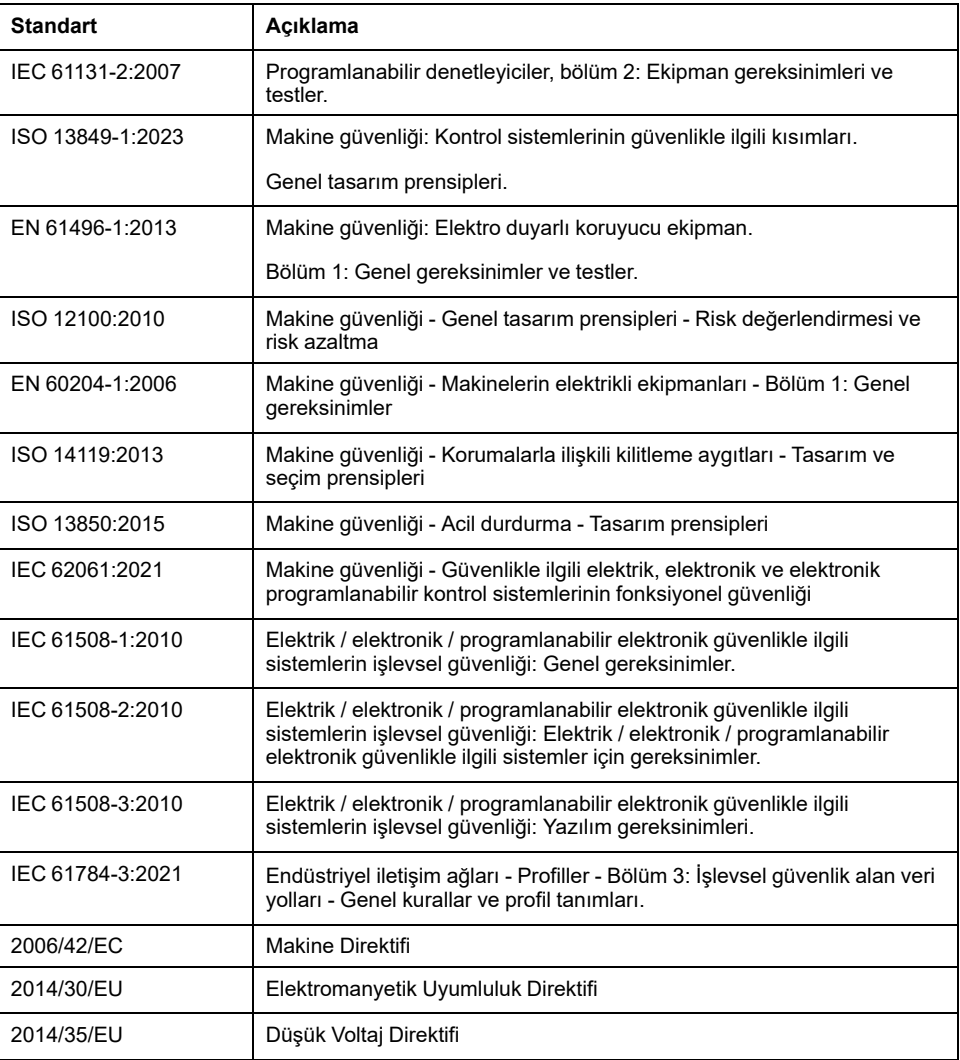

Ek olarak, mevcut belgede kullanılan terimler, şunlar gibi diğer standartlardan türetildikleri gibi geçirilerek kullanılabilir:

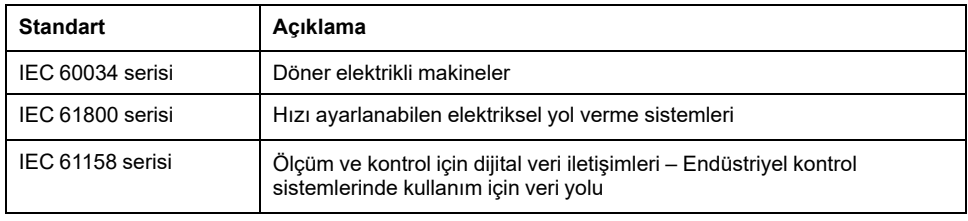

Sonuç olarak, *çalışma bölgesi* şartı belirli tehlikelerin tanımı ile bağlantılı olarak kullanılabilir ve *Makine Direktifi* ile *hasar bölgesi* veya *tehlike bölgesi* için tanımlanmıştır (*2006/42/EC*) ve *ISO 12100:2010*.

**NOT:** Adı geçen standartlar, buradaki dokümantasyonda bulunan belirli ürünler için geçerlidir veya geçerli değildir. Burada açıklanan ürünler için geçerli Tek tek standartlar hakkında daha fazla bilgi için, o ürün referanslarının özellik tablolarına bakın.

# <span id="page-9-0"></span>**G/Ç Yapılandırması Genel Bilgileri**

#### **Giriş**

Bu bölümde EcoStruxure Machine Expert – Basic için TM3 genişletme modüllerini yapılandırmanıza yardımcı olacak genel bilgiler sağlanmaktadır.

## <span id="page-9-1"></span>**G/Ç Yapılandırması Genel Açıklaması**

### **Giriş**

Projenizde, dijital ve analog giriş ve çıkışlarının sayısını artırmak için doğal mantık denetleyicisinin kendisi üzerine (katıştırılmış G/Ç) G/Ç genişletme modüllerini M221 Mantık Denetleyicisi içine ekleyebilirsiniz.

TM3 veya TM2 G/Ç genişletme modüllerini mantık denetleyicisine ekleyebilir ve ayrıca uzak G/Ç yapılandırmaları oluşturmak için G/Ç sayısını TM3 vericisi ve alıcı modülleri yoluyla genişletebilirsiniz. Lokal ve uzak G/Ç genişletmeleri oluştururken TM2 veTM3 G/Ç genişletme modüllerini (bkz. Maksimum Donanım Yapılandırması (bkz. Modicon M221 Mantık Denetleyicisi, Donanım Kılavuzu) karıştırırken tüm durumlarda özel kurallar geçerlidir.

G/Ç genişletme modüllerini mantık denetleyicisiyle birleştirdiğinizde M221 Mantık Denetleyicisi G/Ç genişletme veri yolu oluşturulur. G/Ç genişletme modülleri, mantık denetleyicisi mimarisinde harici cihazlar olarak ele alınır ve mantık denetleyicisinin katıştırılmış G/Ç'lerinden farklı işlenir.

### **G/Ç Genişletme Veri Yolu Hataları**

Mantık denetleyicisi, program yapılandırmasında bulunan bir veya daha fazla G/Ç uzatma modülüyle iletişim kuramıyorsa ve bu modüller isteğe bağlı modüller (bkz. İsteğe Bağlı G/Ç [Genişletme](#page-23-0) Modülleri, sayfa 24) olarak yapılandırılmadıysa mantık denetleyicisi onu bir G/Ç genişletme veri yolu hatası olarak ele alır. Mantık denetleyicisinin başlatılması sırasında veya çalışma zamanı sırasında başarısız bir iletişim algılanabilir ve bunun çok sayıda nedeni olabilir. G/Ç genişletme veri yolundaki iletişim istisnasının nedenleri arasında diğer nedenlerle birlikte, G/Ç modüllerinin bağlantısının kesintisi veya fiziki olarak bulunmaması, yayınlanan ortam özelliklerinin elektromanyetik radyasyonu veya çalışmayan modüller olabilir.

Çalışma zamanı sırasında, bir G/Ç genişletme veri yolu hatası algılanırsa, tanılama bilgileri %SW118 ve %SW120 sistem word'lerinde bulunur ve **ERR** etiketli kırmızı LED göstergesi yanıp söner.

### **Etkin G/Ç Genişletme Veri Yolu İşlemleri**

Sistem biti %S106 etkin G/Ç hata işleme kullanımını belirtmek için varsayılan olarak 0'a ayarlanır. Uygulama bunun yerine pasif G/Ç hata işlemeyi kullanmak için bunu 1 olarak ayarlayabilir.

Varsayılan olarak, mantık denetleyicisi veri yolu iletişim hatasında bir TM3 modülü algıladığında, TM3 genişletme modülü çıkışları, giriş görüntüsü ve çıkış görüntüsünün 0 olarak ayarlandığı veri yolunu "veri yolu kapalı" koşuluna ayarlar. Genişletme modülü olan bir I/O alışverişi en az iki art arda veri yolu görevi döngüsünde başarısız olduğunda bir TM3 genişletme modülünün veri yolu iletişim hatasında olduğu kabul edilir. Bir veri yolu iletişim hatası ortaya çıktığında % SW120 / n biti 1'e ayarlanır; burada, n, genişletme modülü numarasıdır ve % SW118 bit 14, 0'a ayarlanır.

Normal G/Ç genişletme veri yolu işlemi yalnızca hata kaynağı ortadan kaldırıldıktan ve aşağıdakilerden birisi gerçekleştirildikten sonra geri yüklenebilir:

- Güç döngüsü
- Yeni uygulama indirme
- *%S107* bitinde bir yükselen kenar aracılığıyla uygulama isteği
- **Denetleyiciyi Başlat** komutunun seçimiyle EcoStruxure Machine Expert Basic ile

### **Pasif G/Ç Genişletme Veri Yolu Hata İşleme**

Uygulama, pasif G/Ç hata işlemeyi kullanmak için %S106 sistem bitini 1 olarak ayarlayabilir. Önceki bellenim sürümleri ve M221 Mantık Denetleyicisi öğesinin yerini aldığı önceki denetleyicilerle uyumluluğu sağlamak için bu hata işleme, temin edilmiştir.

Pasif G/Ç hata işleme kullanımdayken denetleyici veri yolu iletişim hataları sırasında veri yolu alışverişlerine devam etme girişiminde bulunur. Genişletme veri yolu hatası devam ederken G/Ç genişletme modülünün türüne (TM3 veya TM2) ve sürümüne bağlı olarak iletişim kurmayan modüllerle mantık denetleyicisi veri yolunda iletişimi yeniden kurmaya çalışır:

- SV(1) 2.0 altı TM3 G/Ç genişletme modülleri için, mantık denetleyicisi iletişimi yeniden kurmaya çalışırken G/Ç kanallarının değeri yaklaşık 10 saniye korunur (**Değerleri koru**). Mantık denetleyicisi o zaman içinde iletişimi yeniden kuramazsa, etkilenen tüm TM3 G/Ç genişletme çıkıları 0'a ayarlanır.
- SV(1) 2.0 ve üstü TM3 G/Ç genişletme modülleri için, mantık denetleyicisi iletişimi yeniden kurmaya çalışırken G/Ç kanallarının değeri yaklaşık 1 saniye korunur (**Değerleri koru**). Mantık denetleyicisi o zaman içinde iletişimi yeniden kuramazsa, etkilenen tüm TM3 G/Ç genişletme çıkışları Yapılandırma Sekmesinde Dijital Çıkışları [Yapılandırma,](#page-29-0) sayfa 30 içinde yapılandırılan geri dönüş çıkışlarına ayarlanır .
- Yapılandırmanın bir parçası olabilen TM2 G/Ç genişletme modülleri için, G/Ç kanallarının değeri sonsuz olarak korunur. Yani, mantık denetleyicisi sisteminde güç açılıp kapanana kadar veya ile bir **Denetleyiciyi Başlat** komutu verilene kadar TM2 G/Ç genişletme modüllerinin çıkışları **Değerleri koru**EcoStruxure Machine Expert - Basic olarak ayarlanır.

**(1)** SV sürümü ifade eder ve ürün etiketinde basılıdır.

Bu durumlarda mantık denetleyicisi mantığı çözmeye devam eder ve iletişim kurulamayan G/Ç genişletme modülleriyle iletişimi yeniden kurmaya çalışırken katıştırılmış G/Ç uygulama tarafından yönetilmeye devam eder (Uygulama tarafından yönetme (bkz. Modicon M221, Mantık Denetleyicisi, Programlama Kılavuzu)). İletişim başarılı olursa, G/Ç genişletme modülleri uygulama ile yönetilmeye devam eder. G/Ç genişletme modülleriyle iletişim başarısız olursa, başarısız iletişimin nedeni çözmeniz ve mantık denetleyicisi sisteminde gücü açıp kapatmanız veya EcoStruxure Machine Expert - Basic ile bir **Plc'yi Başlat** komutu vermeniz gerekir.

İletişim kurulamayan G/Ç genişletme modülleri giriş görüntüsü değeri korunur ve çıkış görüntüsü değeri uygulama ile ayarlanır.

Ayrıca, iletişim kurulamayan G/Ç modülü/modülleri etkilenmeyen modüllerle iletişimi bozar ve etkilenmeyen modüller de hatada dikkate alınır ve *%SW120* öğesindeki karşılık gelen biti 1'e ayarlanır. Ancak, Pasif G/Ç Genişletme Veri Yolu Hata İşlemeyi karakterize eden devam eden veri alışverişleriyle, etkilenmeyen modüller yine de gönderilen verileri uygular ve geri dönme değerlerini iletişim kurulamayan modül için olduğu gibi uygulamaz.

Dolayısıyla, uygulamanız içerisinde veri yolunun durumunu ve modülün/ modüllerin hata durumunu mutlaka izlemeli ve belli uygulamanız göz önünde bulundurularak gerekli uygun eylemi gerçekleştirmelisiniz.

### **UYARI**

#### **EKİPMANIN YANLIŞLIKLA ÇALIŞMASI**

- Mantık denetleyicisi ve G/Ç genişletme modüllerinden biri arasındaki başarısız iletişim olasılığını risk değerlendirmenize ekleyin.
- Bir G/Ç genişletme veri yolu hatası durumunda kullanılan "Değerleri koru" seçeneği uygulamanızla uyumsuzsa o tür olay için uygulamanızı kontrol etmenin değişil yollarını kullanın.
- Özel sistem kelimelerini kullanarak ve risk değerlendirmenizle belirlenen uygun eylemleri uygulayarak G/Ç genişletme veri yolu durumunu izleyin.

#### **Bu talimatlara uyulmaması ölüm, ciddi yaralanma veya ekipman hasarına neden olabilir.**

Bir G/Ç genişletme veri yolu algılandığında mantık denetleyicisinin başlatılmasında alınan eylemler hakkında daha fazla bilgi için, [İsteğe](#page-23-0) Bağlı G/Ç [Genişletme](#page-23-0) Modülleri, sayfa 24 konusuna bakın.

### **G/Ç Genişletme Veri Yolunun Yeniden Başlatılması**

Etkin G/Ç hata işlemesi uygulanırken, yani bir veri yolu iletişimi hatası algılandığında TM3 çıkışları 0'a ayarlandığında, mantık denetleyicisi hala çalışırken uygulama G/Ç genişletme veriyolunun yeniden başlatılmasını isteyebilir (Soğuk Başlatma, Sıcak Başlatma, güç kapatıp açma veya uygulama indirme gerekmeden).

Sistem biti %S107 G/Ç genişletme veri yolunun yeniden başlatılmasını istemek için kullanılabilir. Bu bitin varsayılan değeri 0'dır. Uygulama, G/Ç genişletme veri yolunun yeniden başlatılmasını istemek için %S107 öğesini 1 olarak ayarlayabilir. Bu bitin bir yükselen kenarı algılandığında aşağıdaki koşulların tümü karşılanıyorsa mantık denetleyicisi G/Ç genişletme veri yolunu yeniden yapılandırır ve yeniden başlatır:

- %S106 öğesi 0'a ayarlanır (yani, G/Ç genişletme veri yolu etkinliği durdurulur)
- %SW118 bit 14, 0'a ayarlanır (G/Ç genişletme veri yolu hata durumundadır)
- %SW120 öğesinin en az bir biti 1'e ayarlanır (en az bir genişletme modülü veri yolu iletişim hatasındadır)

%S107 öğesi 1'e ayarlanır ve yukarıdaki koşullardan hiçbiri karşılanmazsa mantık denetleyici hiçbir eylem gerçekleştirmez.

#### **Yazılım ve Donanım Yapılandırmasını Eşle**

Denetleyicinize katıştırılabilen G/Ç, G/Ç genişletmesi biçiminde eklemiş olabileceğiniz G/Ç'den bağımsızdır. Programınızın içindeki mantıksal G/Ç yapılandırmasının kurulumunuzdaki fiziki G/Ç yapılandırmasıyla eşleşmesi önemlidir. Herhangi bir fiziki G/Ç'yi G/Ç genişletme veriyoluna ya da denetleyici referansına göre plc'ye eklerseniz veya plc'den çıkarırsanız (kartuş biçiminde), uygulama konfigürasyonunuzu güncellemeniz gerekir. Bu, kurulumunuzda bulunan herhangi bir veri yolu aygıtı için de doğrudur. Aksi halde, denetleyicinizde bulunabilen katıştırılmış G/Ç çalışmaya devam ederken genişletme veri yolu veya alan veri yolunun artık çalışmaması olasılığı vardır.

### **UYARI**

#### **EKİPMANIN YANLIŞLIKLA ÇALIŞMASI**

G/Ç veri yolunuzda herhangi bir G/Ç genişletmesi tipi eklediğiniz veya sildiğiniz ya da alan veri yolunuzda herhangi bir aygıt eklediğiniz veya sildiğiniz her seferde programınızın yapılandırmasını güncelleyin.

**Bu talimatlara uyulmaması ölüm, ciddi yaralanma veya ekipman hasarına neden olabilir.**

### **G/Ç Genişletme Modüllerinin İsteğe Bağlı Özelliğinin Sunumu**

G/Ç genişletme modülleri yapılandırmada isteğe bağlı olarak işaretlenebilir. **İsteğe bağlı modül** özelliği, mantık denetleyicisine fiziki olarak takılı olmayan modüllerin kabul edilmesiyle daha esnek bir yapılandırma sağlar. Bu yüzden, tek bir uygulama G/Ç genişletme modüllerinin birden fazla fiziki yapılandırmasını destekleyebilir, aynı uygulama için birden fazla uygulama dosyasını koruma gereği olmadan daha yüksek ölçeklenebilirlik derecesi sağlar.

Makinenizi veya işleminizi çalıştırırken hem modüller fiziki olarak yokken hem de varken G/Ç modüllerini uygulamanızda isteğe bağlı olarak işaretleme etkilerinin tam olarak farkında olmanız gerekir. Bu özelliği risk analizinize dahil ettiğinizden emin olun.

### **UYARI**

#### **EKİPMANIN YANLIŞLIKLA ÇALIŞMASI**

G/Ç genişletme modüllerini isteğe bağlı olarak ve özellikle TM3 Güvenlik modüllerinin (TM3S…) kurulumunu isteğe bağlı G/Ç modülleri olarak işaretleyerek ve uygulamanızla ilgili olduğundan kabul edilebilir olup olmadığına karar vererek risk analizinizi her G/Ç yapılandırması çeşidine dahil edin.

**Bu talimatlara uyulmaması ölüm, ciddi yaralanma veya ekipman hasarına neden olabilir.**

**NOT:** Bu özellik hakkında daha fazla ayrıntı için, bkz. [İsteğe](#page-23-0) Bağlı G/Ç [Genişletme](#page-23-0) Modülleri, sayfa 24.

## <span id="page-12-0"></span>**TM3 Genişletme Modülleri**

**Giriş**

TM3 genişletme modülleri aralığı şunları içerir:

- Dijital modüller şu şekilde sınıflandırılır:
	- Giriş [modülleri,](#page-13-0) sayfa 14
	- Çıkış [modülleri,](#page-13-1) sayfa 14
	- Karışık giriş/çıkış [modülleri,](#page-15-0) sayfa 16
- Analog modüller şu şekilde sınıflandırılır:
	- Giriş [modülleri,](#page-16-0) sayfa 17
	- Çıkış [modülleri,](#page-17-0) sayfa 18
	- Karışık giriş/çıkış [modülleri,](#page-18-0) sayfa 19
- Uzman [modülleri,](#page-18-1) sayfa 19
- Verici ve alıcı [modülleri,](#page-19-0) sayfa 20
- Güvenlik [modülleri,](#page-20-0) sayfa 21

### <span id="page-13-0"></span>**TM3 Dijital Giriş Modülleri**

Aşağıdaki tabloda ilgili kanal türü, nominal gerilim/akım ve terminal tipi ile TM3dijital giriş genişletme modülleri gösterilmektedir. Bu modüllerin konfigürasyonu hakkında bilgi için, TM3 Dijital G/Ç Modülleri [Konfigürasyonu,](#page-35-0) [sayfa](#page-35-0) 36 bölümüne bakın.

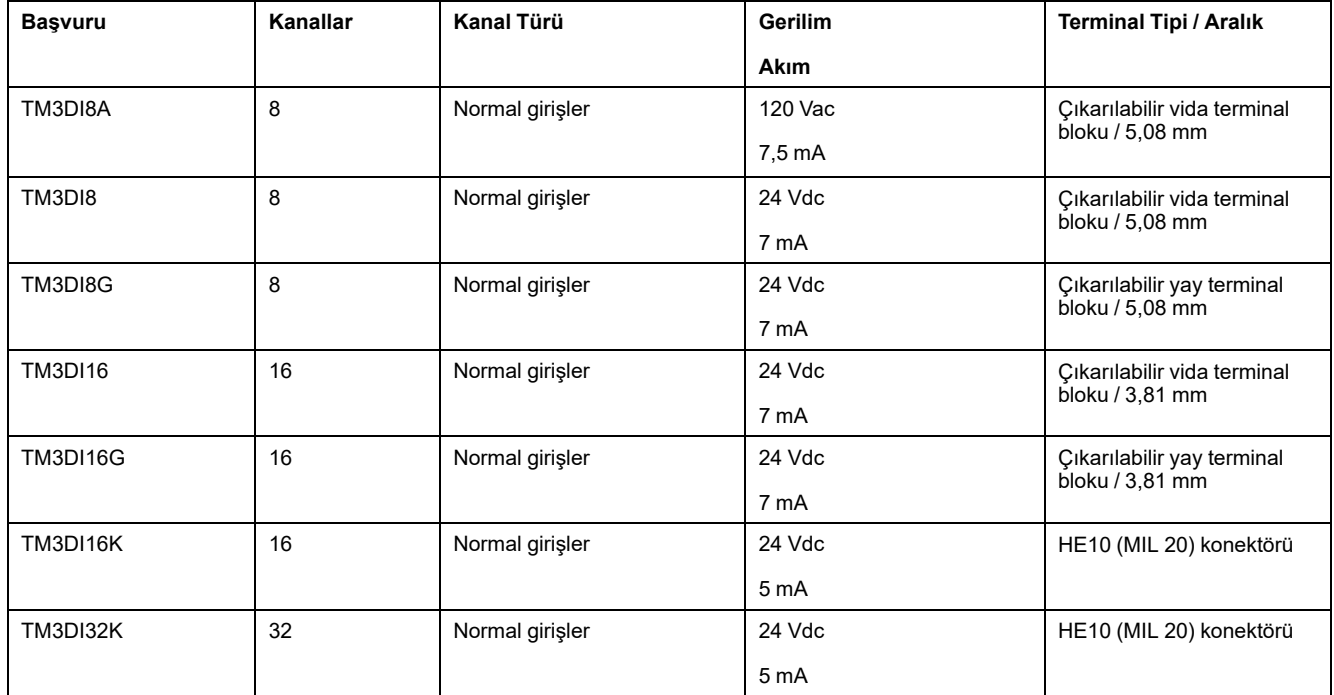

### <span id="page-13-1"></span>**TM3 Dijital Çıkış Modülleri**

Aşağıdaki tabloda ilgili kanal türü, nominal gerilim/akım ve terminal tipi ile TM3dijital çıkış modülleri gösterilmektedir. Bu modüllerin konfigürasyonu hakkında bilgi için, TM3 Dijital G/Ç Modülleri [Konfigürasyonu,](#page-35-0) sayfa 36 bölümüne bakın.

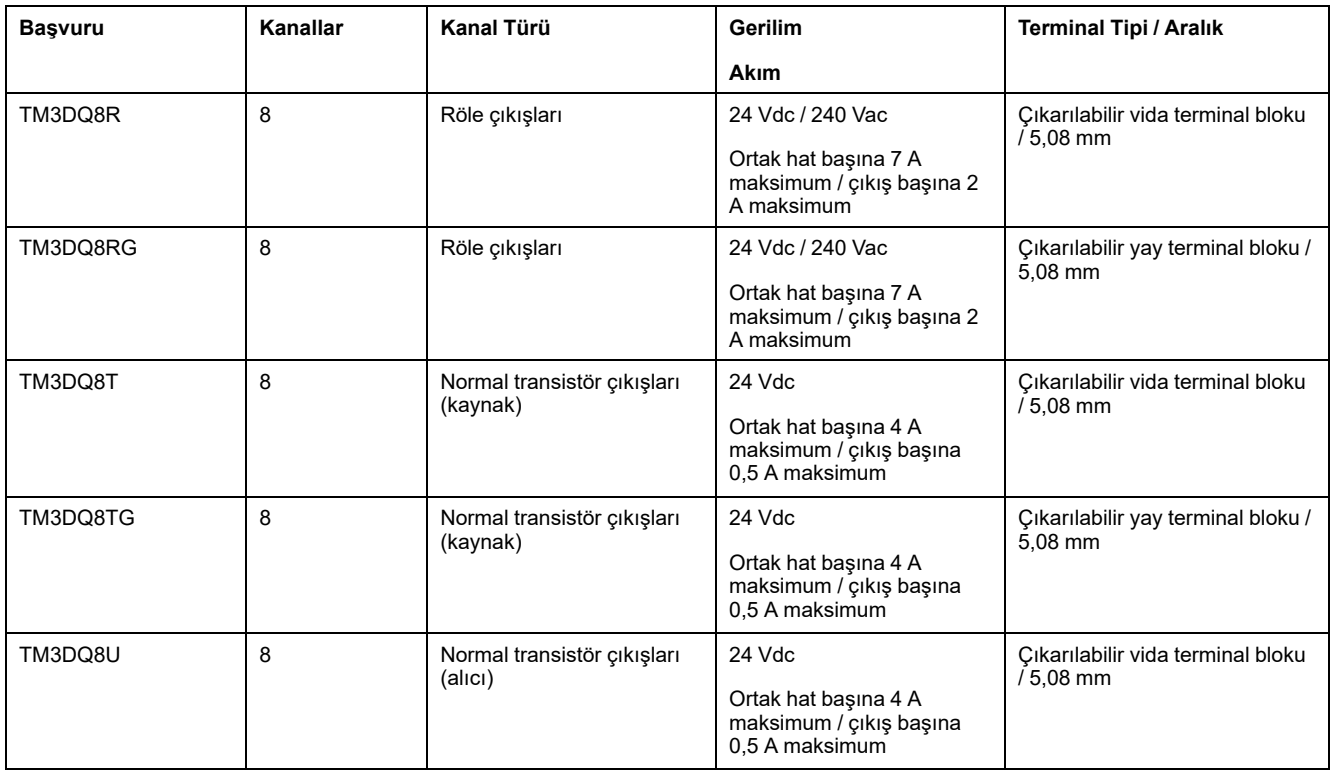

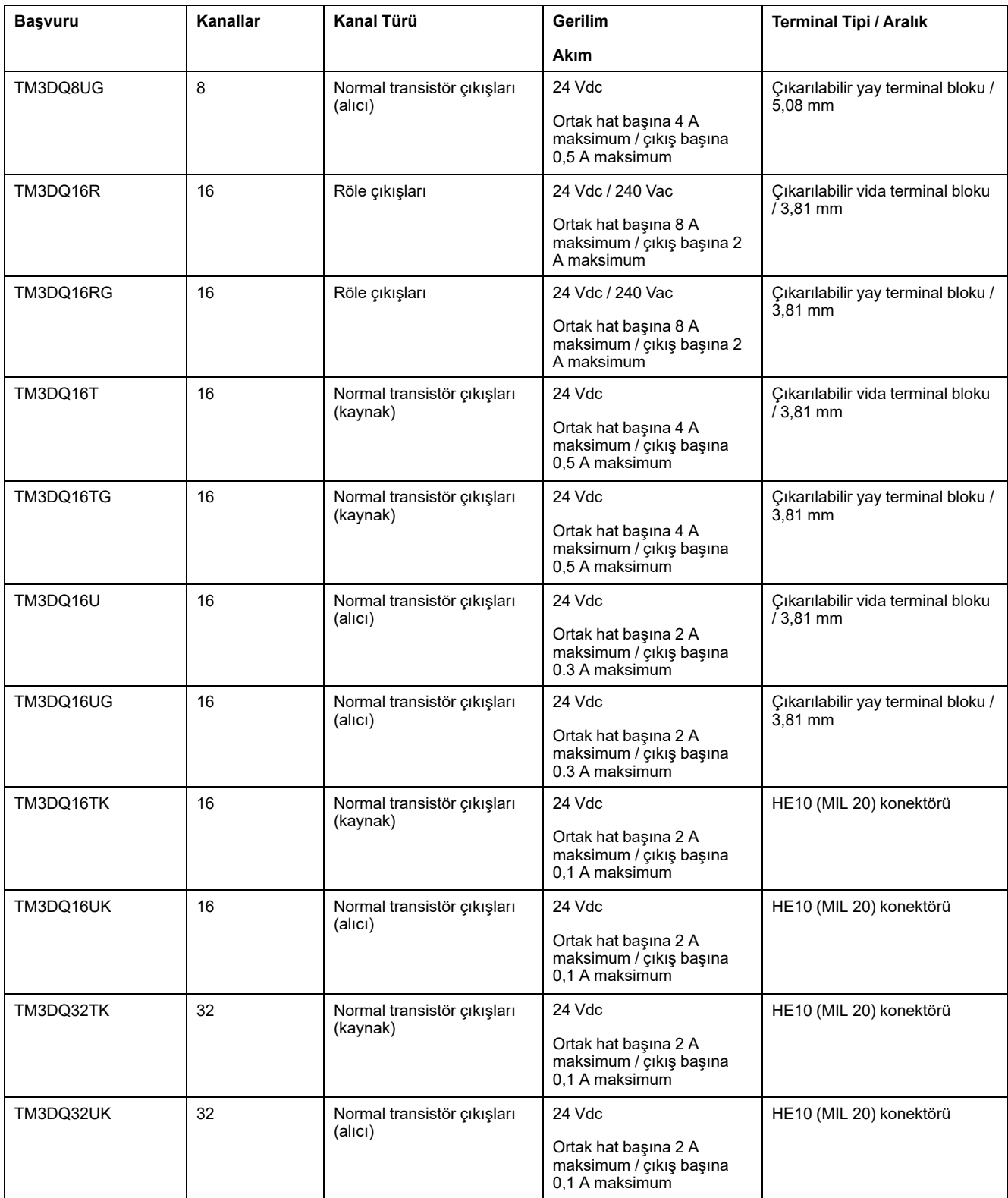

### <span id="page-15-0"></span>**TM3 Dijital Karışık Giriş/Çıkış Modülleri**

Aşağıdaki tabloda ilgili kanal türü, nominal gerilim/akım ve terminal tipi ile TM3karışık G/Ç modülleri gösterilmektedir. Bu modüllerin konfigürasyonu hakkında bilgi için, TM3 Dijital G/Ç Modülleri [Konfigürasyonu,](#page-35-0) sayfa 36 bölümüne bakın.

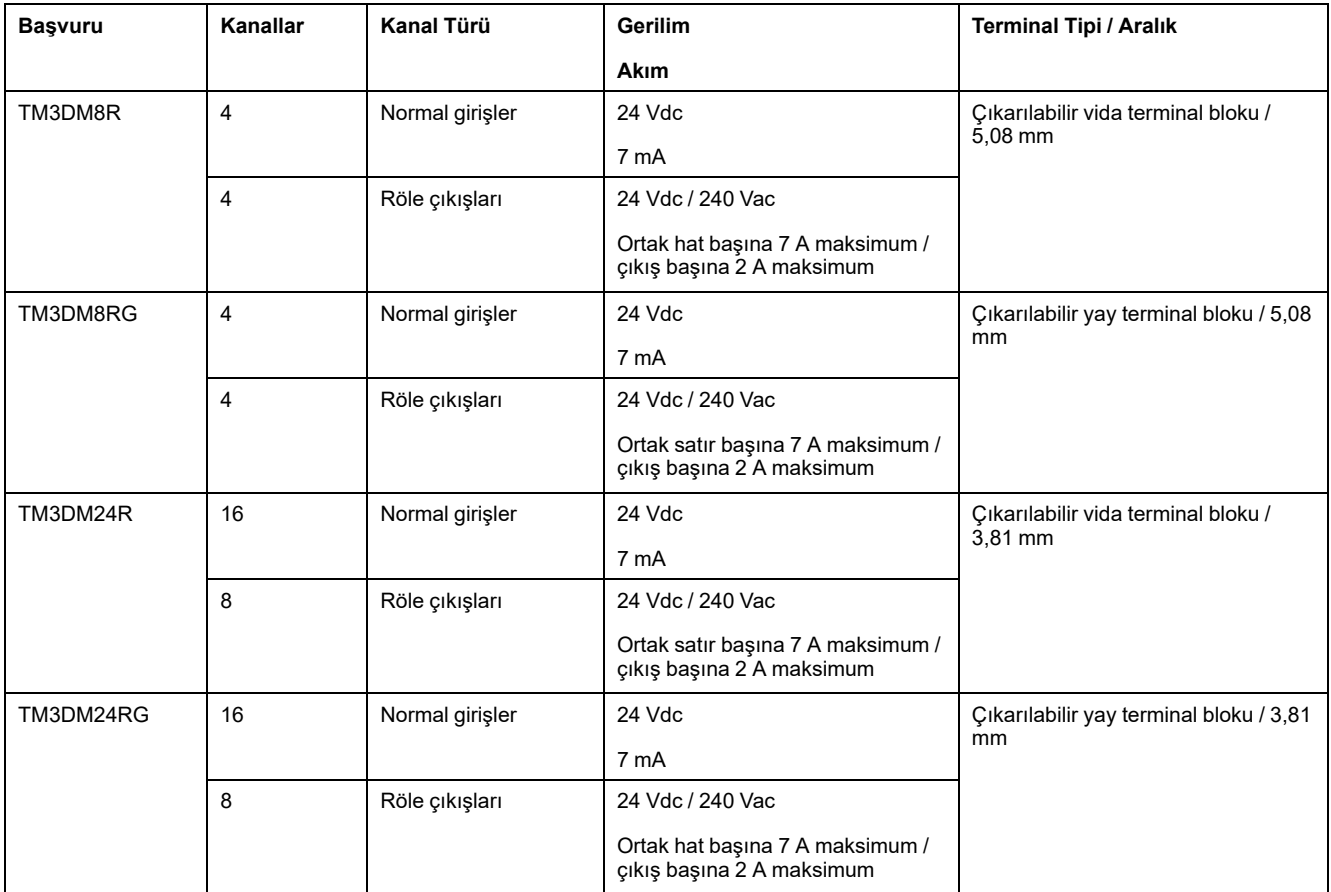

### <span id="page-16-0"></span>**TM3 Analog Giriş Modülleri**

Aşağıdaki tabloda ilgili kanal tipi, nominal gerilim/akım ve terminal tipi ile uyumlu TM3 analog giriş genişletme modüllerianalog giriş genişletme modülleri gösterilmektedir. Bu modüllerin konfigürasyonu hakkında bilgi için, TM3 [Analog](#page-36-1) Giriş Modülleri [Konfigürasyonu,](#page-36-1) sayfa 37 bölümüne bakın.

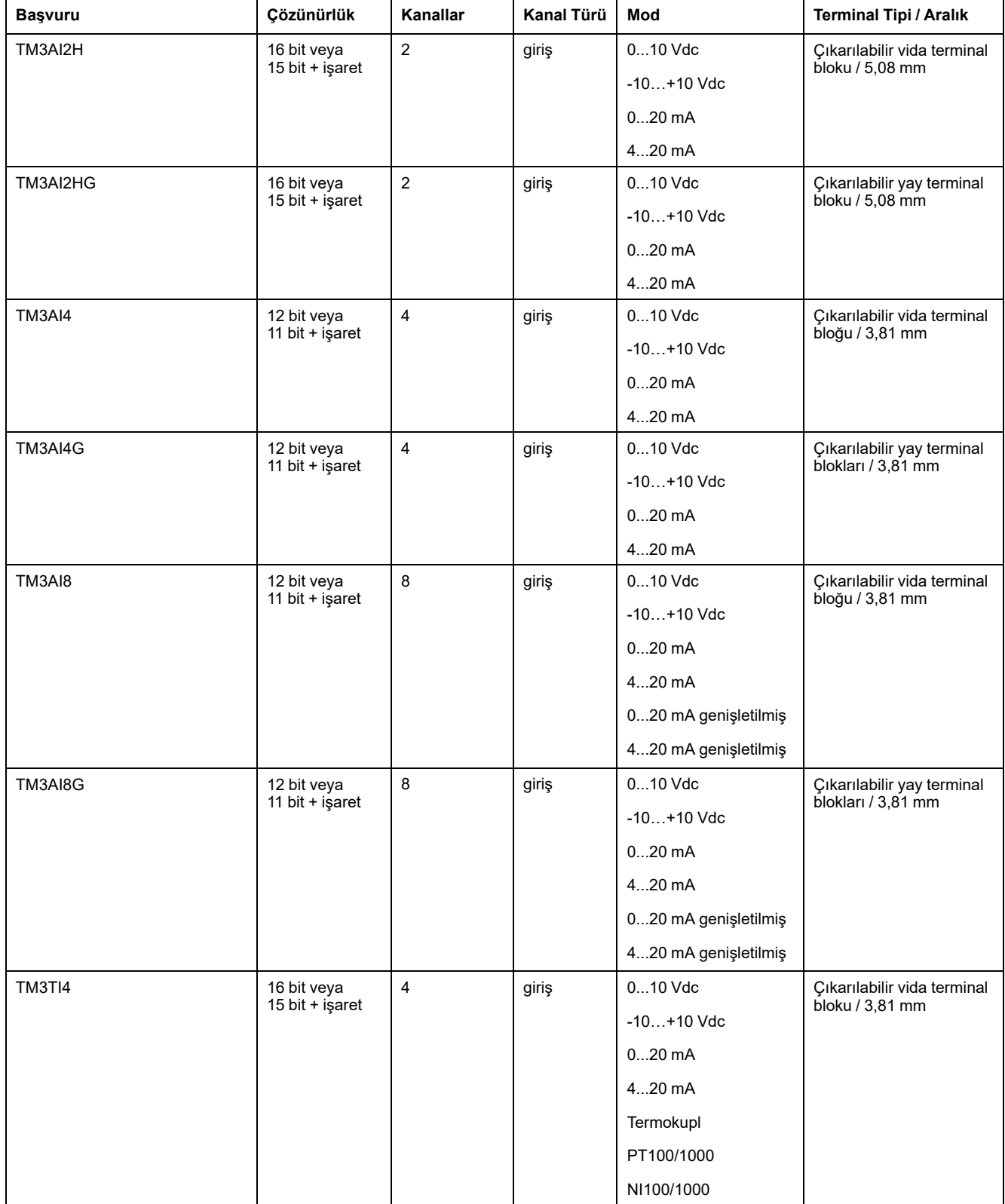

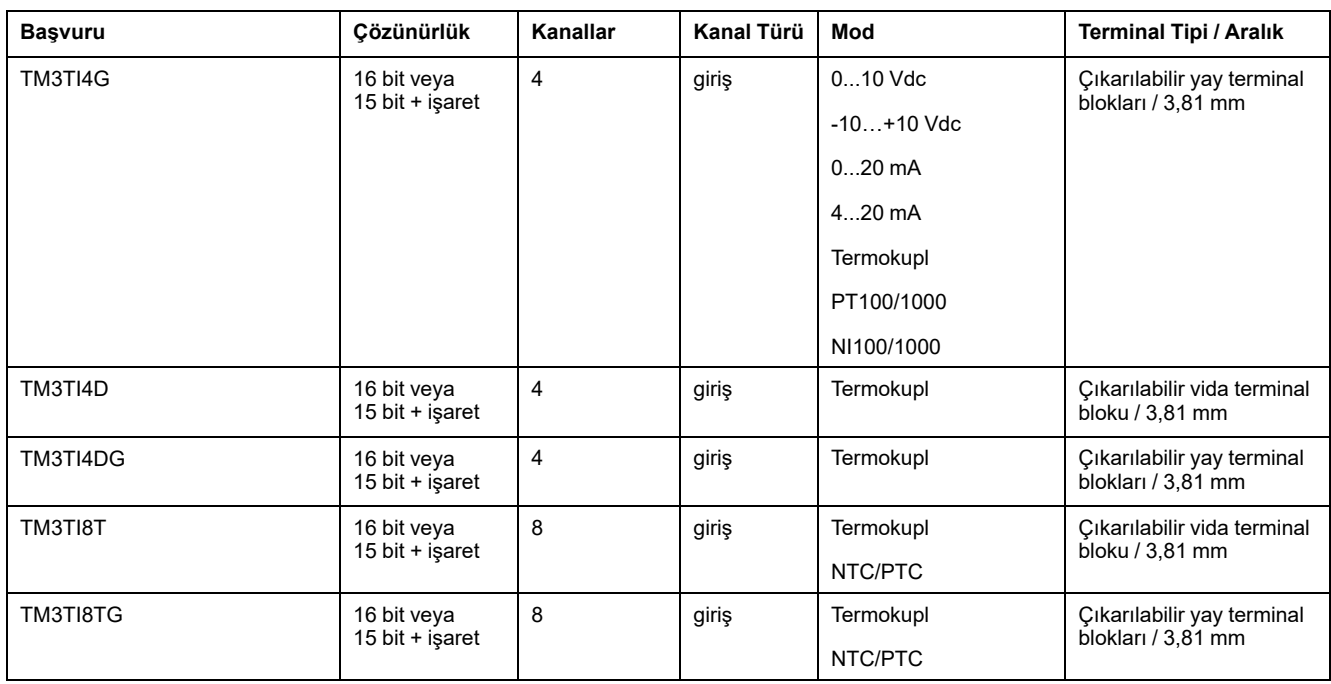

### <span id="page-17-0"></span>**TM3 Analog Çıkış Modülleri**

Aşağıdaki tabloda ilgili kanal tipi, nominal gerilim/akım ve terminal tipi ile TM3 analog çıkış modülleri gösterilmektedir. Bu modüllerin konfigürasyonu hakkında bilgi için, TM3 Analog Çıkış Modülleri [Konfigürasyonu,](#page-53-0) sayfa 54 bölümüne bakın.

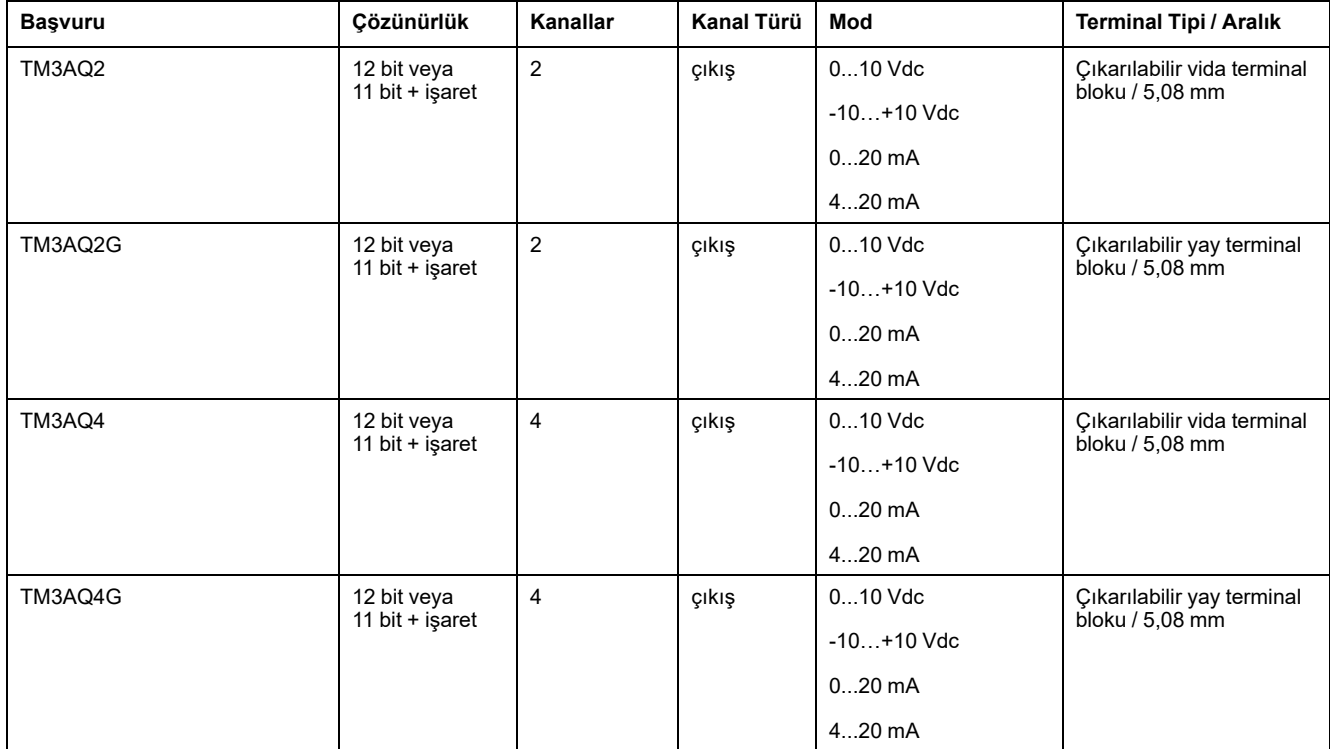

### <span id="page-18-0"></span>**TM3 Analog Karışık Giriş/Çıkış Modülleri**

Aşağıdaki tabloda ilgili kanal tipi, nominal gerilim/akım ve terminal tipi ile TM3 analog karışık G/Ç modülleri gösterilmektedir: Bu modüllerin konfigürasyonu hakkında bilgi için, TM3 Analog Karışık G/Ç Modülleri [Konfigürasyonu,](#page-56-0) sayfa 57 bölümüne bakın.

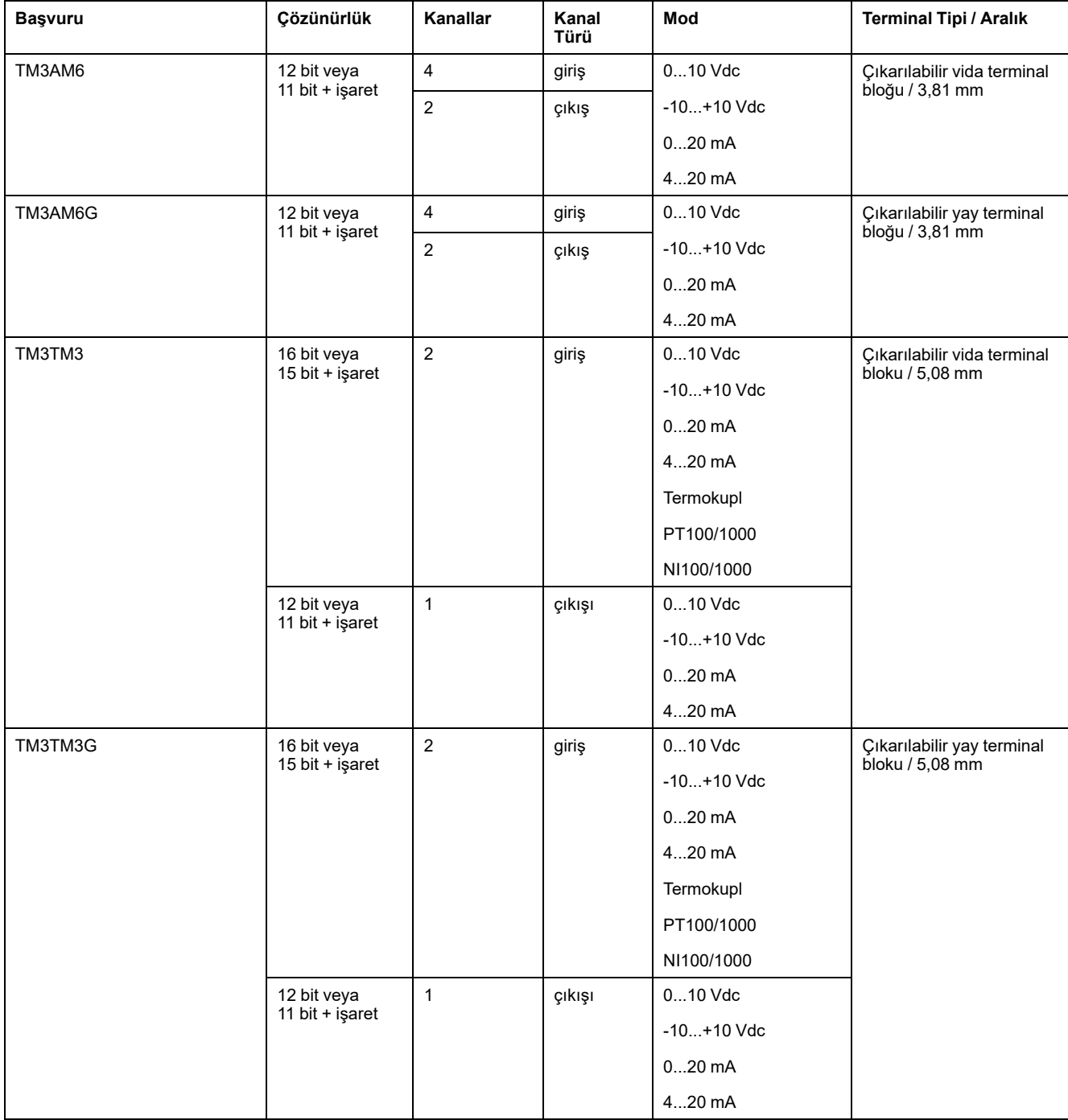

### <span id="page-18-1"></span>**TM3 Uzman Modülleri**

Aşağıdaki tabloda, ilgili terminal türü ile TM3 expert genişletme modülleri gösterilmektedir. Bu modüllerin konfigürasyonu hakkında bilgi için, TM3 [Uzman](#page-65-0) G/ Ç Modülleri [Konfigürasyonu,](#page-65-0) sayfa 66 bölümüne bakın.

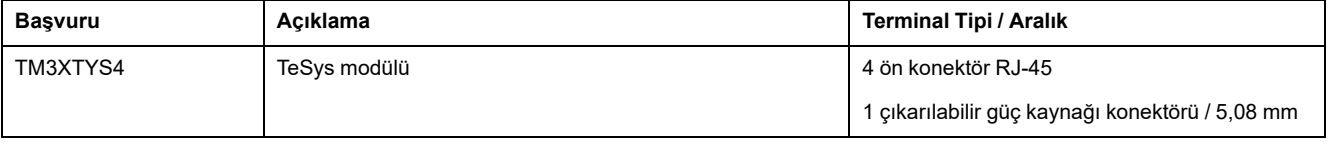

### <span id="page-19-0"></span>**TM3 Verici ve Alıcı Modülleri**

Aşağıdaki tabloda, ilgili terminal türü ile TM3 verici ve alıcı genişletme modülleri gösterilmektedir. Bu modüllerin konfigürasyonu hakkında bilgi için, TM3 [Verici](#page-79-0) ve Alıcı G/Ç Modülleri [Konfigürasyonu,](#page-79-0) sayfa 80 bölümüne bakın.

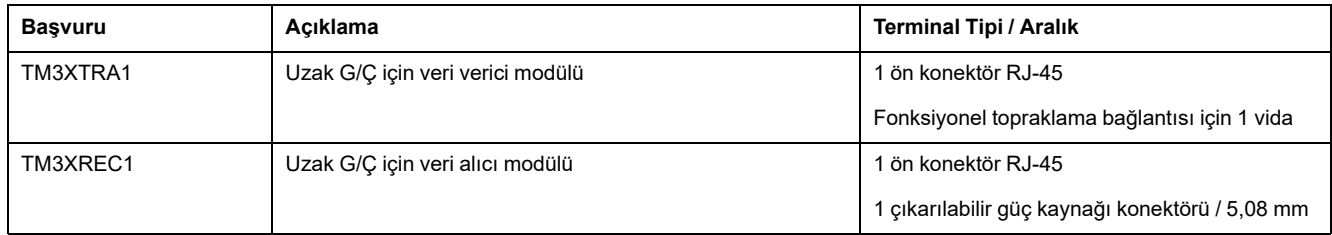

### <span id="page-20-0"></span>**TM3 Güvenlik Modülleri**

Bu tabloda ilgili kanal tipi, nominal gerilim/akım ve terminal tipi ile uyumlu TM3 güvenlik modüllerimodülleri verilmektedir:

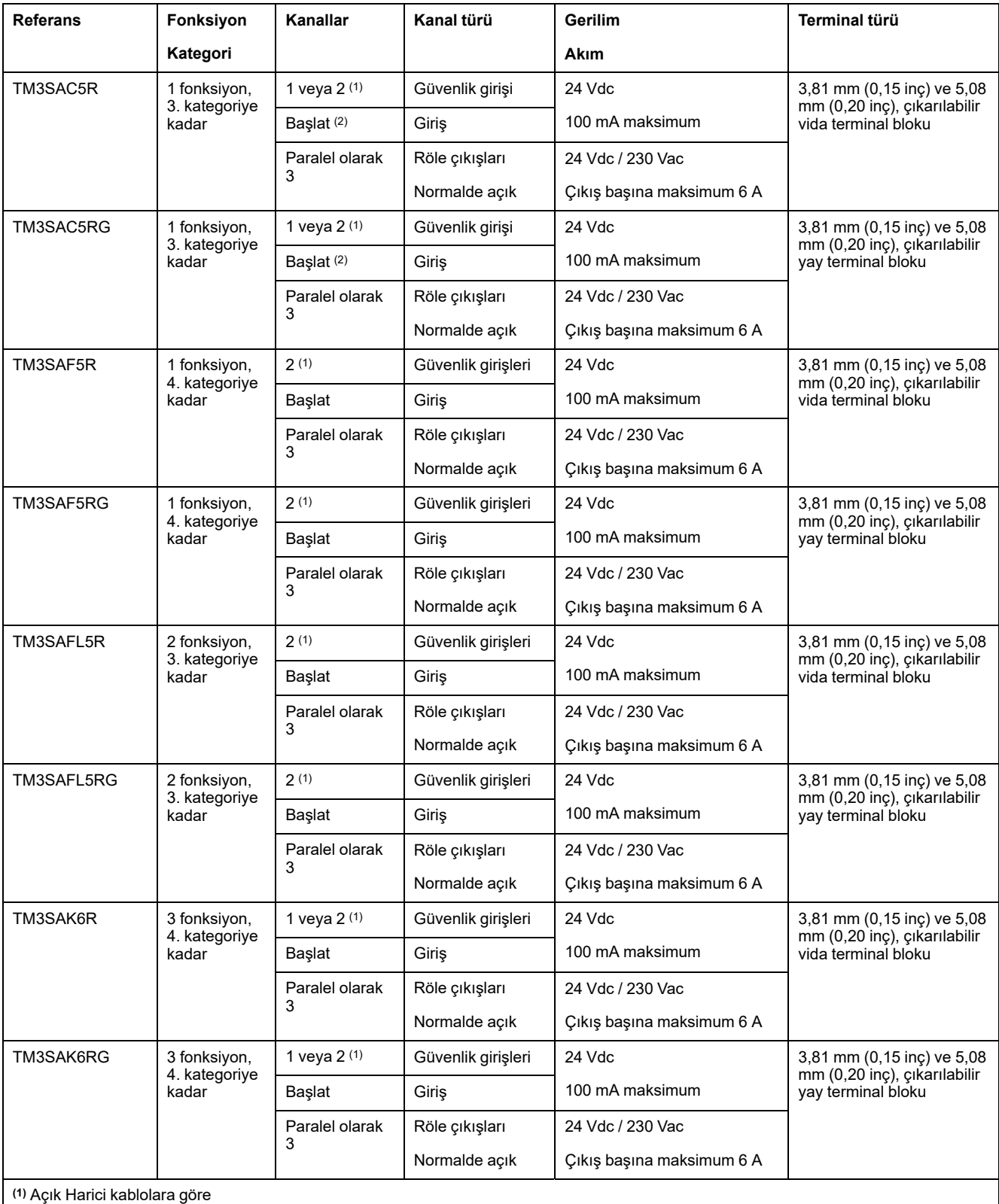

**(2)** İzlenmeyen başlatma

TM3 Güvenlik Modülleri için geçerli fonksiyonel güvenlikle ilgili kullanılan terim ve yöntemler hakkında daha fazla bilgi için, TM3 Güvenlik [Fonksiyonellik](#page-67-2) modları, [sayfa](#page-67-2) 68 ve TM3 Güvenlik [Çalıştırma](#page-72-0) Modları, sayfa 73 bölümlerine bakın.

## <span id="page-21-0"></span>**G/Ç Modüllerini Bir Yapılandırmada Kullanma**

### **Modül Ekleme**

Aşağıdaki adımlarda bir genişletme modülünü bir EcoStruxure Machine Expert - Basic projesindeki lojik kontrolörüne ekleme açıklanmaktadır:

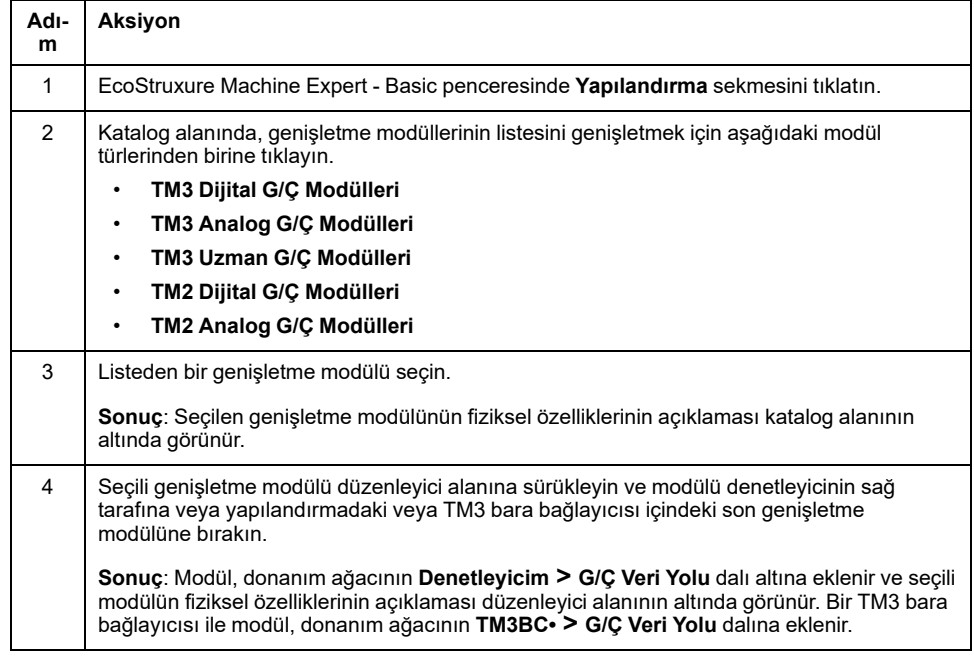

### **Mevcut İki Modül Arasına Modül Ekleme**

Dikey yeşil bir çubuk görünene kadar modülü iki modül arasına veya denetleyici ile ilk modül arasına sürükleyin ve ardından modülü bırakın.

**NOT:** Yeni bir modül ekleyerek modüllerin konumunu değiştirdiğinizde adresler değişir. Örneğin, bir giriş modülünü konum 4'ten konum 2'ye taşırsanız, adresler  $14. x$  iken  $12. x$  olarak değişir ve programdaki ilişkili tüm adresler otomatik olarak yeniden adlandırılır.

Denetleyicinize katıştırılabilen G/Ç, G/Ç genişletmesi biçiminde eklemiş olabileceğiniz G/Ç'den bağımsızdır. Programınızın içindeki mantıksal G/Ç yapılandırmasının kurulumunuzdaki fiziki G/Ç yapılandırmasıyla eşleşmesi önemlidir. Herhangi bir fiziki G/Ç'yi G/Ç genişletme veriyoluna ya da denetleyici referansına göre plc'ye eklerseniz veya plc'den çıkarırsanız (kartuş biçiminde), uygulama konfigürasyonunuzu güncellemeniz gerekir. Bu, kurulumunuzda bulunan herhangi bir veri yolu aygıtı için de doğrudur. Aksi halde, denetleyicinizde bulunabilen katıştırılmış G/Ç çalışmaya devam ederken genişletme veri yolu veya alan veri yolunun artık çalışmaması olasılığı vardır.

### **UYARI**

#### **EKİPMANIN YANLIŞLIKLA ÇALIŞMASI**

G/Ç veri yolunuzda herhangi bir G/Ç genişletmesi tipi eklediğiniz veya sildiğiniz ya da alan veri yolunuzda herhangi bir aygıt eklediğiniz veya sildiğiniz her seferde programınızın yapılandırmasını güncelleyin.

**Bu talimatlara uyulmaması ölüm, ciddi yaralanma veya ekipman hasarına neden olabilir.**

### **Mevcut Genişletme Modülünü Değiştirme**

Yeni modülü sürükleyip değiştirilecek modülün üzerine bırakarak varolan bir modülü yeni bir modülle değiştirebilirsiniz.

İşlemi onaylamanızı isteyen bir mesaj görünür. Devam etmek için **Evet**'i tıklatın.

#### **Bir Modülü Kaldırma**

Bir genişletme modülünü **Sil** tuşuna basarak veya modülü sağ tıklatıp görünen bağlam menüsünde **Kaldır** öğesini tıklatarak kaldırabilirsiniz.

Genişletme modülü bir programda kullanılacak en az bir adres içeriyorsa, işlemi onaylamanızı isteyen bir mesaj görünür. Devam etmek için **Evet**'i tıklatın.

#### **Genişletme Modülü Türlerini Karıştırma**

Aynı lojik kontrolöründe farklı G/Ç modülü türlerini karıştırabilirsiniz (örneğin, TM2 ve TM3 modülleri).

**NOT:** Mantık denetleyicisinin G/Ç veri yolu yavaş modül türünün hızında çalışır. Örneğin, hem TM2 hem de TM3 modülleri kullanıldığında, mantık denetleyicisinin G/Ç veri yolu TM2 modüllerinin hızında çalışır

Herhangi bir TM2 modülünü, herhangi bir TM3 modülünden sonra konfigürasyonunuzun sonuna yerleştirin:

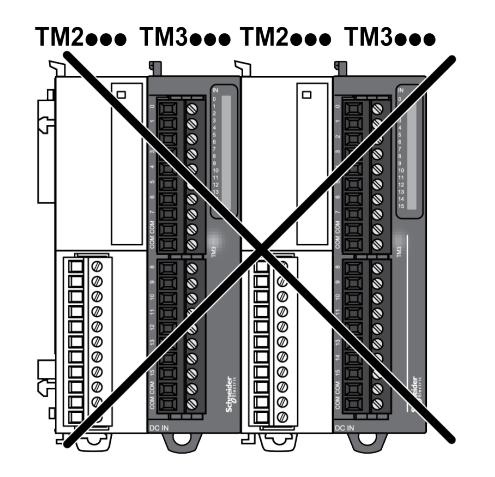

### **Maksimum Donanım Yapılandırması**

EcoStruxure Machine Expert - Basic şu durumlarda bir mesaj görüntüler:

- Lojik kontrolörünün desteklediği maksimum modül sayısı aşıldığında.
- Doğrudan lojik kontrolörüne bağlı tüm genişletme modüllerinin toplam güç tüketimi lojik kontrolörü tarafından gönderilen maksimum akımı aştığında.

Desteklenen maksimum yapılandırma hakkında daha fazla bilgi için denetleyicinizin donanım kılavuzuna bakın.

## <span id="page-23-0"></span>**İsteğe Bağlı G/Ç Genişletme Modülleri**

### **Sunum**

G/Ç genişletme modülleri yapılandırmada isteğe bağlı olarak işaretlenebilir. **İsteğe bağlı modül** özelliği, mantık denetleyicisine fiziki olarak takılı olmayan modüllerin kabul edilmesiyle daha esnek bir yapılandırma sağlar. Bu yüzden, tek bir uygulama G/Ç genişletme modüllerinin birden fazla fiziki yapılandırmasını destekleyebilir, aynı uygulama için birden fazla uygulama dosyasını koruma gereği olmadan daha yüksek ölçeklenebilirlik derecesi sağlar.

**İsteğe Bağlı modül** özelliği olmadan, mantık denetleyicisi G/Ç genişletme veri yolunu (bir güç döngüsü, uygulama indirme veya başlatma komutundan sonra) başlattığında, uygulamadaki yapılandırmayı G/Ç veri yoluna takılı fiziki G/Ç modülleriyle karşılaştırır. Yapılan diğer tanılar arasında, mantık denetleyicisi, yapılandırmada fiziki olarak G/Ç veri yolunda bulunmayan tanımlı G/Ç modülleri olduğunu belirlerse, bir hata algılanır ve G/Ç veri yolu başlamaz.

**İsteğe bağlı modül** özelliğiyle, mantık denetleyicisi isteğe bağlı olarak işaretlediğiniz bulunmayan G/Ç genişletme modüllerini yok sayar, bu durum mantık denetleyicisinin G/Ç genişletme modüllerini başlatmasına izin verir.

İsteğe bağlı genişletme modülleri fiziki olarak mantık denetleyicisine bağlı olmasa bile mantık denetleyicisi yapılandırma zamanında G/Ç genişletme veri yolunu başlatır (bir güç döngüsü, uygulama indirme veya başlatma komutu sonrası).

Aşağıdaki modül türleri isteğe bağlı olarak işaretlenebilir:

- TM3 G/Ç genişletme modülleri
- TM2 G/Ç genişletme modülleri

**NOT:** TM3 Verici/Alıcı modülleri (TM3XTRA1 ve TM3XREC1) ve TMC2 kartuşları isteğe bağlı olarak işaretlenemez.

Uygulama, isteğe bağlı olarak işaretlenen modüller için en az **Düzey 3.2** mantık denetleyicisi tarafından tanınmak üzere bir işlevsel düzey ile yapılandırılmalıdır.

Makinenizi veya işleminizi çalıştırırken hem modüller fiziki olarak yokken hem de varken G/Ç modüllerini uygulamanızda isteğe bağlı olarak işaretleme etkilerinin tam olarak farkında olmanız gerekir. Bu özelliği risk analizinize dahil ettiğinizden emin olun.

## **UYARI**

#### **EKİPMANIN YANLIŞLIKLA ÇALIŞMASI**

G/Ç genişletme modüllerini isteğe bağlı olarak ve özellikle TM3 Güvenlik modüllerinin (TM3S…) kurulumunu isteğe bağlı G/Ç modülleri olarak işaretleyerek ve uygulamanızla ilgili olduğundan kabul edilebilir olup olmadığına karar vererek risk analizinizi her G/Ç yapılandırması çeşidine dahil edin.

**Bu talimatlara uyulmaması ölüm, ciddi yaralanma veya ekipman hasarına neden olabilir.**

#### **Çevrimdışı Modda Bir G/Ç Genişletme Modülünü İsteğe Bağlı Olarak İşaretleme**

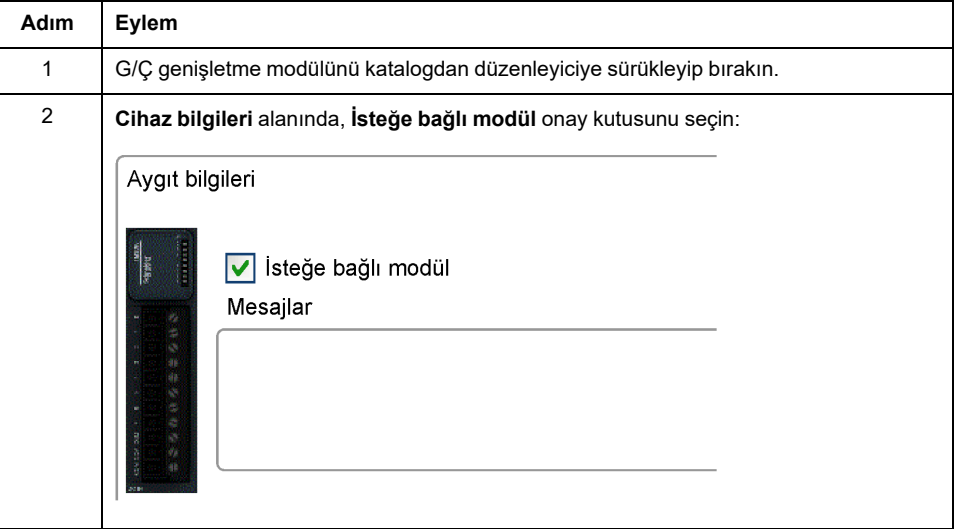

Bir modül eklemek ve yapılandırmada isteğe bağlı olarak işaretlemek için:

Varolan bir G/Ç genişletme modülünü yapılandırmada isteğe bağlı olarak işaretlemek için:

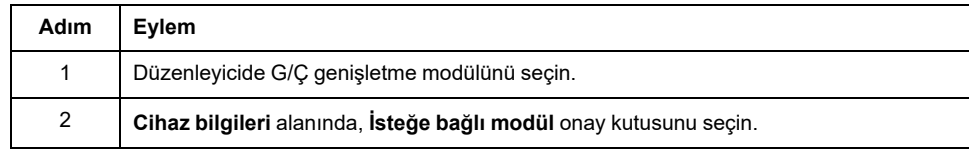

### **Çevrim İçi Modda İsteğe Bağlı G/Ç Genişletme Modülleri**

EcoStruxure Machine Expert - Basic, mantık denetleyicisine bir fiziki bağlantı kurulmadığında çevrimiçi modunda çalışır.

EcoStruxure Machine Expert - Basic çevrimiçi modundayken, **İsteğe bağlı modül** özelliğini değiştirme devre dışı bırakılır. Uygulamada İndirilen yapılandırmayı görselleştirebilirsiniz:

- Sarı ile temsil edilen bir G/Ç genişletme modülü isteğe bağlı olarak işaretlenir ve başlatmada mantık denetleyicisine fiziki olarak bağlanmaz. **Cihaz bilgileri** alanında o etkiye bir bilgi mesajı görüntülenir.
- Kırmızı ile temsil edilen bir G/Ç genişletme modülü isteğe bağlı olarak işaretlenmez ve başlangıçta algılanmaz. **Cihaz bilgileri** alanında o etkiye bir bilgi mesajı görüntülenir.

Seçimi **Opsiyonel modül** özelliği mantık denetleyicisi tarafından G/Ç veriyolunu başlatmak için kullanılır. Aşağıdaki sistem word'leri fiziki G/Ç veri yolu yapılandırmasının durumunu göstermek için güncellenir:

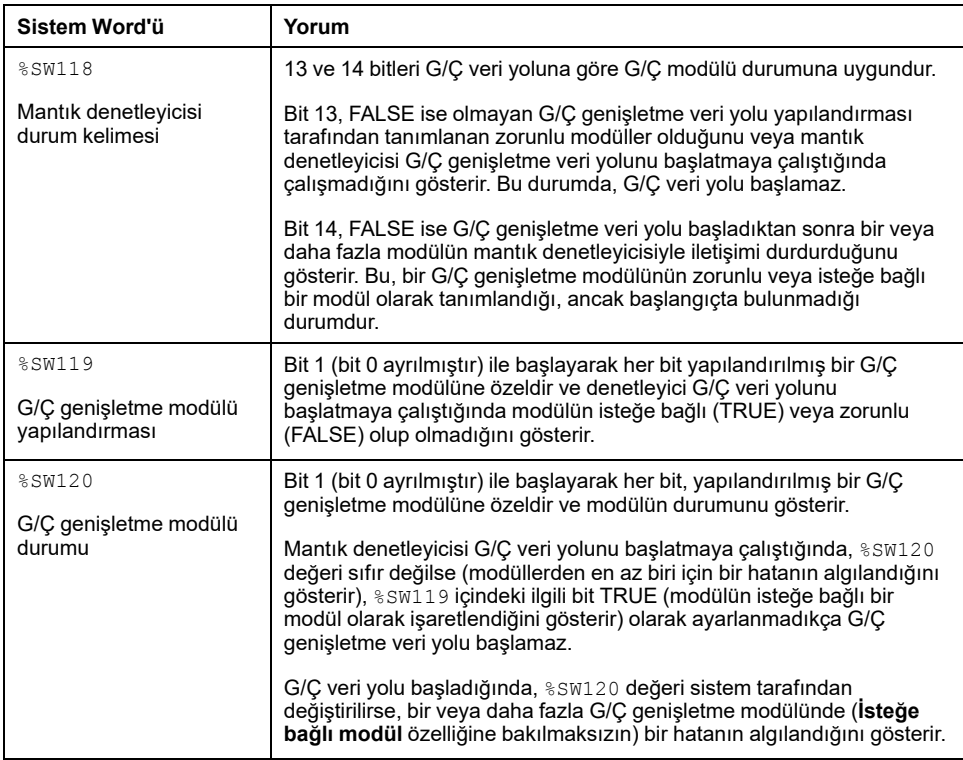

### **Dahili Kimlik Kodları**

Mantık denetleyiciler basit bir dahili Kimlik koduyla genişletme modüllerini tanımlar. Bu Kimlik kodu her referansa özgü değildir, ancak genişletme modülünün yapısını tanımlar. Bu yüzden, farklı referanslar aynı kimlik kodunu paylaşabilir.

Konfigürasyonda yan yana aynı dahili Kimlik koduna sahip iki modül tanımladığınızda ve her ikisi de isteğe bağlı olarak tanımlandığında, **Yapılandırma** penceresinin en altında bir mesaj görünür. İki isteğe bağlı modül arasında en az bir isteğe bağlı olmayan modül bulunmalıdır.

Bu tabloda genişletme modüllerinin dahili kimlik kodları gösterilmektedir:

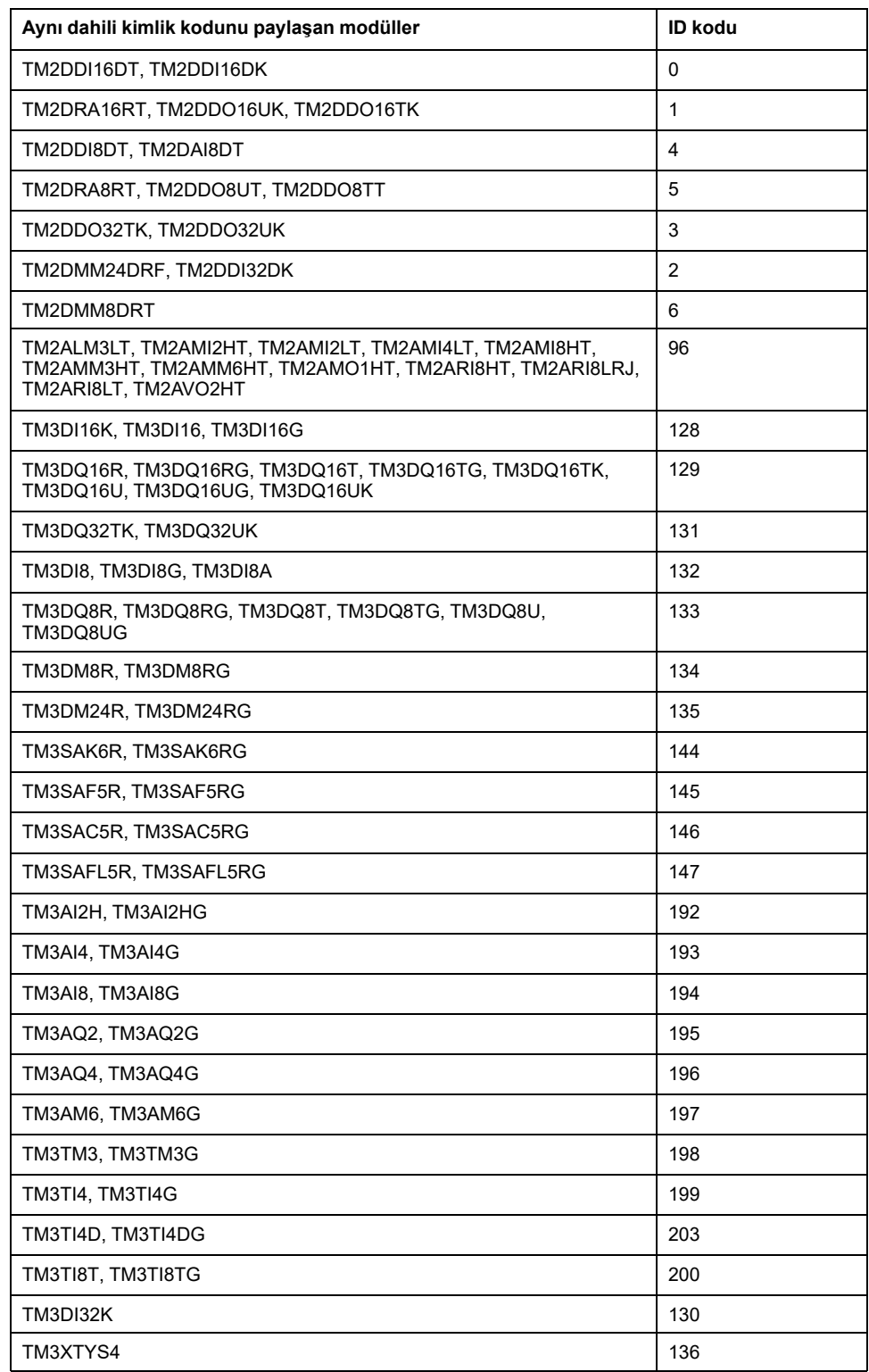

## <span id="page-27-0"></span>**Dijital G/Ç'leri Yapılandırma**

### **Genel Bakış**

Genişletme modülünüzün dijital G/Ç'larını aşağıdakileri kullanarak yapılandırabilirsiniz:

- **Yapılandırma** sekmesi:
	- Dijital [girişler,](#page-28-0) sayfa 29
	- Dijital [çıkışlar,](#page-29-0) sayfa 30
- **[Programlama](#page-30-0)** sekmesi, sayfa 31.

## **Çevrimdışı Modda İşlevsel Modu Seçme**

Bir modül eklemek ve yapılandırmada işlevsel modunu seçmek için:

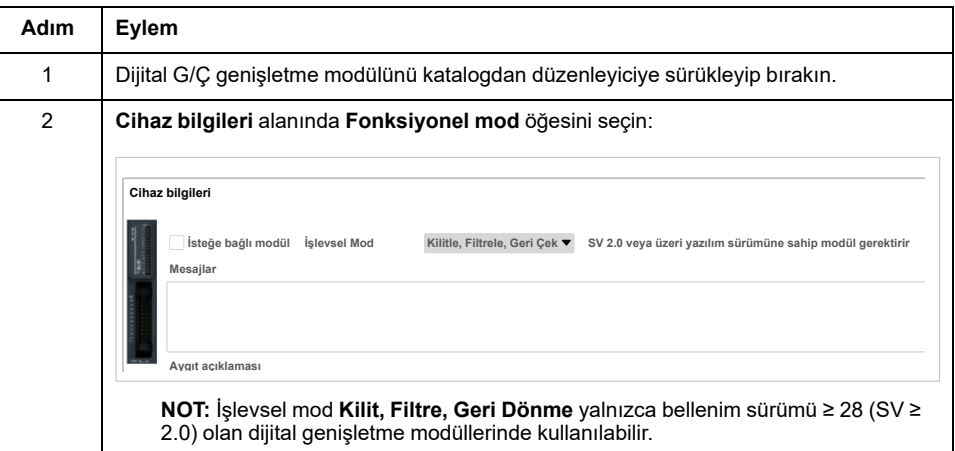

Yapılandırmada varolan bir G/Ç genişletme modülünün **İşlevsel modu**'nu seçmek için:

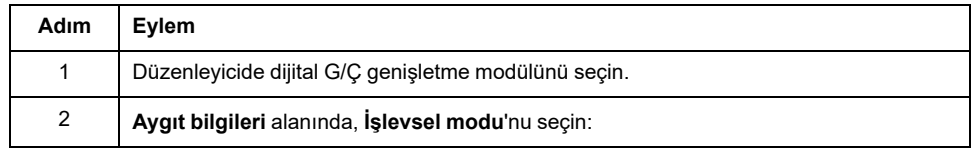

**NOT:** EcoStruxure Machine Expert - Basic çevrimiçi moddayken **İşlevsel modu**'nda değişiklik devre dışı bırakılır.

### <span id="page-28-0"></span>**Yapılandırma Sekmesinde Dijital Girişleri Yapılandırma**

**Konfigürasyon** sekmesinde dijital giriş özelliklerini görüntülemek ve yapılandırmak için şu adımları izleyin:

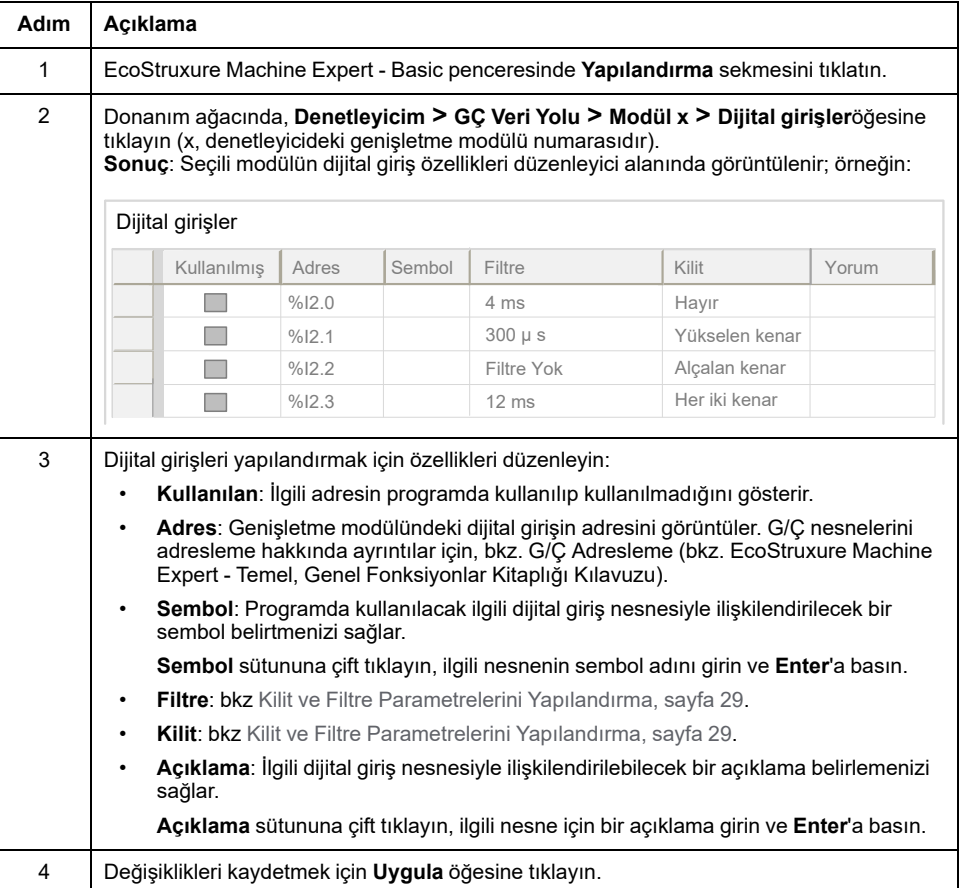

### <span id="page-28-1"></span>**Kilit ve Filtre Parametrelerini Yapılandırma**

**Kilit** parametresi için kenar türünü seçebilirsiniz, bkz. Kilit [İlkeleri,](#page-31-0) sayfa 32:

- Yükselen kenar
- Alçalan kenar
- Her iki kenar
- Yok

**Filtre** parametresi bir denetleyici dijital girişinde sıçrama etkisini azaltır.

**NOT: Filtre** değeri ne kadar düşükse, elektromanyetik etkileşimin etkileri o kadar yüksek olur.

Aşağıdaki modüllerde bu parametreleri konfigüre edebilirsiniz:

- TM3DI8A hariç TM3DI•
- TM3DM•

Bu tabloda **Kilit** ve **Filtre** parametrelerinin nasıl yapılandırılacağı açıklanmaktadır:

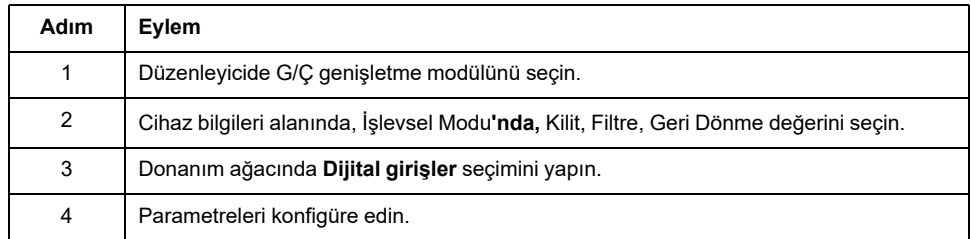

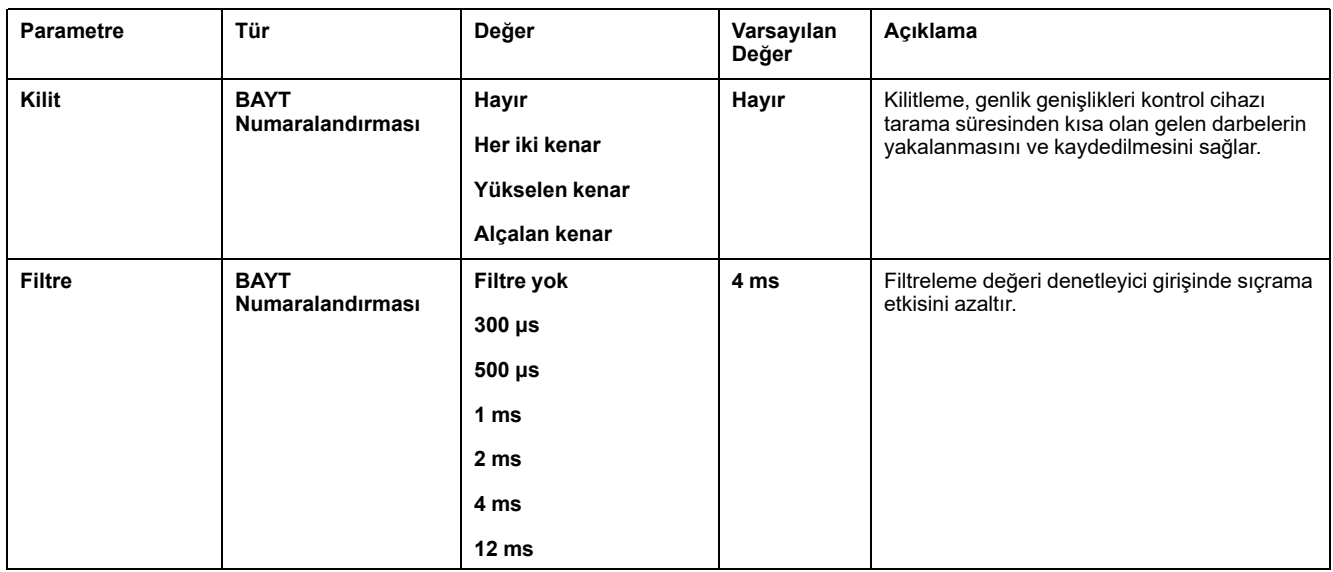

#### Bu tablo **Kilit** ve **Filtre** parametrelerini açıklamaktadır:

### <span id="page-29-0"></span>**Yapılandırma Sekmesinde Dijital Çıkışları Yapılandırma**

**Konfigürasyon** sekmesinde dijital çıkış özelliklerini görüntülemek ve yapılandırmak için şu adımları izleyin:

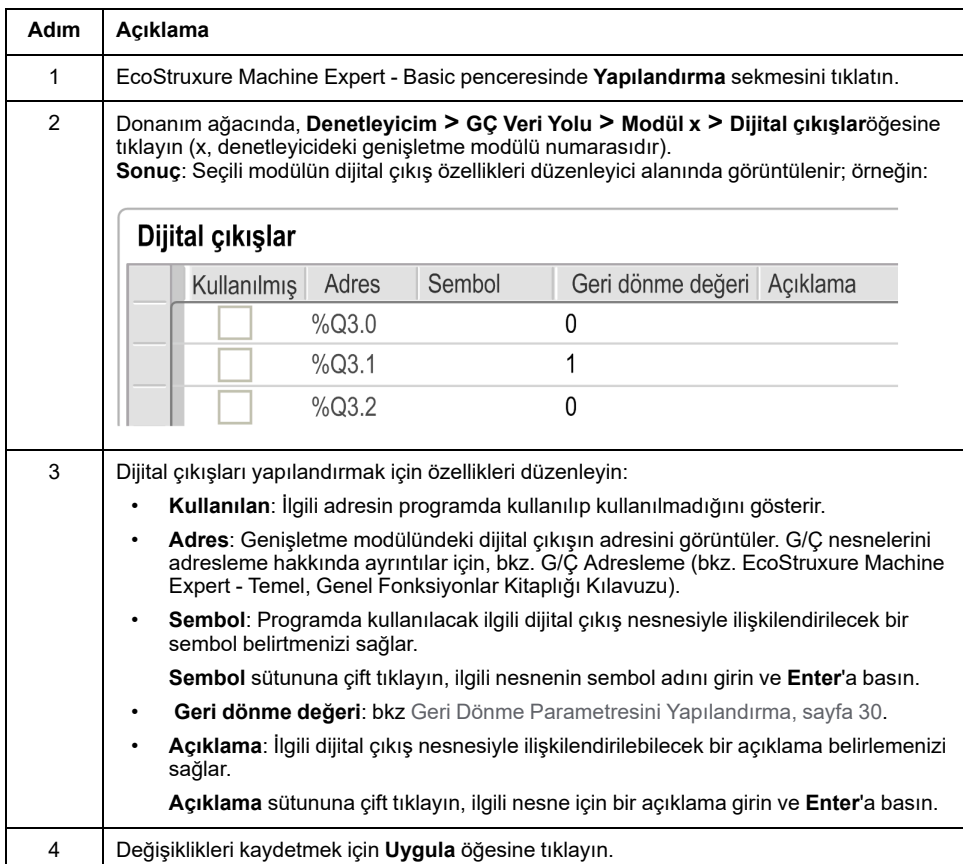

### <span id="page-29-1"></span>**Geri Dönme Parametresini Yapılandırma**

**Geri dönme** parametresi mantık denetleyicisi STOPPED durumuna veya bir özel duruma girdiğinde ilgili çıkışa (0'a **Geri dönme** veya 1'e **Geri dönme**) uygulanacak değeri belirtmenizi sağlar.

Bu parametreyi aşağıdaki modüllerde SV ≥ 2.0 ile konfigüre edebilirsiniz:

- TM3DQ•
- TM3DM•

Bu tabloda **Geri Dönme** parametresini yapılandırma açıklanmaktadır:

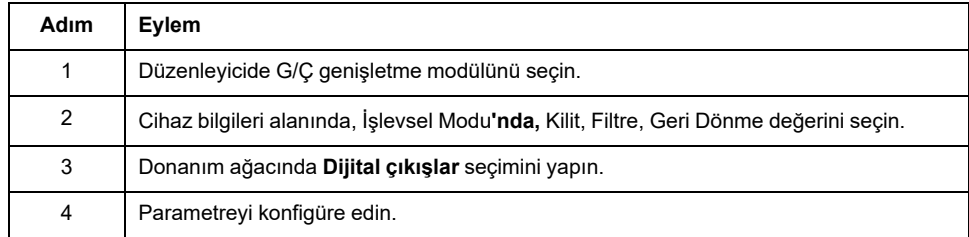

Bu tabloda **Geri Dönme** parametresi açıklanmaktadır:

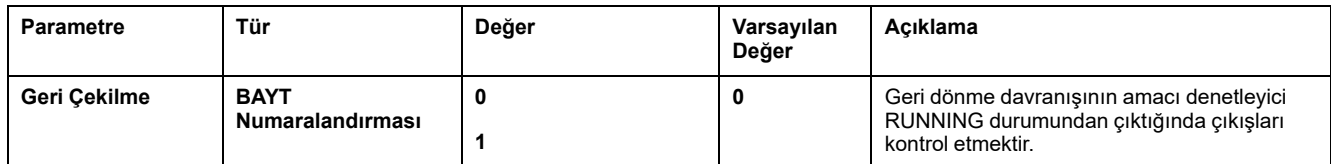

**Geri Dönme Davranışı** seçeneği **Değerleri koru** olarak ayarlanırsa, mantık denetleyicisi STOPPED durumuna veya bir özel duruma girdiğinde çıkış değerini korur.

Çıkış değerlerini koruma hakkında daha fazla ayrıntı için, bkz. Geri Dönme Davranışı (bkz. EcoStruxure Machine Expert - Basic Çalıştırma Kılavuzu).

#### <span id="page-30-0"></span>**Programlama Sekmesinde Yapılandırma Ayrıntılarını Görüntüleme**

**Programlama** sekmesi, girişlerin/çıkışların yapılandırma ayrıntılarını görüntüler ve semboller ve açıklamalar gibi programlamayla ilgili özellikleri güncellemenize izin verir.

**Programlama** sekmesinde G/Ç modüllerinin ayrıntılarını görüntülemek ve güncellemek için şu adımları izleyin:

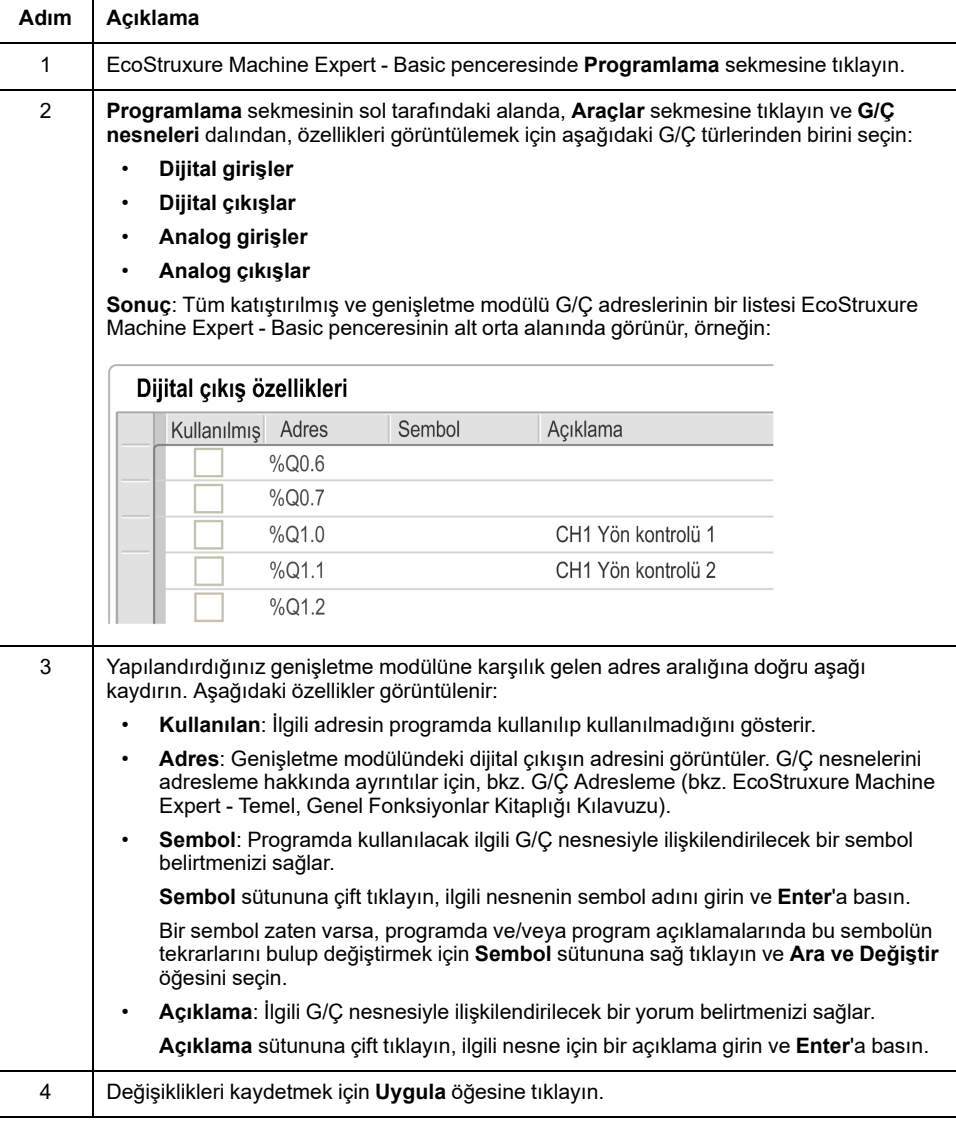

### <span id="page-31-0"></span>**Kilit Prensipleri**

### **Giriş**

**Kilit** parametresi genlik genişlikleri kontrol cihazı tarama süresinden kısa olan gelen darbelerin yakalanmasını ve kaydedilmesini sağlar.

Aşağıdaki zamanlama şeması kilitleme etkilerini göstermektedir:

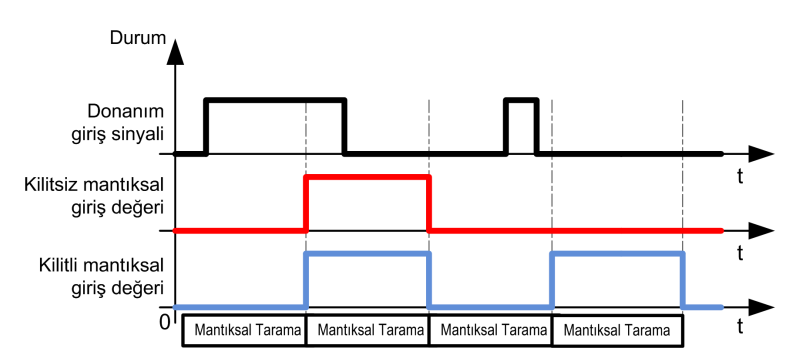

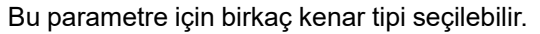

#### **Yükselen kenar**

Kilidin yükselen kenarı, genişliği sıçrama filtre değerine karşılık gelen bir pozitif darbenin algılanmasını sağlar.

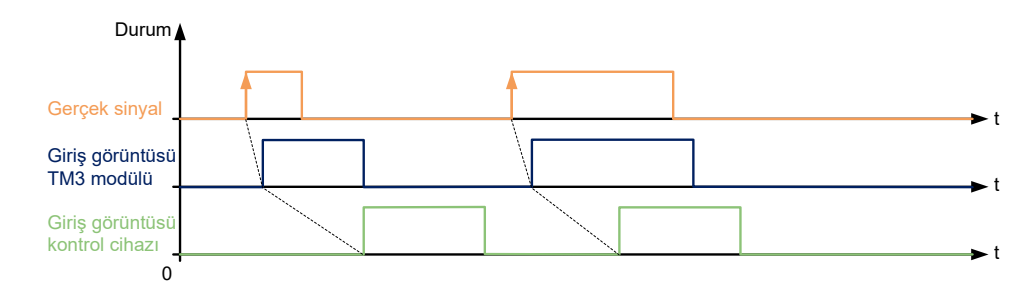

#### **Alçalan kenar**

Kilidin alçalan kenarı, genişliği sıçrama filtre değerine karşılık gelen bir negatif darbenin algılanmasını sağlar.

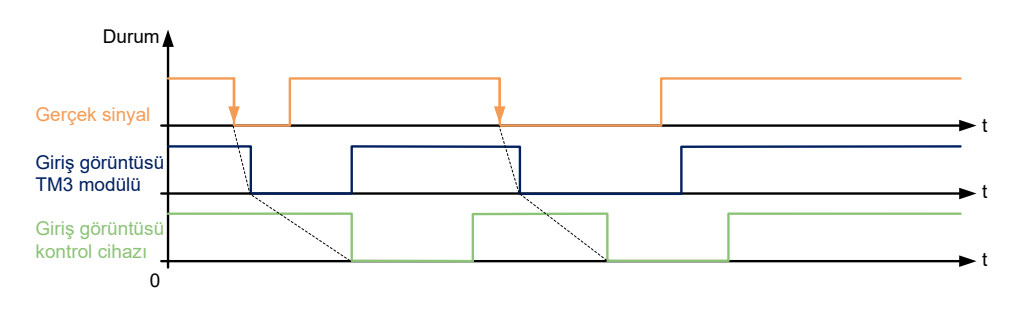

#### **Her iki kenar**

Kilidin her iki kenarı, genişliği sıçrama filtre değerine karşılık gelen bir tersine çevrilmiş darbenin algılanmasını sağlar.

G/Ç modülü kontrol cihazı tarafından okunduğunda, sonraki darbeyi algılamak için girişin seviye durumu referans alınır.

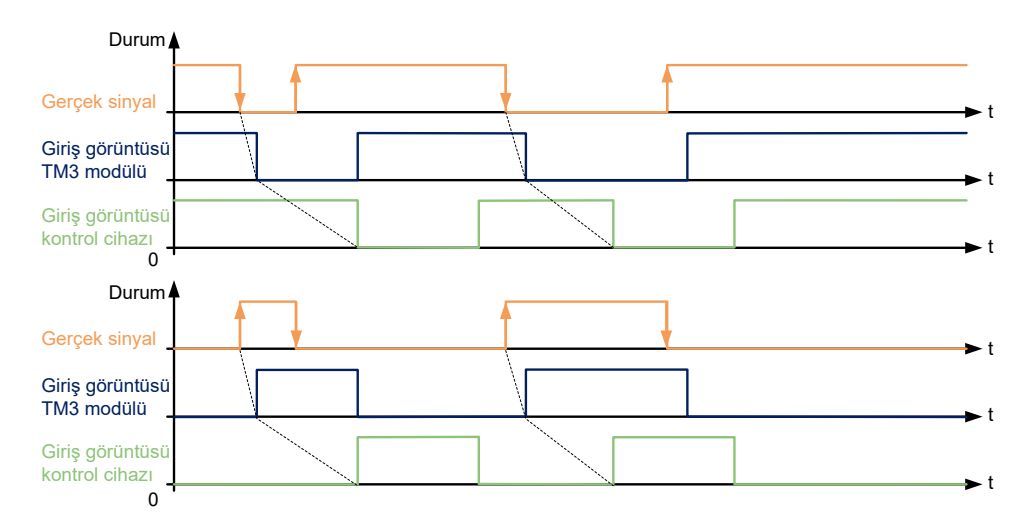

## <span id="page-33-0"></span>**Analog Giriş Kanallarını Filtreleme**

### **Sunum**

Örnekleme ve filtreleme analog giriş kanallarında alınan sinyale uygulanır:

1. **Örnekleme**

Örnekleme filtresi, rastgele değişimleri kaldırmak ve döngüsel bileşenleri vurgulamak için önce giriş değerlerinin bir hareketli ortalamasını hesaplar.

Kullanılan örnekleme dönemi kullanılan TM3 analog G/Ç modülü türüne göre 1 ms, 10 ms veya 100 ms olabilir.

**Konfigürasyon** sekmesinde, bazı TM3 analog G/Ç modülleri için iki örnekleme dönemi değeri arasından seçim yapabilirsiniz:

- düşük bir değer (hızlı)
- yüksek bir değer (yavaş)
- 2. **Filtre** (İsteğe Bağlı)

İlk sıradaki filtre, örnekleme filtresi tarafından oluşturulan değerlere uygulanır. Kullanılacak süre sabitini 10 ms'lik birimlerde belirtin. 0 belirtilirse hiç filtreleme uygulanmaz ve Örnekleme filtresi tarafından hesaplanan değerler uygulamada kullanılabilir.

Örnekleme ve filtrelemeyi TM3 Analog genişletme modüllerinin Konfigürasyon özellikleri'nde konfigüre edebilirsiniz:

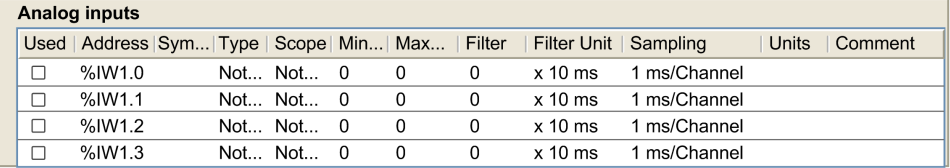

## **Örnekleme ve Filtre Örneği**

Aşağıdaki çizimde bir örnekleme ve filtre uygulaması örneği gösterilmektedir:

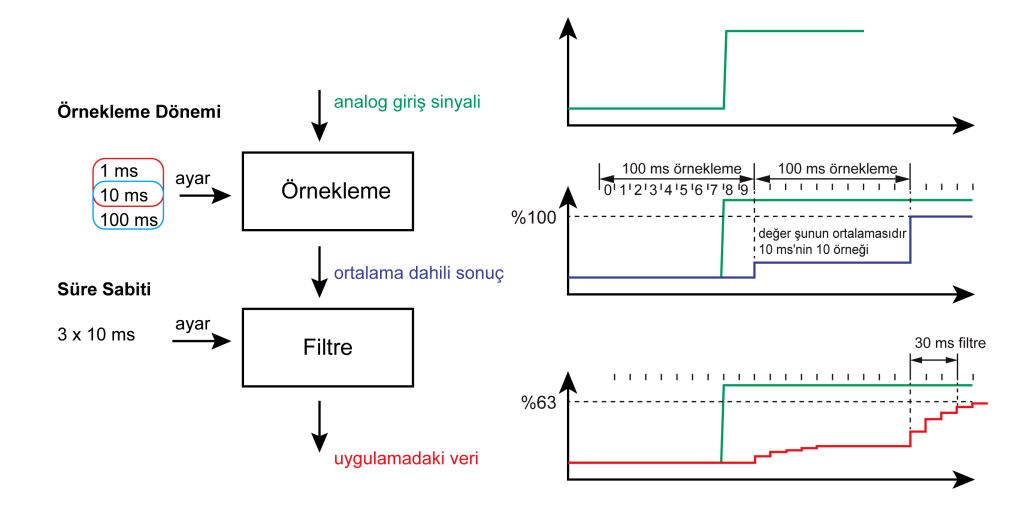

## <span id="page-34-0"></span>**Verici ve Alıcı Modüllerini Ekleme**

### **Genel Bakış**

TM3 Verici ve Alıcı modülleri, bir yapılandırmadaki maksimum G/Ç modülü sayısını artırır ve genişletme modüllerinin uzak bir konuma kurulmalarına izin verir. Ayrıntılar için bkz. *TM3 Verici ve Alıcı Modülleri - Donanım Kılavuzu*.

### **Prosedür**

Verici ve Alıcı modüllerini eklemeden önce, bir EcoStruxure Machine Expert - Basic projesi oluşturun ve *EcoStruxure Machine Expert - BasicÇalıştırma Kılavuzu* içinde açıklanan şekilde bir mantık denetleyicisi ekleyin.

EcoStruxure Machine Expert - Basic içinde, Verici ve Alıcı modülleri tek bir başvuru olarak birleştirilip eşlenmiştir. Verici ve Alıcı modül çiftini bir yapılandırmaya eklemek için:

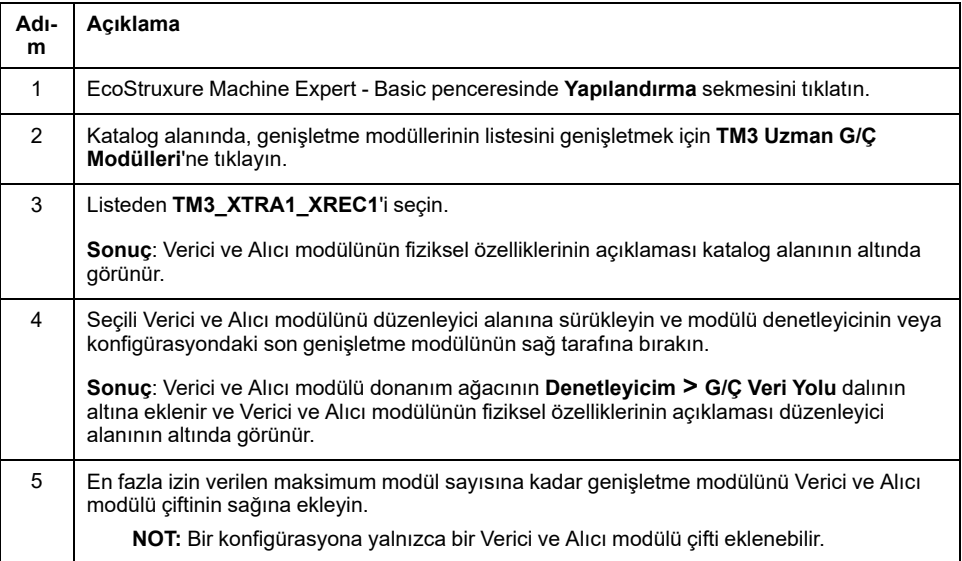

# <span id="page-35-0"></span>**TM3 Dijital G/Ç Modülleri Yapılandırması**

#### **Giriş**

Bu bölümde TM3 dijital G/Ç modüllerini yapılandırma açıklanmaktadır.

## <span id="page-35-1"></span>**TM3 Dijital G/Ç Modüllerini Yapılandırma**

### **Giriş**

#### TM3 dijital G/Ç genişletme modülleri aralığı şunları içerir:

- TM3 Dijital Giriş [Modülleri,](#page-13-0) sayfa 14
- TM3 Dijital Çıkış [Modülleri,](#page-13-1) sayfa 14
- TM3 Dijital Karışık [Giriş/Çıkış](#page-15-0) Modülleri, sayfa 16

### **Modülleri Yapılandırma**

**Yapılandırma** sekmesi: Yapılandırma Sekmesinde [Yapılandırma](#page-28-0) Ayrıntılarını [Görüntüleme,](#page-28-0) sayfa 29 bu modüllerin yapılandırmasının nasıl görüntüleneceğini açıklar.

**Programming** sekmesi: [Programming](#page-30-0) Sekmesinde Yapılandırma Ayrıntılarını [Görüntüleme,](#page-30-0) sayfa 31 bu modüllerin programlamayla ilgili özelliklerinin nasıl görüntüleneceğini ve güncelleneceğini açıklar.
# <span id="page-36-0"></span>**TM3 Analog G/Ç Modülleri Yapılandırması**

### **Giriş**

Bu bölümde TM3 analog G/Ç modüllerinin nasıl yapılandırılacağı açıklanmaktadır.

TM3 analog G/Ç genişletme modüllerinin aralığı şunları içerir.

- TM3 Analog Giriş [Modülleri,](#page-16-0) sayfa 17
- TM3 Analog Çıkış [Modülleri,](#page-17-0) sayfa 18
- TM3 Analog Karışık [Giriş/Çıkış](#page-18-0) Modülleri, sayfa 19

# **TM3 Analog Giriş Modülleri**

# **TM3AI2H / TM3AI2HG**

### **Giriş**

TM3AI2H (vida terminal bloku) / TM3AI2HG (yay terminal bloku) genişletme modülü 16-bit çözünürlüklü 2 analog giriş kanalı içerir.

Kanal girişi tipleri şunlardır:

- $\cdot$  0...10 V
- $-10...+10$  V
- $0...20$  mA
- 4...20 mA

Her bir giriş türünün oluşturduğu tanılama kodları için Analog G/Ç [Modülleri](#page-63-0) [Tanılama,](#page-63-0) sayfa 64 bölümüne başvurun.

Daha fazla donanım bilgisi için, bkz. TM3AI2H / TM3AI2HG (bkz. Modicon TM3, Analog G/Ç Modülleri, Donanım Kılavuzu).

**NOT:** Gerilim sinyali için analog kanalı fiziksel olarak kabloladıysanız ve kanalı EcoStruxure Machine Expert - Basic'de akım sinyali için yapılandırdıysanız analog devreye zarar verebilirsiniz.

# *DUYURU*

#### **UYGULANAMAYAN EKİPMAN**

Analog devrenin fiziki kablolamasının analog kanal için yazılım konfigürasyonuyla uyumlu olduğunu doğrulayın.

### **Modülü Konfigüre Etme**

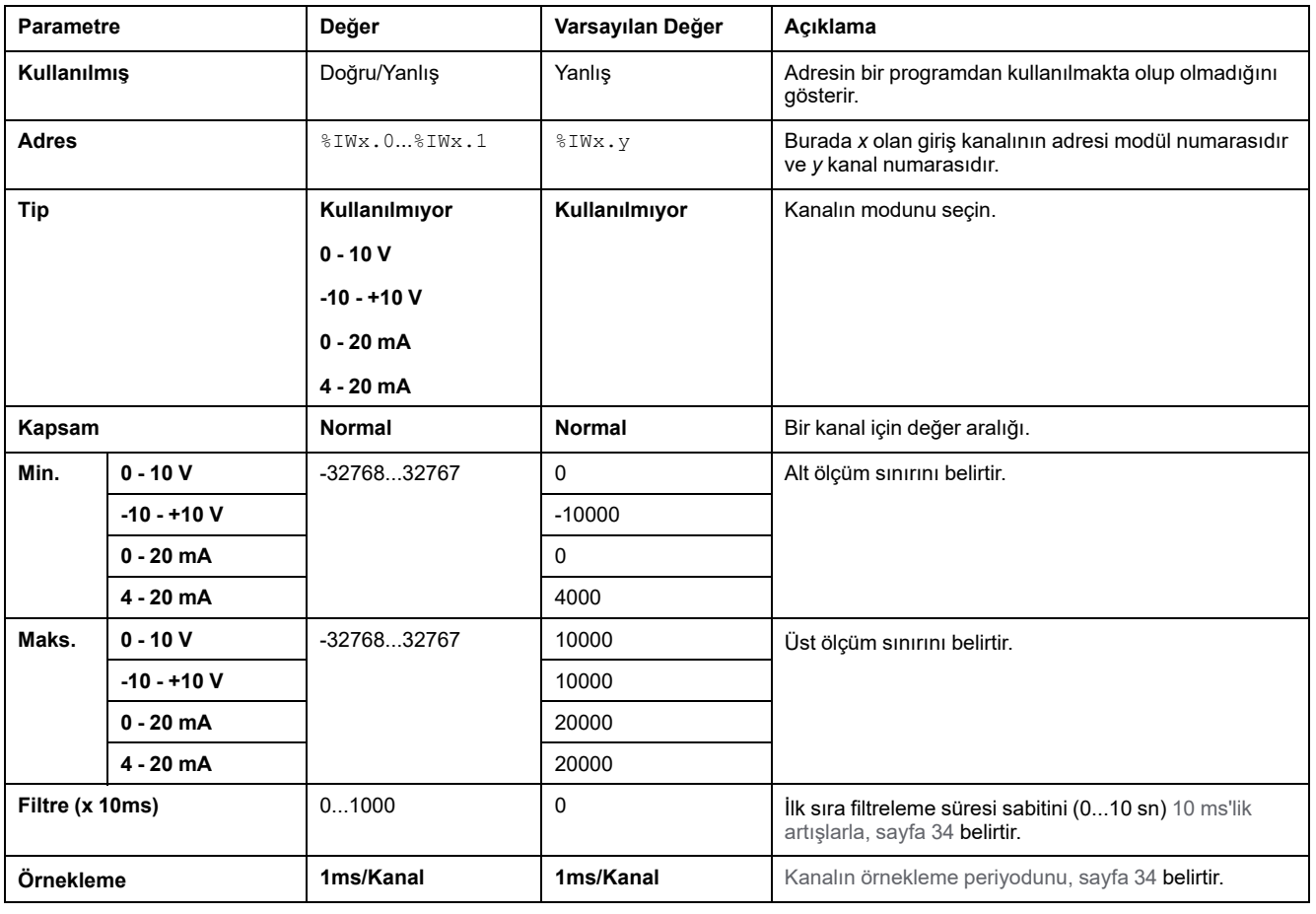

Her giriş için şunları tanımlayabilirsiniz:

**Programming** sekmesi: [Programming](#page-30-0) Sekmesinde Yapılandırma Ayrıntılarını [Görüntüleme,](#page-30-0) sayfa 31 bu modüllerin programlamayla ilgili özelliklerinin nasıl görüntüleneceğini ve güncelleneceğini açıklar.

## **TM3AI4 / TM3AI4G**

### **Giriş**

TM3AI4 (vida terminal bloku) / TM3AI4G (yay terminal bloku) genişletme modülü 12-bit çözünürlüklü 4 analog giriş kanalı içerir.

Kanal girişi tipleri şunlardır:

- $\cdot$  0...10 V
- $-10...+10$  V
- 0...20 mA
- $4...20$  mA

Her bir giriş türünün oluşturduğu tanılama kodları için Analog G/Ç [Modülleri](#page-63-0) [Tanılama,](#page-63-0) sayfa 64 bölümüne başvurun.

Daha fazla donanım bilgisi için, bkz. TM3AI4 / TM3AI4G (bkz. Modicon TM3, Analog G/Ç Modülleri, Donanım Kılavuzu).

**NOT:** Gerilim sinyali için analog kanalı fiziksel olarak kabloladıysanız ve kanalı EcoStruxure Machine Expert - Basic'de akım sinyali için yapılandırdıysanız analog devreye zarar verebilirsiniz.

# *DUYURU*

#### **UYGULANAMAYAN EKİPMAN**

Analog devrenin fiziki kablolamasının analog kanal için yazılım konfigürasyonuyla uyumlu olduğunu doğrulayın.

#### **Bu talimatlara uyulmaması ekipman hasarına neden olabilir.**

### **Modülü Konfigüre Etme**

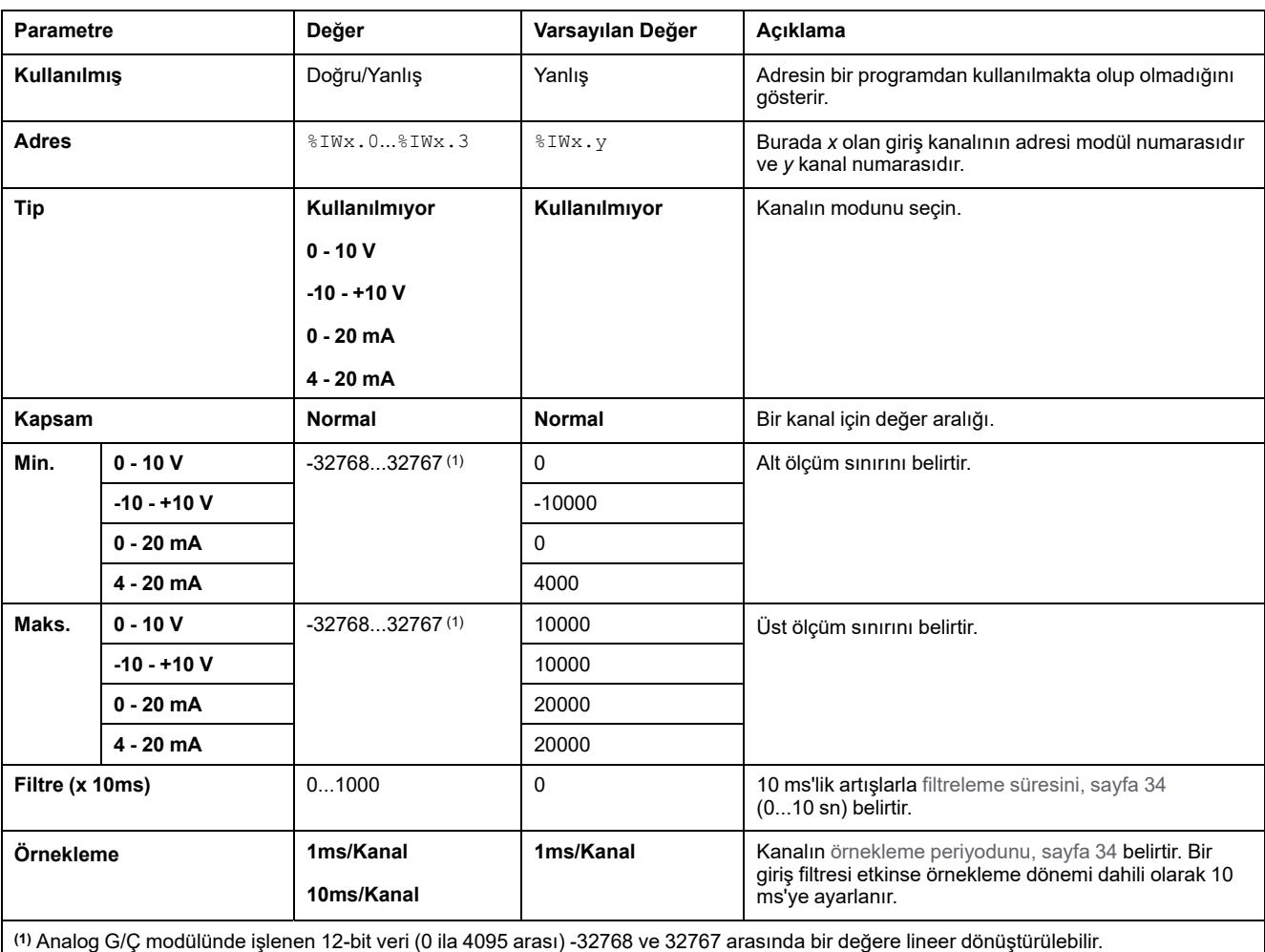

Her giriş için şunları tanımlayabilirsiniz:

**Programming** sekmesi: [Programming](#page-30-0) Sekmesinde Yapılandırma Ayrıntılarını [Görüntüleme,](#page-30-0) sayfa 31 bu modüllerin programlamayla ilgili özelliklerinin nasıl görüntüleneceğini ve güncelleneceğini açıklar.

# **TM3AI8 / TM3AI8G**

### **Giriş**

TM3AI8 (vida terminal bloku) / TM3AI8G (yay terminal bloku) genişletme modülü 12-bit çözünürlüklü 8 analog giriş kanalı içerir.

Kanal girişi tipleri şunlardır:

- $\cdot$  0...10 V
- $-10...+10$  V
- 0...20 mA
- 4...20 mA
- 0...20 mA genişletilmiş
- 4...20 mA genişletilmiş

Her bir giriş türünün oluşturduğu tanılama kodları için Analog G/Ç [Modülleri](#page-63-0) [Tanılama,](#page-63-0) sayfa 64 bölümüne başvurun.

Daha fazla donanım bilgisi için, bkz. TM3AI8 / TM3AI8G (bkz. Modicon TM3, Analog G/Ç Modülleri, Donanım Kılavuzu).

**NOT:** Gerilim sinyali için analog kanalı fiziksel olarak kabloladıysanız ve kanalı EcoStruxure Machine Expert - Basic'de akım sinyali için yapılandırdıysanız analog devreye zarar verebilirsiniz.

# *DUYURU*

#### **UYGULANAMAYAN EKİPMAN**

Analog devrenin fiziki kablolamasının analog kanal için yazılım konfigürasyonuyla uyumlu olduğunu doğrulayın.

### **Modülü Konfigüre Etme**

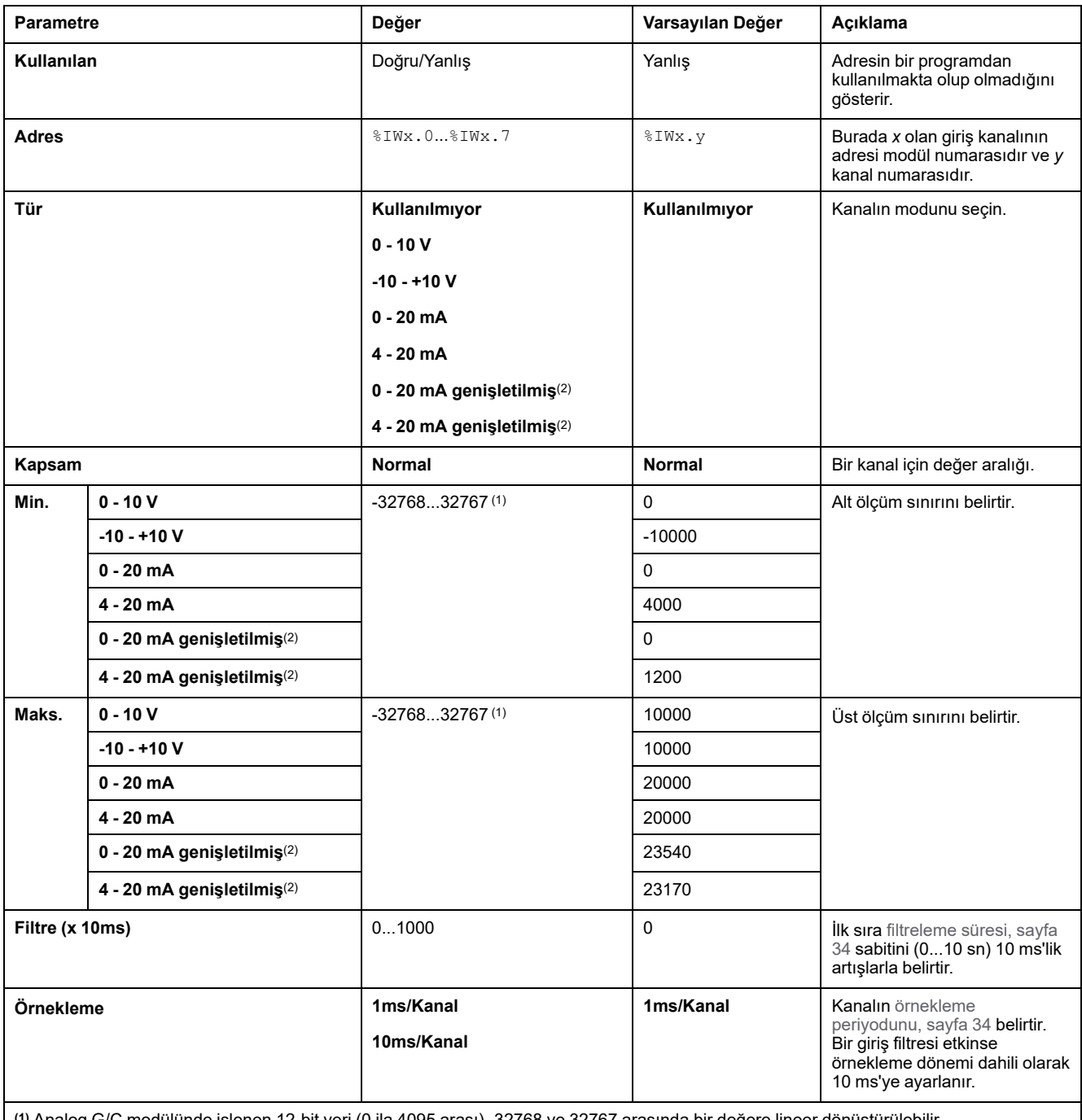

Her giriş için şunları tanımlayabilirsiniz:

**(1)** Analog G/Ç modülünde işlenen 12-bit veri (0 ila 4095 arası) -32768 ve 32767 arasında bir değere lineer dönüştürülebilir.

**(2)** Genişletilmiş aralıklar, donanım sürümü (PV) 03, yazılım sürümü (SV) 1.4 öğelerinden modüller tarafından desteklenir.

Genişletme modüllerinin bellenim sürümü, TM3 Devreye Alma penceresinde görüntülenir.

**NOT:** Uygulama, genişletilmiş aralıkları kullanabilmek için en az Düzey 5.0 olan bir fonksiyonel düzey (bkz. EcoStruxure Machine Expert - Temel, Çalıştırma Kılavuzu) ile yapılandırılmalıdır.

**Programming** sekmesi: [Programming](#page-30-0) Sekmesinde Yapılandırma Ayrıntılarını [Görüntüleme,](#page-30-0) sayfa 31 bu modüllerin programlamayla ilgili özelliklerinin nasıl görüntüleneceğini ve güncelleneceğini açıklar.

# **TM3TI4 / TM3TI4G**

### **Giriş**

TM3TI4 (vida terminal bloku) / TM3TI4G (yay terminal bloku) genişletme modülü 16-bit çözünürlüklü 4 analog giriş kanalı içerir.

Kanal girişi tipleri şunlardır:

- $0...10V$
- $-10...+10$  V
- 0...20 mA
- 4...20 mA
- K termokupl
- J termokupl
- R termokupl
- S termokupl
- **B** termokupl
- E termokupl
- **T** termokupl
- N termokupl
- C termokupl
- PT100
- PT1000
- NI100
- NI1000

Her bir giriş türünün oluşturduğu tanılama kodları için Analog G/Ç [Modülleri](#page-63-0) [Tanılama,](#page-63-0) sayfa 64 bölümüne başvurun.

Daha fazla donanım bilgisi için, bkz. TM3TI4 / TM3TI4G (bkz. Modicon TM3, Analog G/Ç Modülleri, Donanım Kılavuzu).

**NOT:** Gerilim sinyali için analog kanalı fiziksel olarak kabloladıysanız ve kanalı EcoStruxure Machine Expert - Basic'de akım sinyali için yapılandırdıysanız analog devreye zarar verebilirsiniz.

# *DUYURU*

#### **UYGULANAMAYAN EKİPMAN**

Analog devrenin fiziki kablolamasının analog kanal için yazılım konfigürasyonuyla uyumlu olduğunu doğrulayın.

## **Modülü Konfigüre Etme**

Her giriş için şunları tanımlayabilirsiniz:

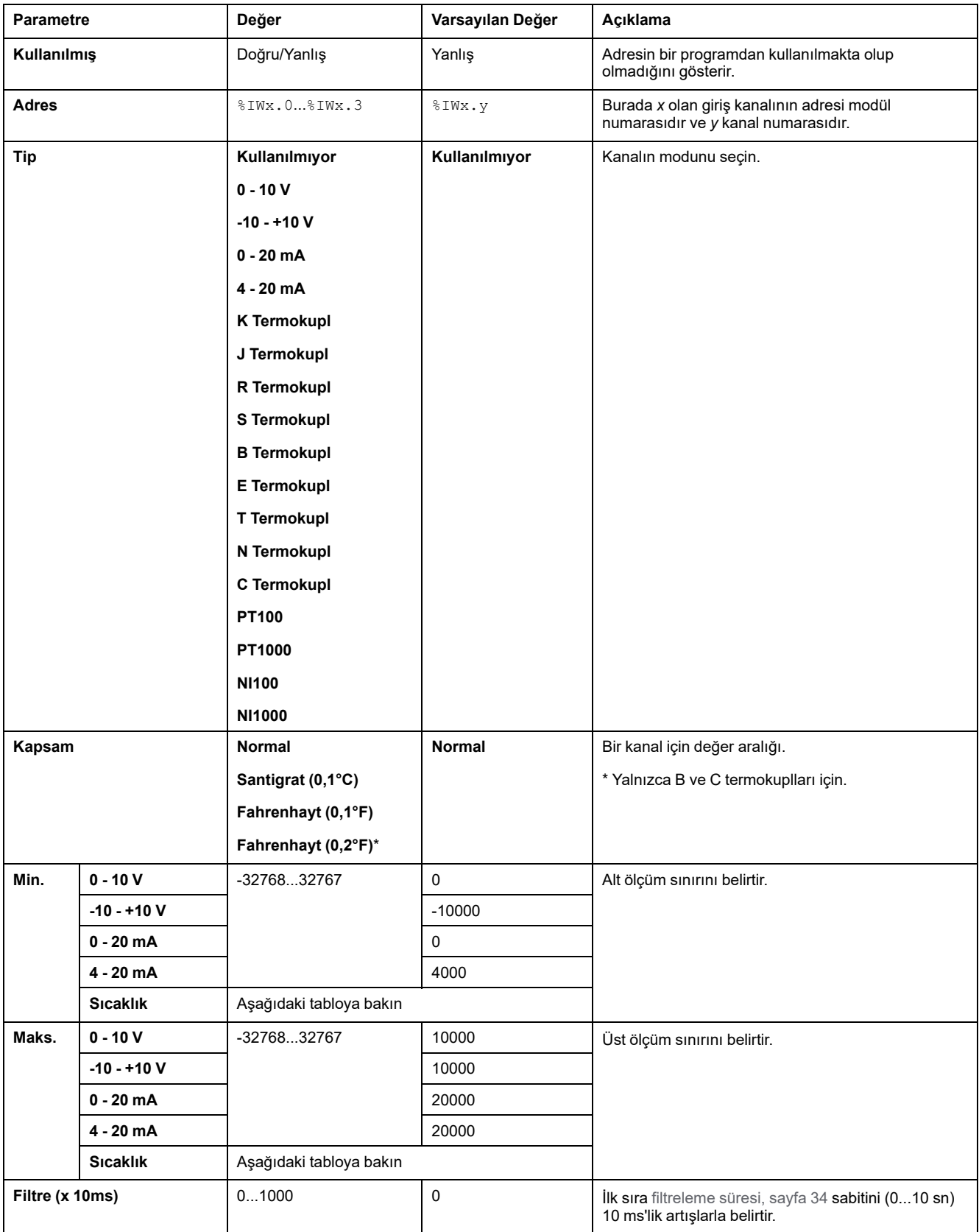

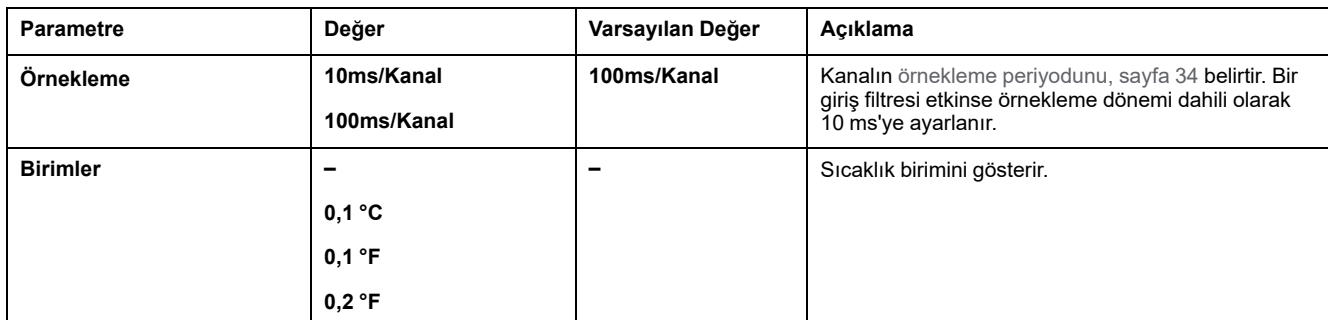

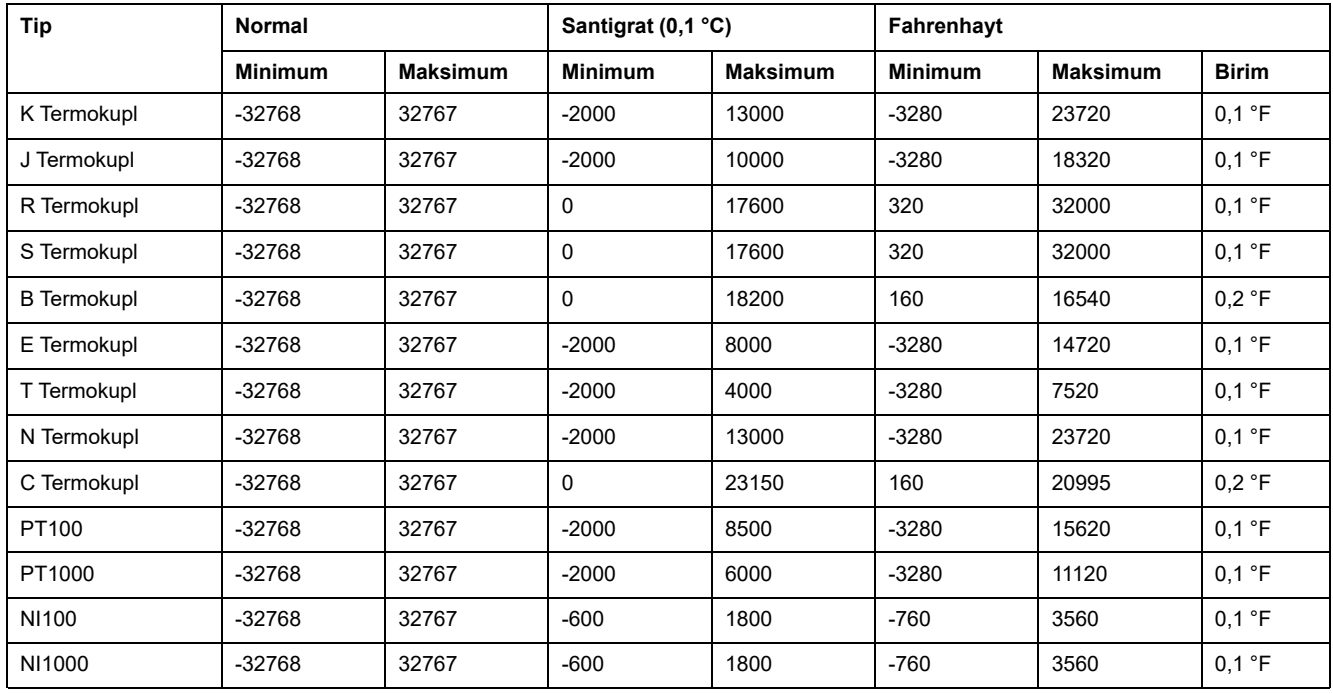

**Programming** sekmesi: [Programming](#page-30-0) Sekmesinde Yapılandırma Ayrıntılarını [Görüntüleme,](#page-30-0) sayfa 31 bu modüllerin programlamayla ilgili özelliklerinin nasıl görüntüleneceğini ve güncelleneceğini açıklar.

## **TM3TI4D / TM3TI4DG**

### **Giriş**

TM3TI4D (vida terminal bloku) / TM3TI4DG (yay terminal bloku) genişletme modülü 16-bit çözünürlüklü 4 analog giriş kanalı içerir.

Kanal girişi tipleri şunlardır:

- K termokupl
- J termokupl
- R termokupl
- S termokupl
- B termokupl
- E termokupl
- T termokupl
- N termokupl
- C termokupl

Her bir giriş türünün oluşturduğu tanılama kodları için Analog G/Ç [Modülleri](#page-63-0) [Tanılama,](#page-63-0) sayfa 64 bölümüne başvurun.

Daha fazla donanım bilgisi için, bkz. TM3TI4D / TM3TI4DG.

## **Modülü Konfigüre Etme**

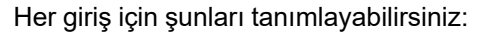

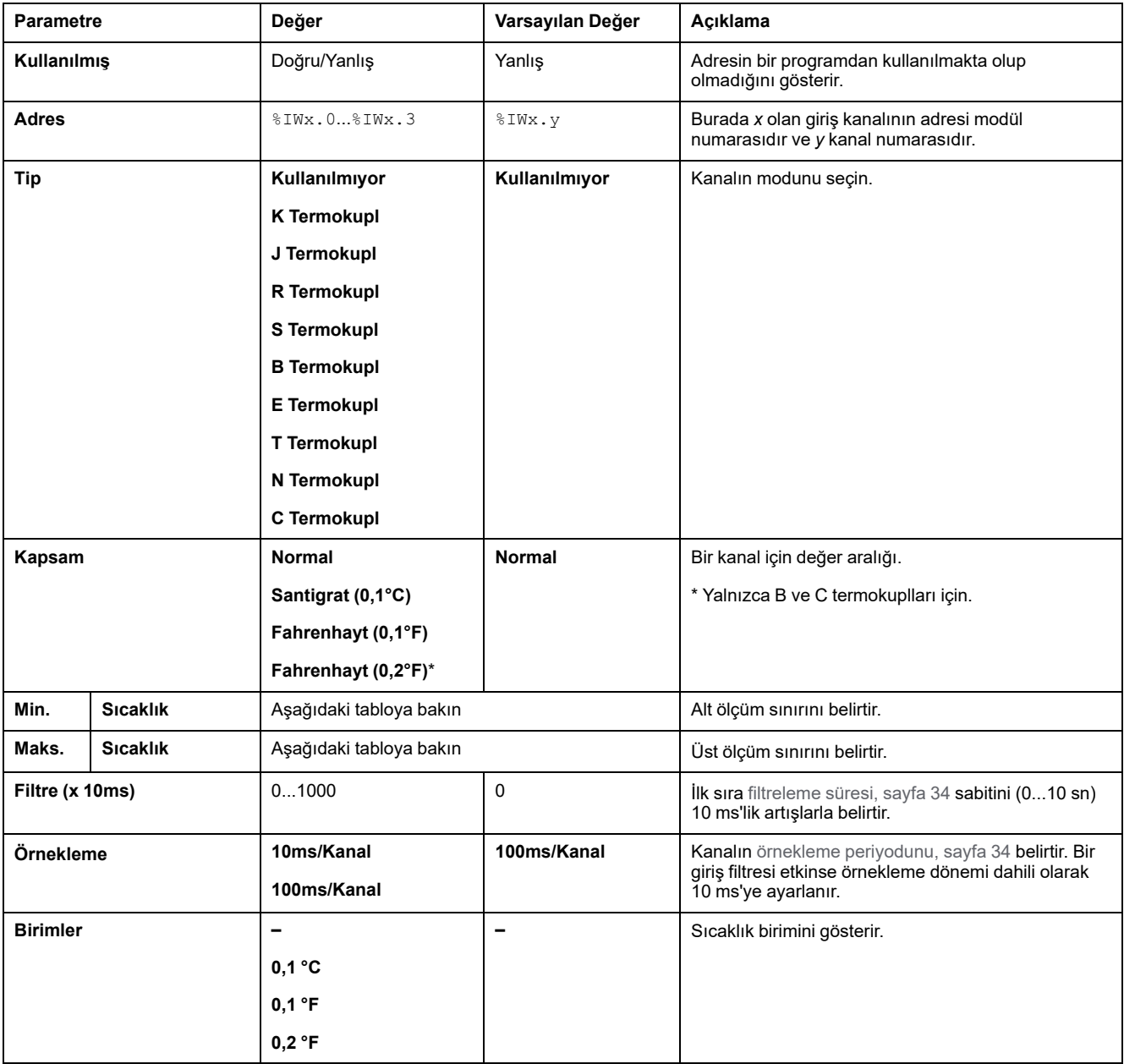

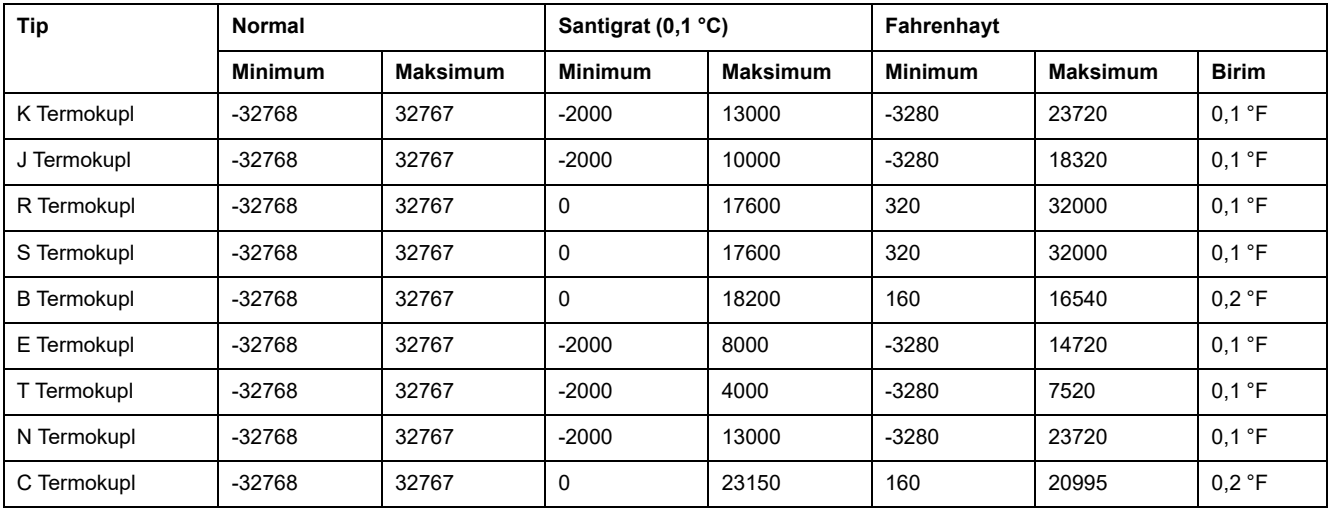

**Programming** sekmesi: [Programming](#page-30-0) Sekmesinde Yapılandırma Ayrıntılarını [Görüntüleme,](#page-30-0) sayfa 31 bu modüllerin programlamayla ilgili özelliklerinin nasıl görüntüleneceğini ve güncelleneceğini açıklar.

## **TM3TI8T / TM3TI8TG**

### **Giriş**

TM3TI8T (vida terminal bloku) / TM3TI8TG (yay terminal bloku) genişletme modülü 16-bit çözünürlüklü 8 analog giriş kanalı içerir.

Kanal girişi tipleri şunlardır:

- K termokupl
- J termokupl
- R termokupl
- S termokupl
- **B** termokupl
- E termokupl
- **T** termokupl
- N termokupl
- C termokupl
- NTC termistör
- PTC termistör
- Ohm ölçer

Her bir giriş türünün oluşturduğu tanılama kodları için Analog G/Ç [Modülleri](#page-63-0) [Tanılama,](#page-63-0) sayfa 64 bölümüne başvurun.

Daha fazla donanım bilgisi için, bkz. TM3TI8T / TM3TI8TG (bkz. Modicon TM3, Analog G/Ç Modülleri, Donanım Kılavuzu).

**NOT:** Gerilim sinyali için analog kanalı fiziksel olarak kabloladıysanız ve kanalı EcoStruxure Machine Expert - Basic'de akım sinyali için yapılandırdıysanız analog devreye zarar verebilirsiniz.

# *DUYURU*

#### **UYGULANAMAYAN EKİPMAN**

Analog devrenin fiziki kablolamasının analog kanal için yazılım konfigürasyonuyla uyumlu olduğunu doğrulayın.

# **Yapılandırma Sekmesinde Analog Girişlerini Yapılandırma**

**Konfigürasyon** sekmesinde analog giriş özelliklerini görüntülemek ve yapılandırmak için şu adımları izleyin:

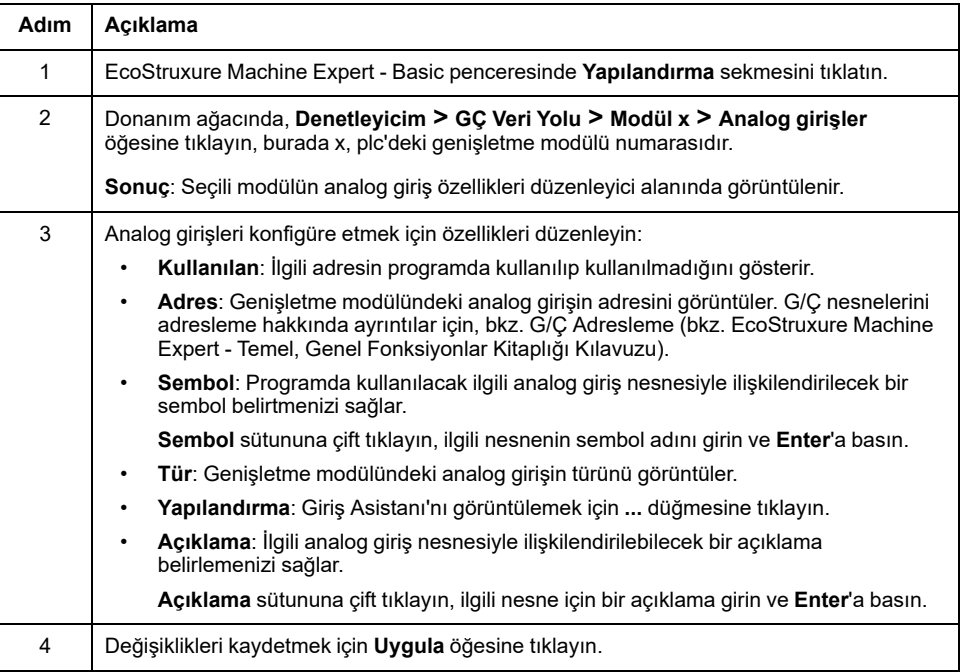

## **Termokupl Tipi**

Şekilde termokupl konfigürasyonu için analog giriş asistanı temsil edilmektedir:

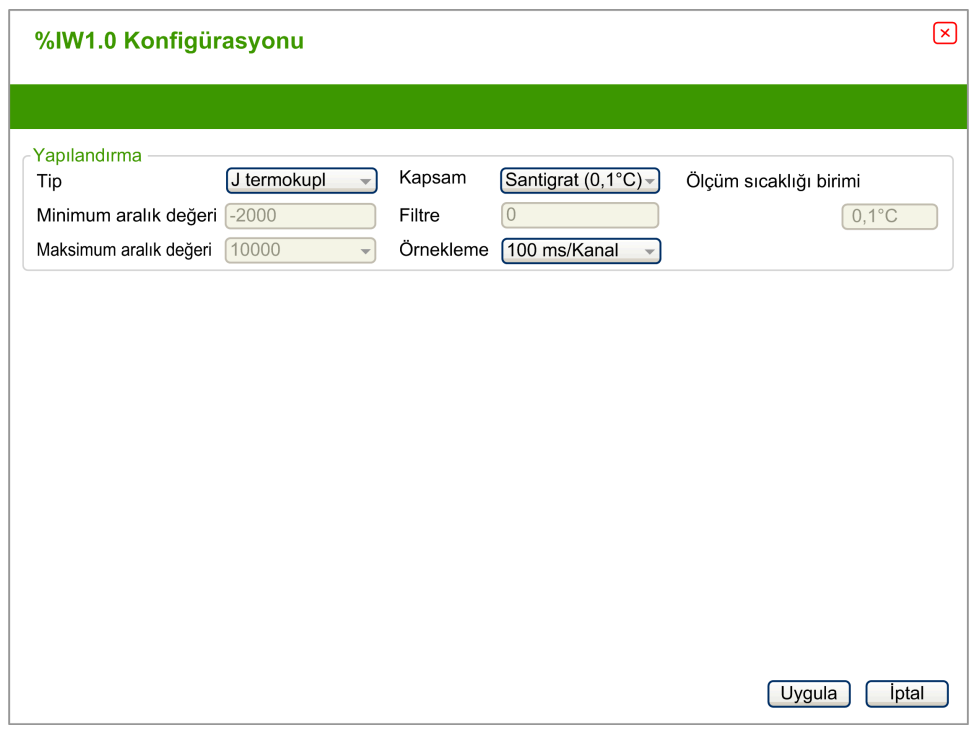

#### Aşağıdaki parametreleri tanımlayabilirsiniz:

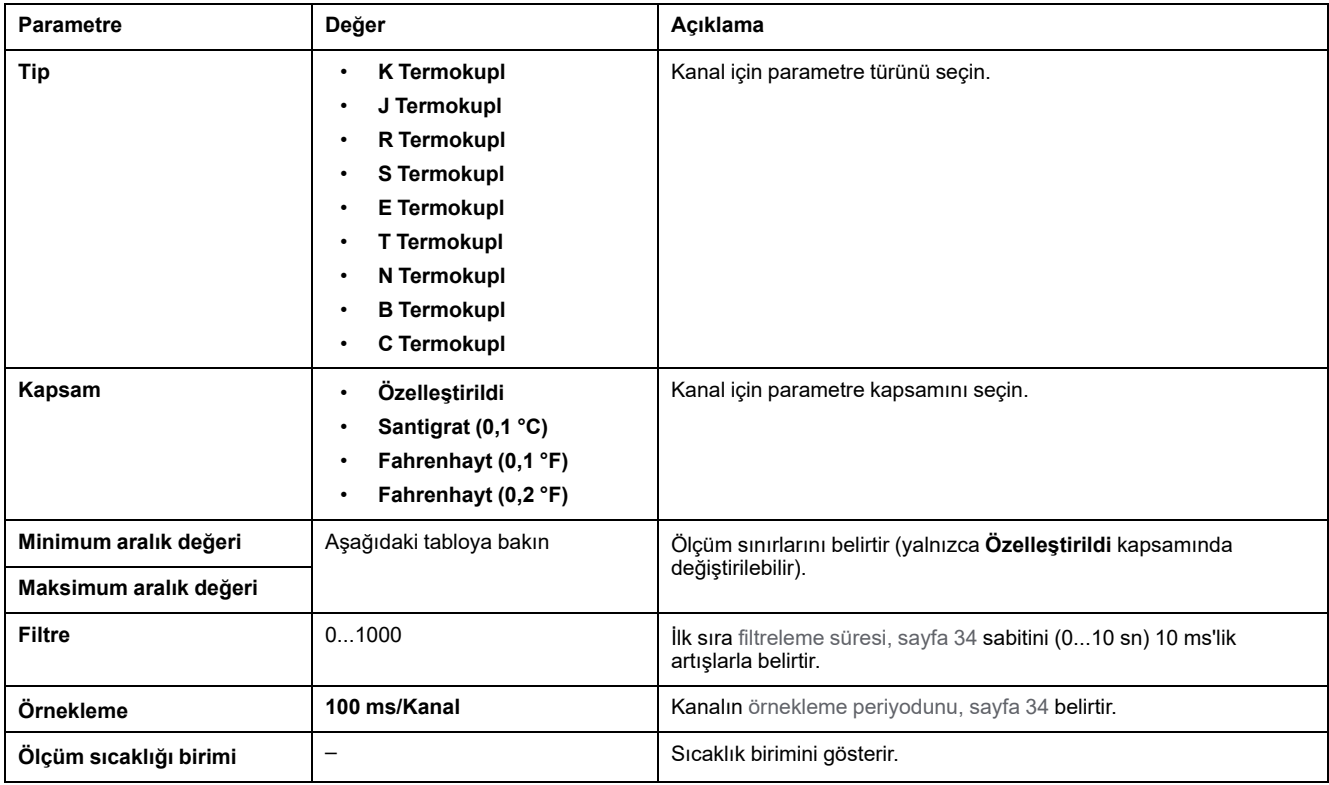

#### Aşağıdaki tabloda seçili termakupl için olası aralık değerleri gösterilmektedir:

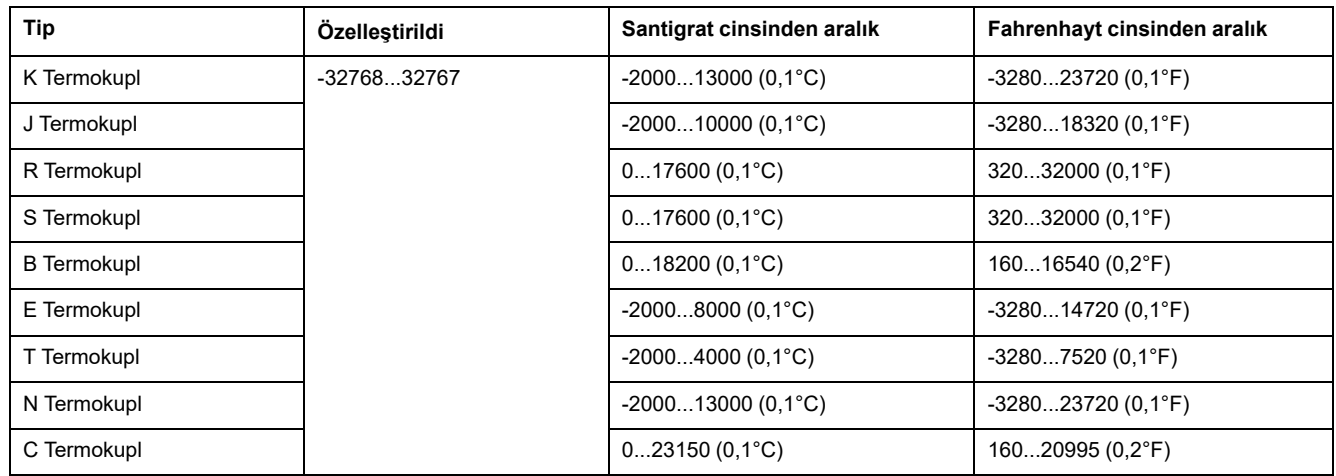

### **NTC Termistör Türü**

Bu şekil, **Formül** hesaplama modu seçili olarak (varsayılan seçim) **NTC Termistörü** konfigürasyonu için analog giriş asistanını temsil eder:

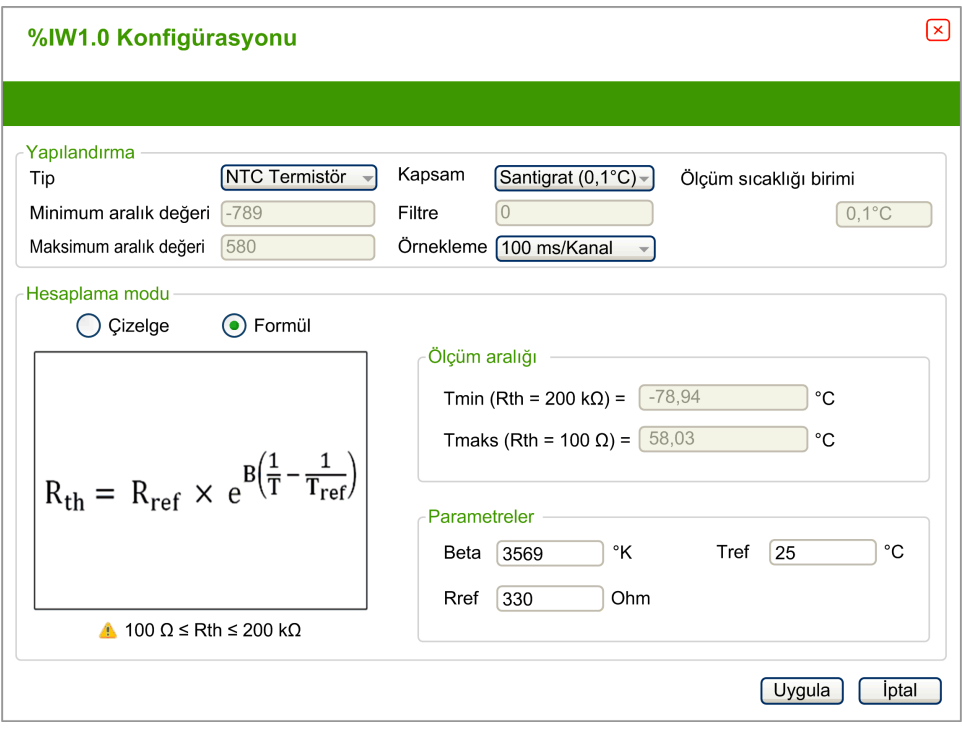

#### Aşağıdaki parametreleri tanımlayabilirsiniz:

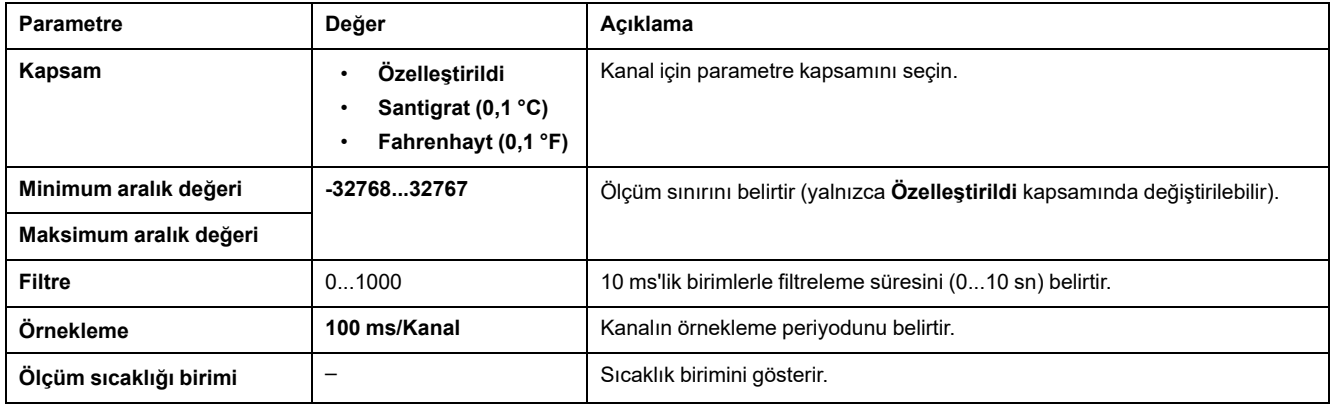

Ölçüm aralığını tahmin etmek için bir formül tabanlı veya çizelge tabanlı hesaplama modu kullanabilirsiniz.

**NOT:** Hesaplama modunu **Çizelge** iken **Formül**'e (ve tam tersi) değiştirmek için, tüm parametreler varsayılan değerlerine resetlenir.

#### Aşağıdaki tabloda **Formül** hesaplama modu için kullanılabilen aralık ve parametreler gösterilmektedir:

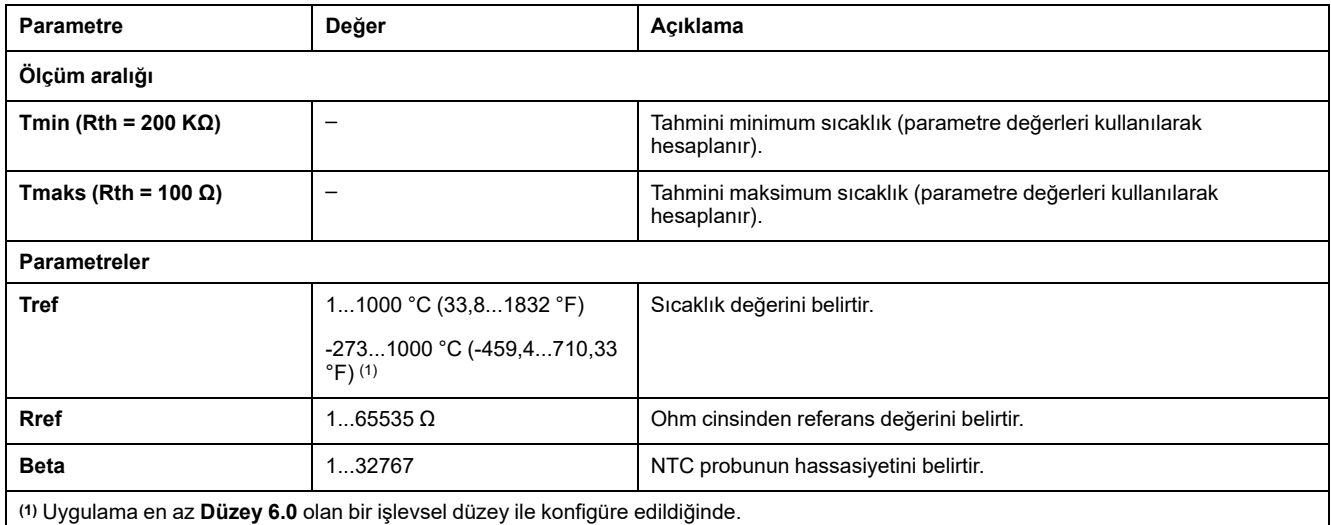

Bu şekil, **Çizelge** hesaplama modu seçili olarak **NTC Termistörü** konfigürasyonu için analog giriş asistanını temsil eder:

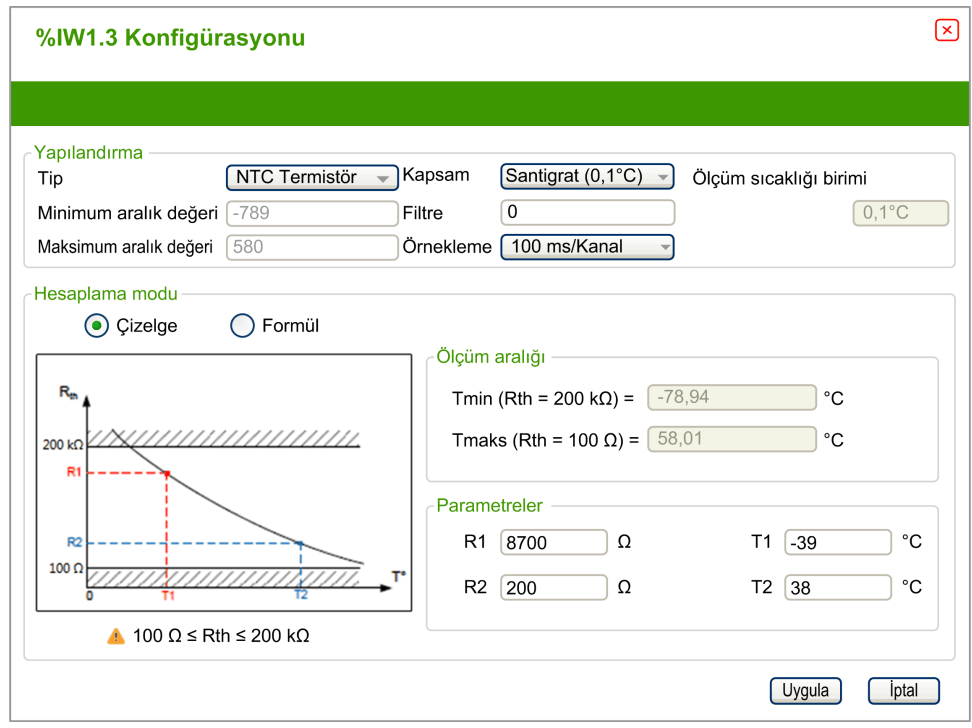

Aşağıdaki tabloda **Çizelge** hesaplama modu için kullanılabilen aralık ve parametreler gösterilmektedir:

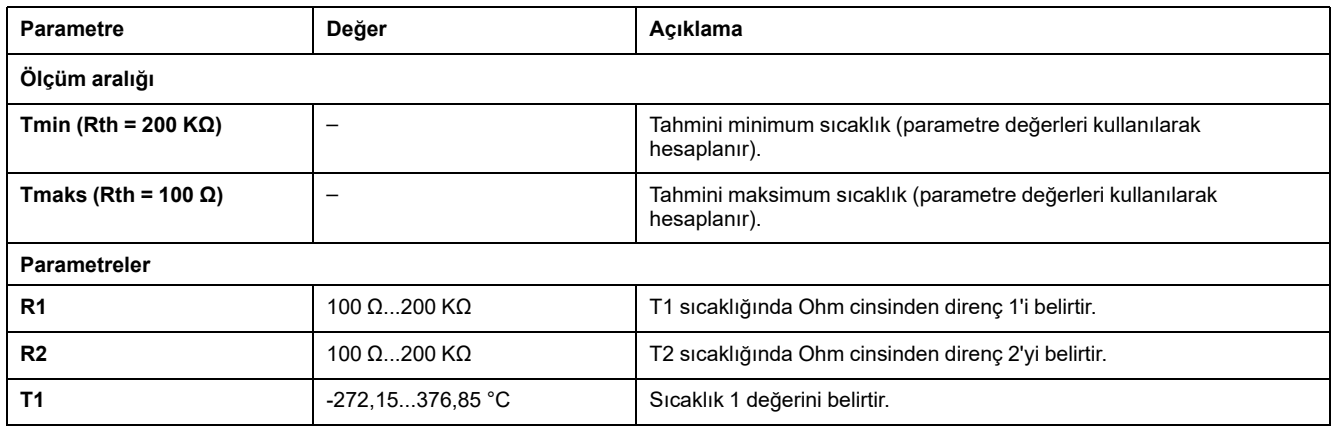

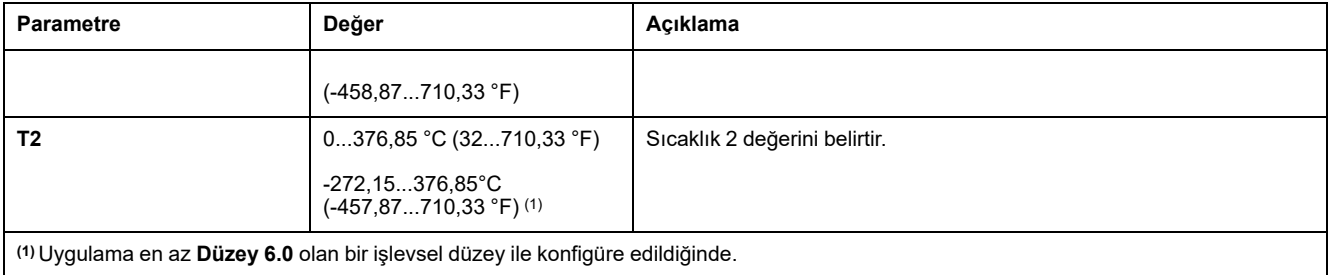

## **PTC Termistör Türü**

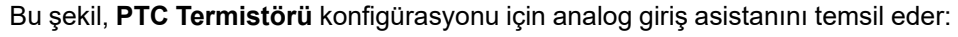

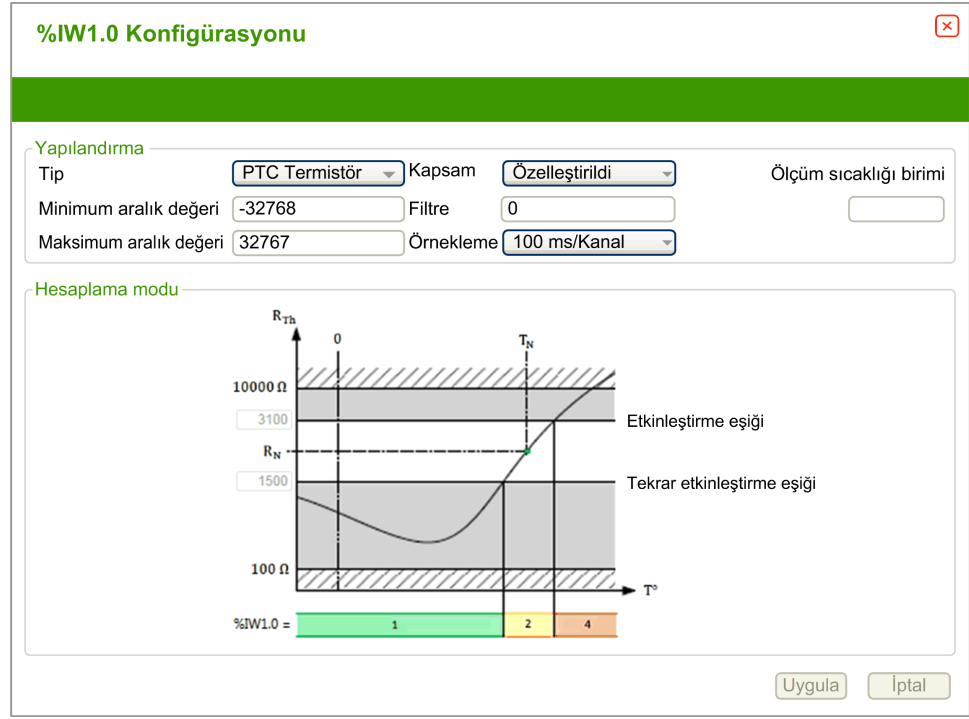

#### Aşağıdaki parametreleri tanımlayabilirsiniz:

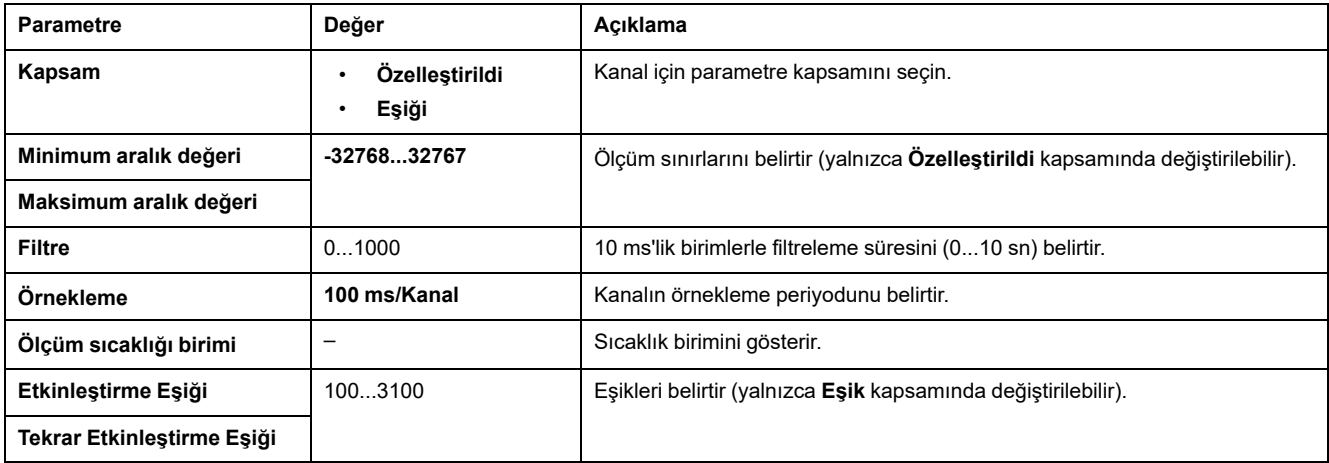

#### Bu tabloda direnç değerine göre okuma değeri açıklanmaktadır:

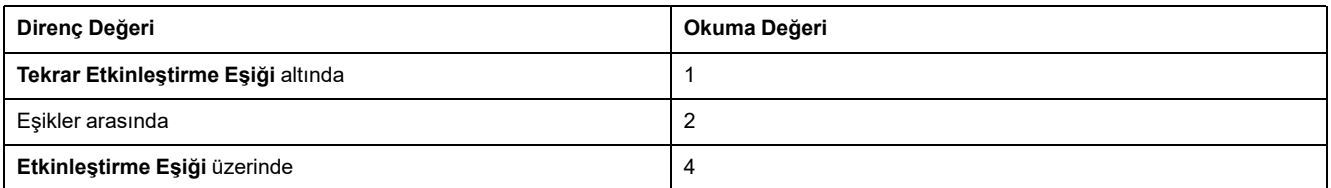

#### Bu şekilde eşik işlemi temsil edilmektedir:

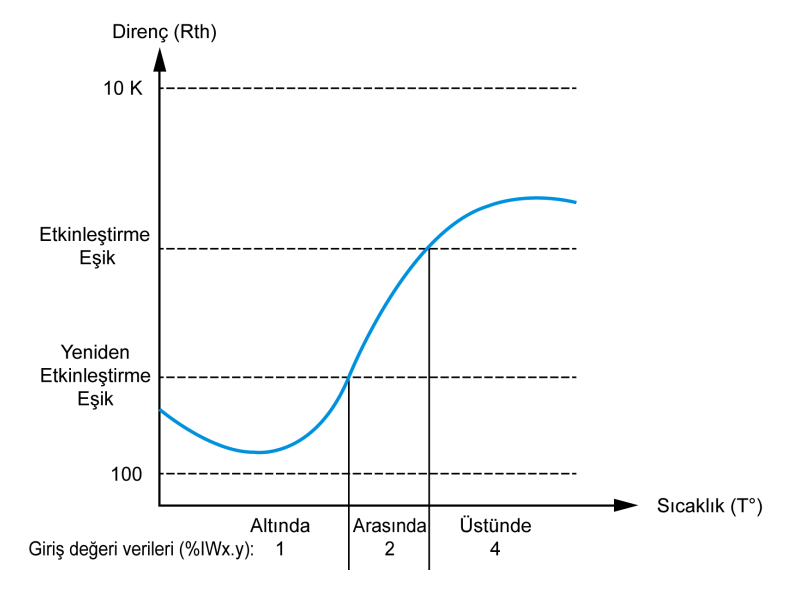

Bu şekilde gecikme eğrisinin bir örneği temsil edilmektedir:

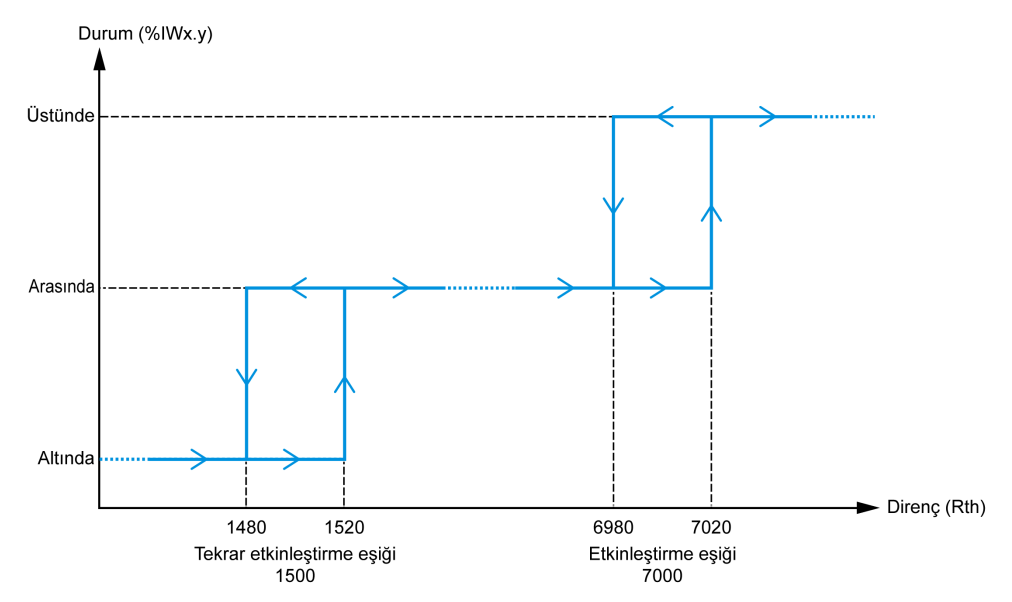

## **Dirençölçer Türü**

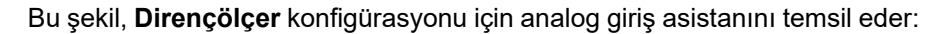

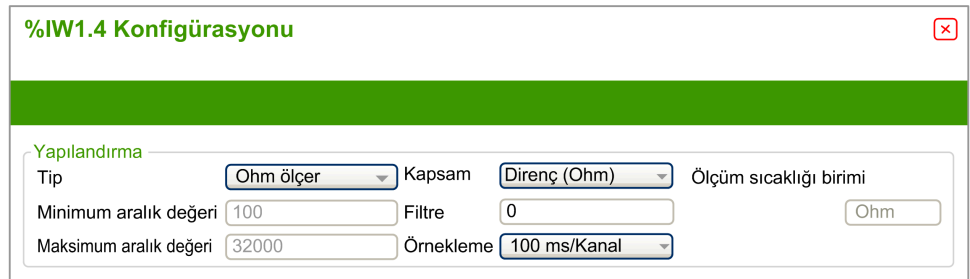

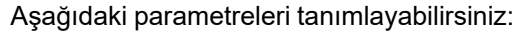

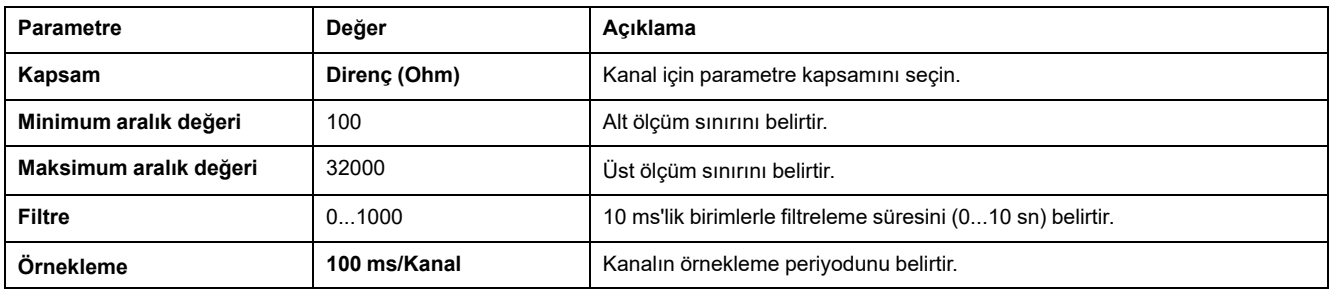

# **TM3 Analog Çıkış Modülleri**

# **TM3AQ2 / TM3AQ2G**

### **Giriş**

TM3AQ2 (vida terminal bloku) / TM3AQ2G (yay terminal bloku) genişletme modülleri 12-bit çözünürlüklü 2 analog çıkış kanalı içerir.

Kanal çıkış tipleri şunlardır:

- $\cdot$  0...10 V
- $\cdot$  -10...+10 V
- 0...20 mA
- 4...20 mA

Daha fazla donanım bilgisi için, bkz. TM3AQ2 / TM3AQ2G (bkz. Modicon TM3, Analog G/Ç Modülleri, Donanım Kılavuzu).

**NOT:** Gerilim sinyali için analog kanalı fiziksel olarak kabloladıysanız ve kanalı EcoStruxure Machine Expert - Basic'de akım sinyali için yapılandırdıysanız analog devreye zarar verebilirsiniz.

# *DUYURU*

#### **UYGULANAMAYAN EKİPMAN**

Analog devrenin fiziki kablolamasının analog kanal için yazılım konfigürasyonuyla uyumlu olduğunu doğrulayın.

### **Modülü Yapılandırma**

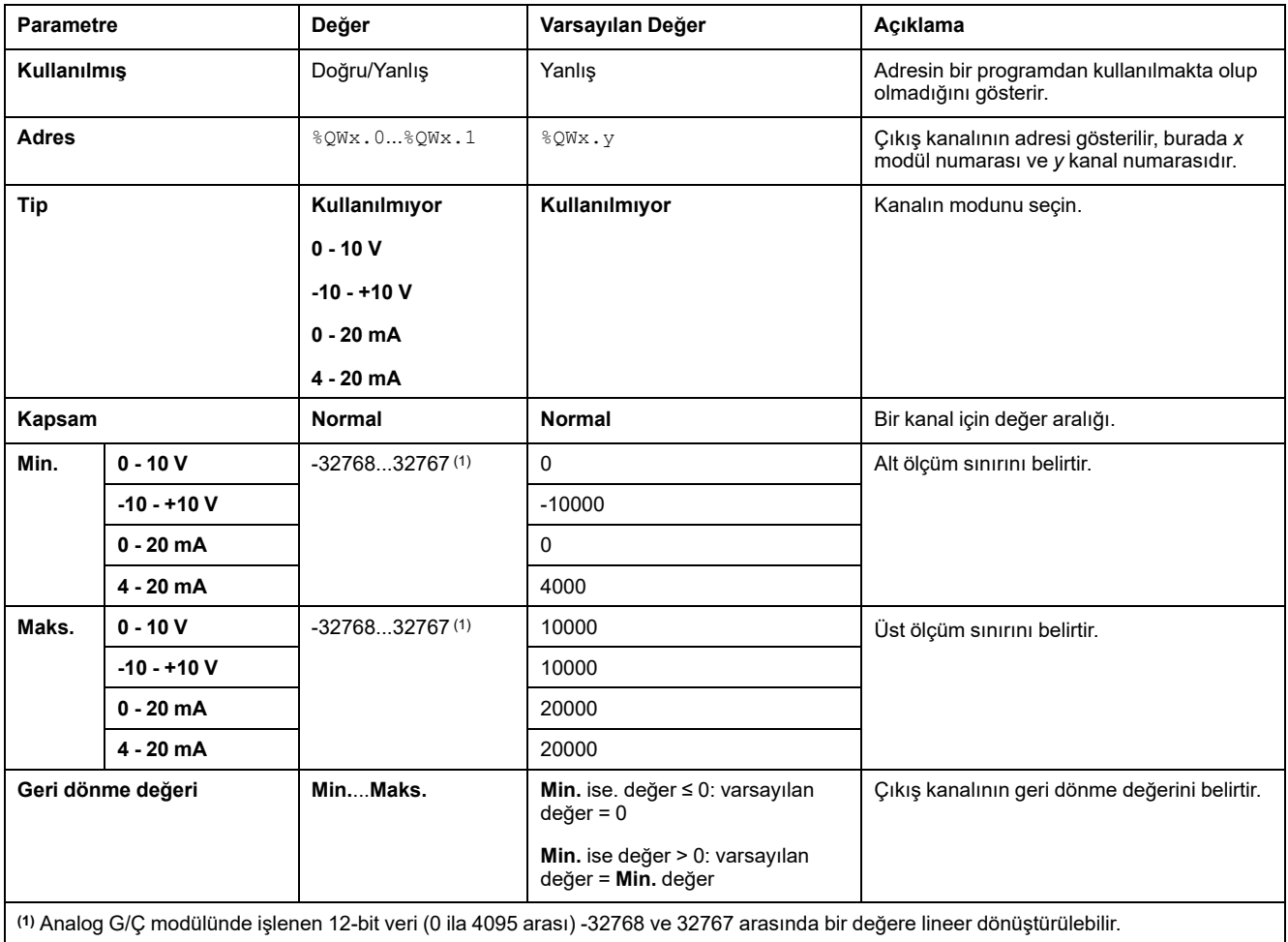

Her çıkış için şunları tanımlayabilirsiniz:

**Programming** sekmesi: [Programming](#page-30-0) Sekmesinde Yapılandırma Ayrıntılarını [Görüntüleme,](#page-30-0) sayfa 31 bu modüllerin programlamayla ilgili özelliklerinin nasıl görüntüleneceğini ve güncelleneceğini açıklar.

## **TM3AQ4 / TM3AQ4G**

### **Giriş**

TM3AQ4 (vida terminal bloku) / TM3AQ4G (yay terminal bloku) genişletme modülleri 12-bit çözünürlüklü 4 analog çıkış kanalı içerir.

Kanal çıkış tipleri şunlardır:

- $0...10V$
- $-10...+10$  V
- 0...20 mA
- $\cdot$  4...20 mA

Daha fazla donanım bilgisi için, bkz. TM3AQ4 / TM3AQ4G (bkz. Modicon TM3, Analog G/Ç Modülleri, Donanım Kılavuzu).

**NOT:** Gerilim sinyali için analog kanalı fiziksel olarak kabloladıysanız ve kanalı EcoStruxure Machine Expert - Basic'de akım sinyali için yapılandırdıysanız analog devreye zarar verebilirsiniz.

# *DUYURU*

#### **UYGULANAMAYAN EKİPMAN**

Analog devrenin fiziki kablolamasının analog kanal için yazılım konfigürasyonuyla uyumlu olduğunu doğrulayın.

#### **Bu talimatlara uyulmaması ekipman hasarına neden olabilir.**

### **Modülü Konfigüre Etme**

#### Her çıkış için şunları tanımlayabilirsiniz:

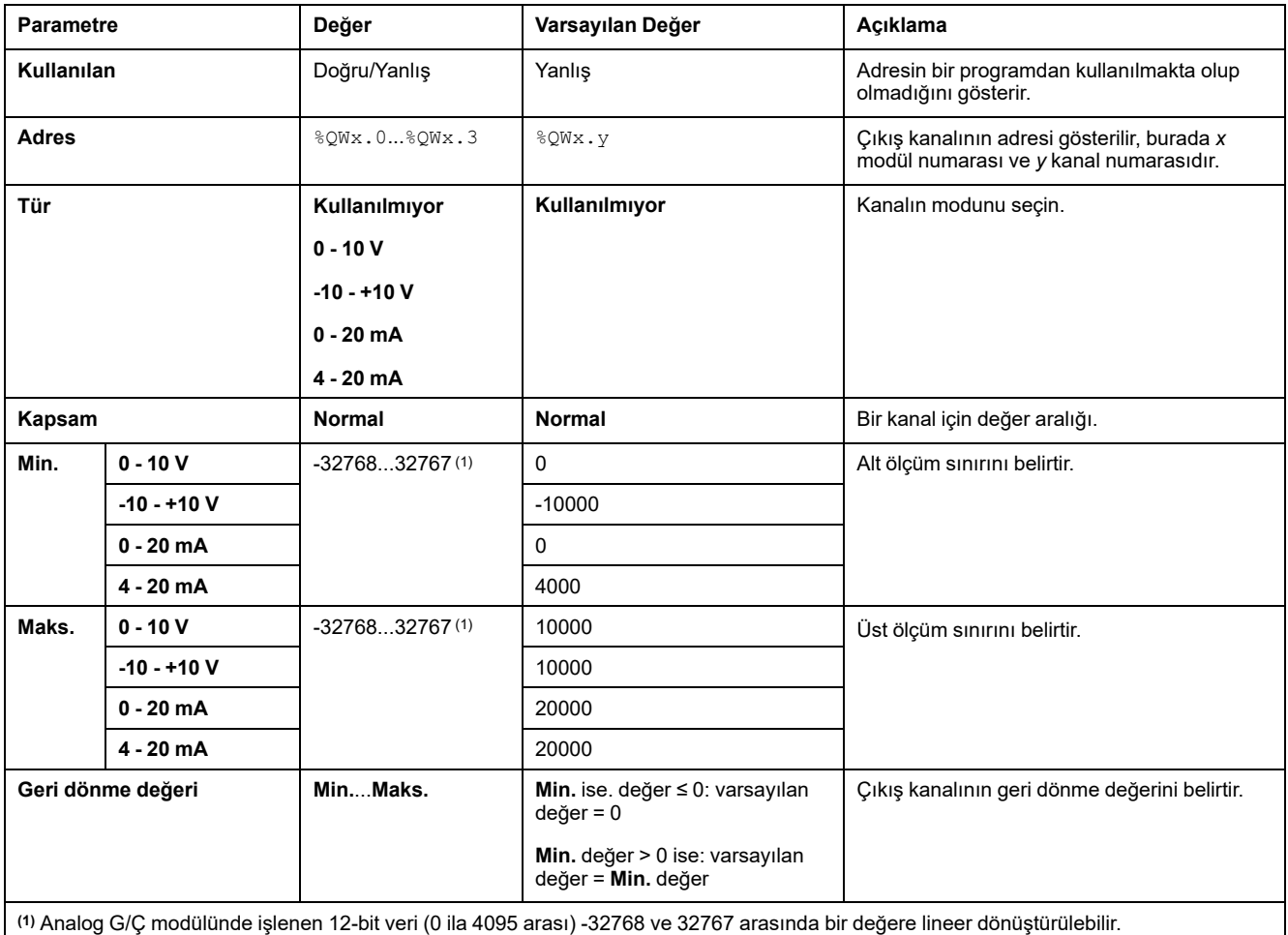

**Programming** sekmesi: [Programming](#page-30-0) Sekmesinde Yapılandırma Ayrıntılarını [Görüntüleme,](#page-30-0) sayfa 31 bu modüllerin programlamayla ilgili özelliklerinin nasıl görüntüleneceğini ve güncelleneceğini açıklar.

# **TM3 Analog Karışık Giriş/Çıkış Modülleri**

# **TM3AM6 / TM3AM6G**

### **Giriş**

TM3AM6 (vida terminal bloku) / TM3AM6G (yay terminal bloku) genişletme modülleri 4 analog giriş kanalı ve 12-bit çözünürlüklü 2 analog giriş kanalı içerir.

Kanal girişi tipleri şunlardır:

- $\cdot$  0...10 V
- $-10...+10$  V
- 0...20 mA
- $\cdot$  4...20 mA

Her bir giriş türünün oluşturduğu tanılama kodları için Analog G/Ç [Modülleri](#page-63-0) [Tanılama,](#page-63-0) sayfa 64 bölümüne başvurun.

Kanal çıkış tipleri şunlardır:

- $\cdot$  0...10 V
- $-10...+10$  V
- 0...20 mA
- $\cdot$  4...20 mA

Daha fazla donanım bilgisi için, bkz. TM3AM6 / TM3AM6G (bkz. Modicon TM3, Analog G/Ç Modülleri, Donanım Kılavuzu).

**NOT:** Gerilim sinyali için analog kanalı fiziksel olarak kabloladıysanız ve kanalı EcoStruxure Machine Expert - Basic'de akım sinyali için yapılandırdıysanız analog devreye zarar verebilirsiniz.

# *DUYURU*

#### **UYGULANAMAYAN EKİPMAN**

Analog devrenin fiziki kablolamasının analog kanal için yazılım konfigürasyonuyla uyumlu olduğunu doğrulayın.

## **Modülü Konfigüre Etme**

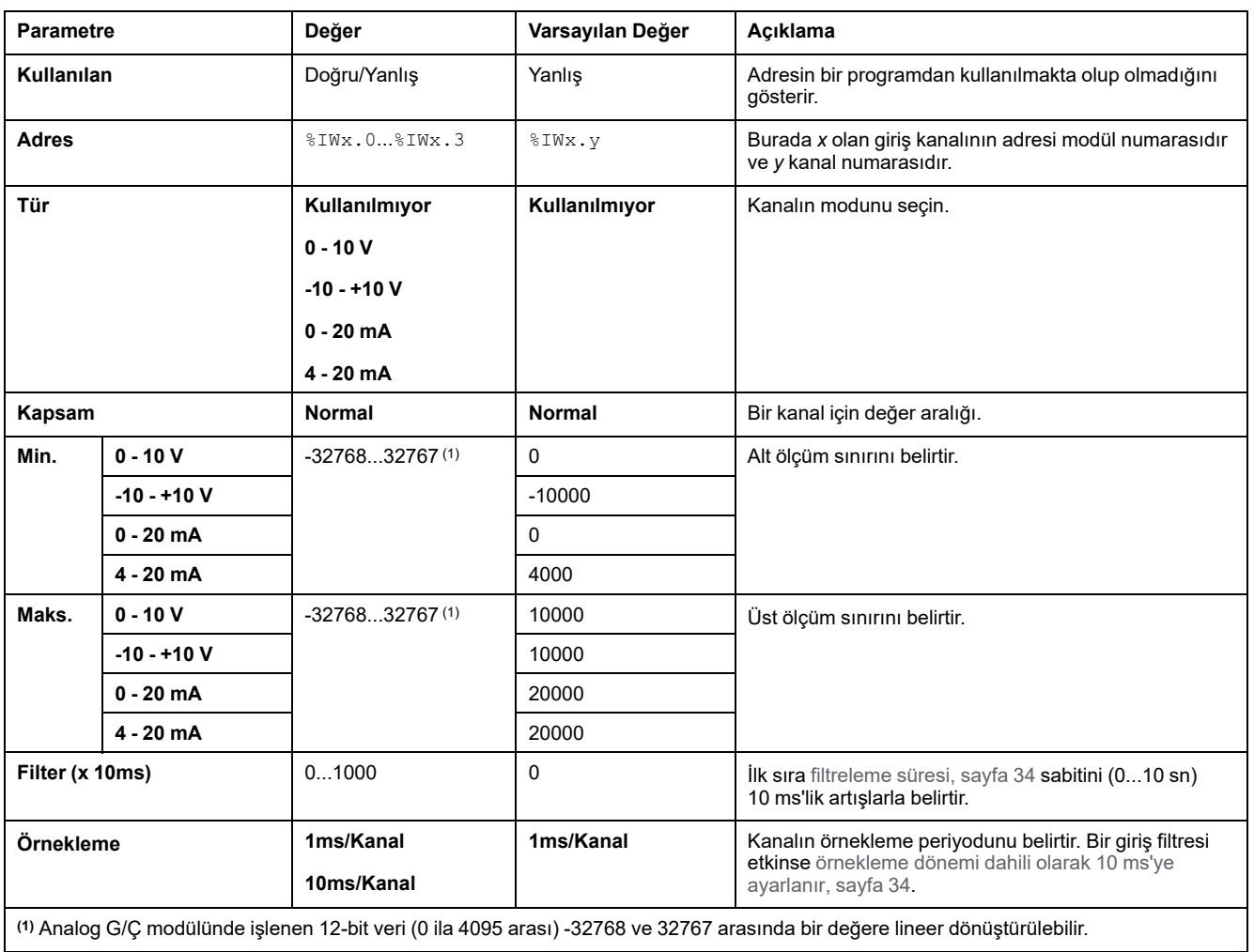

Her giriş için şunları tanımlayabilirsiniz:

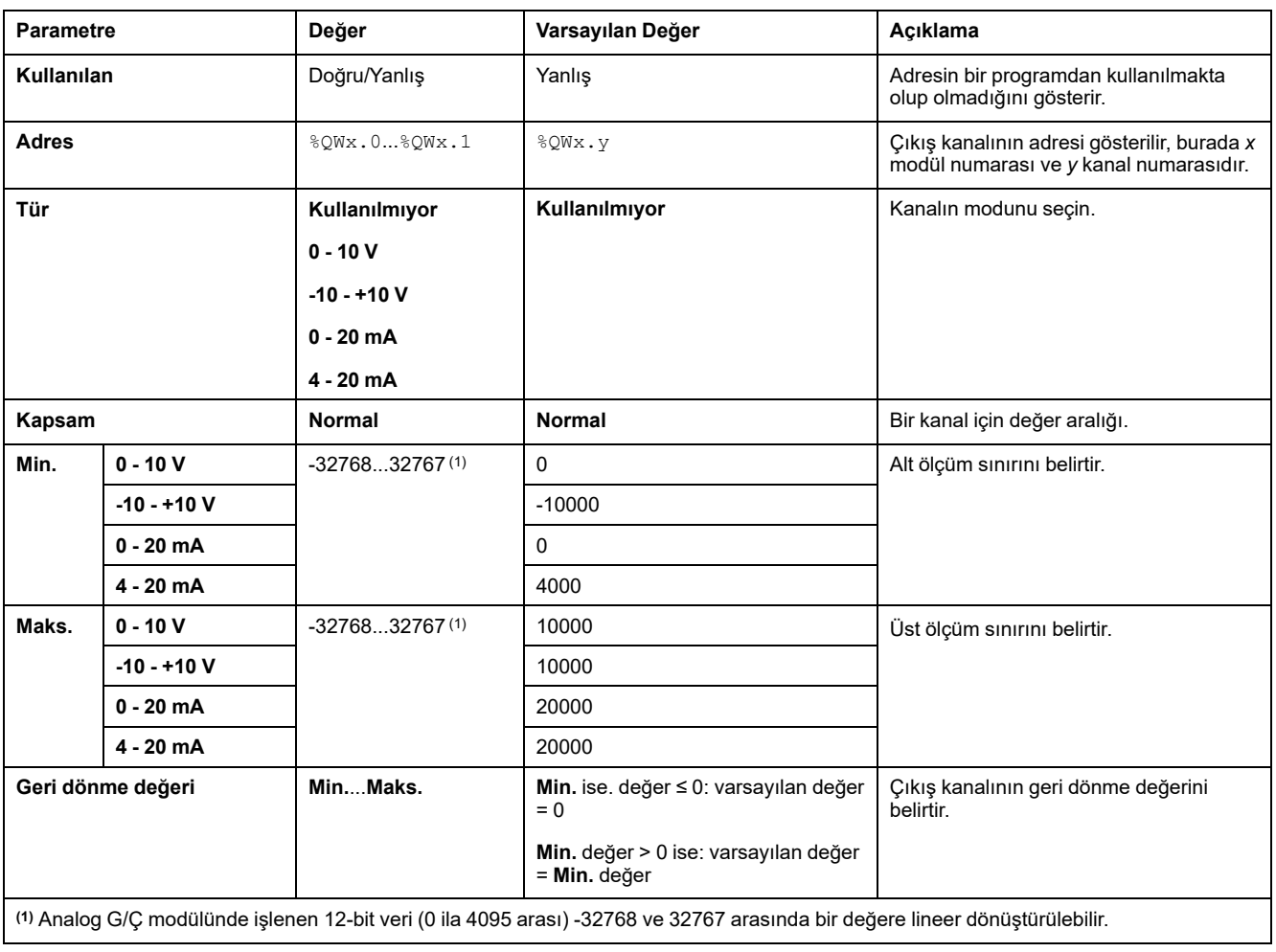

Her çıkış için şunları tanımlayabilirsiniz:

**Programming** sekmesi: [Programming](#page-30-0) Sekmesinde Yapılandırma Ayrıntılarını [Görüntüleme,](#page-30-0) sayfa 31 bu modüllerin programlamayla ilgili özelliklerinin nasıl görüntüleneceğini ve güncelleneceğini açıklar.

# **TM3TM3 / TM3TM3G**

### **Giriş**

TM3TM3 (vida terminal bloku) / TM3TM3G (yay terminal bloku) genişletme modülleri 16-bit çözünürlüklü 2 analog giriş kanalı 12-bit çözünürlüklü 1 analog çıkış içerir.

Kanal girişi tipleri şunlardır:

- 0...10 V
- $-10...+10$  V
- 0...20 mA
- $4...20$  mA
- K termokupl
- J termokupl
- R termokupl
- S termokupl
- **B** termokupl
- E termokupl
- **T** termokupl
- N termokupl
- C termokupl
- PT100
- PT1000
- NI100
- NI1000

Her bir giriş türünün oluşturduğu tanılama kodları için Analog G/Ç [Modülleri](#page-63-0) [Tanılama,](#page-63-0) sayfa 64 bölümüne başvurun.

Kanal çıkış tipleri şunlardır:

- $0...10V$
- $-10...+10$  V
- 0...20 mA
- 4...20 mA

Daha fazla donanım bilgisi için, bkz. TM3TM3 / TM3TM3G (bkz. Modicon TM3, Analog G/Ç Modülleri, Donanım Kılavuzu).

**NOT:** Gerilim sinyali için analog kanalı fiziksel olarak kabloladıysanız ve kanalı EcoStruxure Machine Expert - Basic'de akım sinyali için yapılandırdıysanız analog devreye zarar verebilirsiniz.

# *DUYURU*

#### **UYGULANAMAYAN EKİPMAN**

Analog devrenin fiziki kablolamasının analog kanal için yazılım konfigürasyonuyla uyumlu olduğunu doğrulayın.

## **Modülü Konfigüre Etme**

Her giriş için şunları tanımlayabilirsiniz:

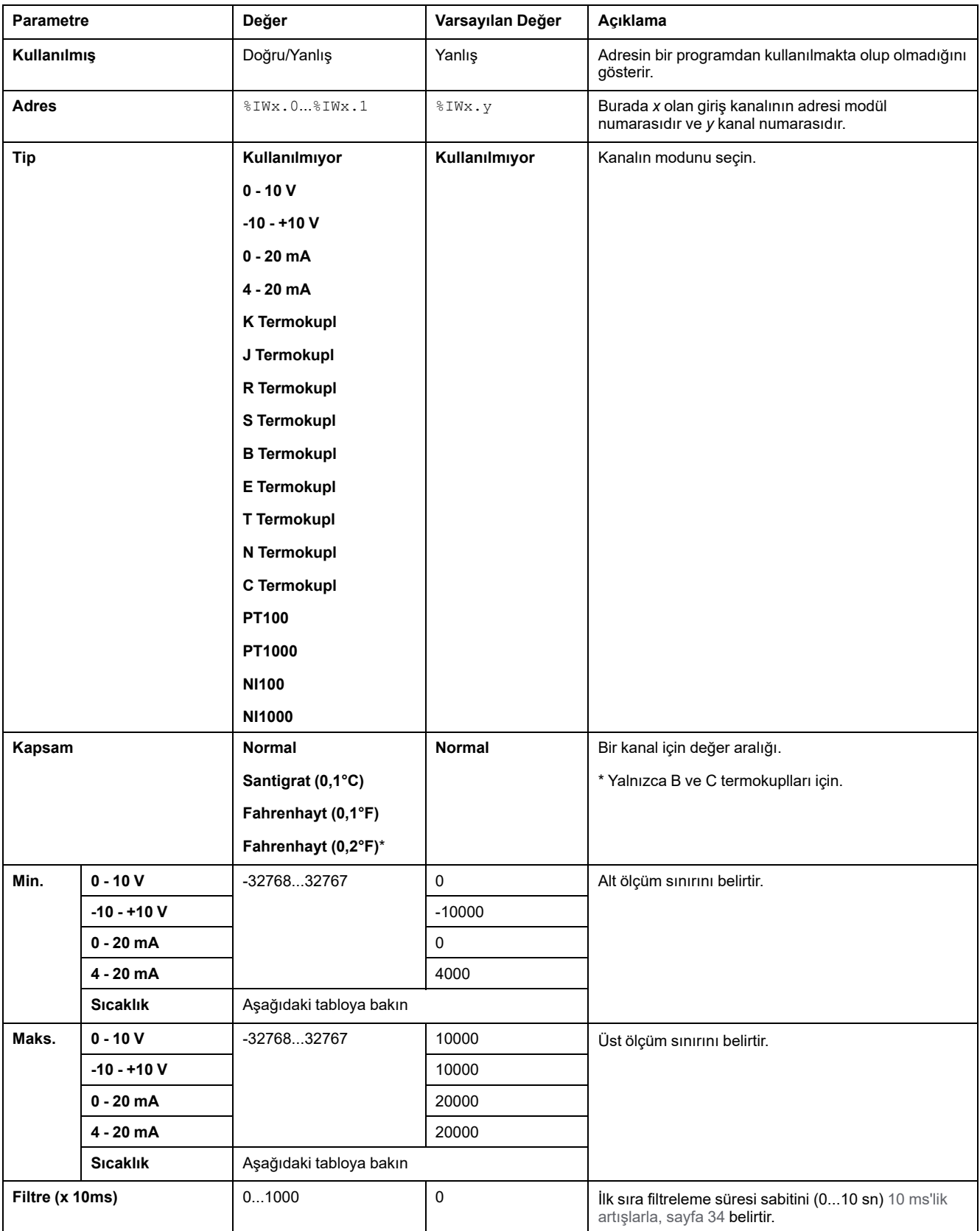

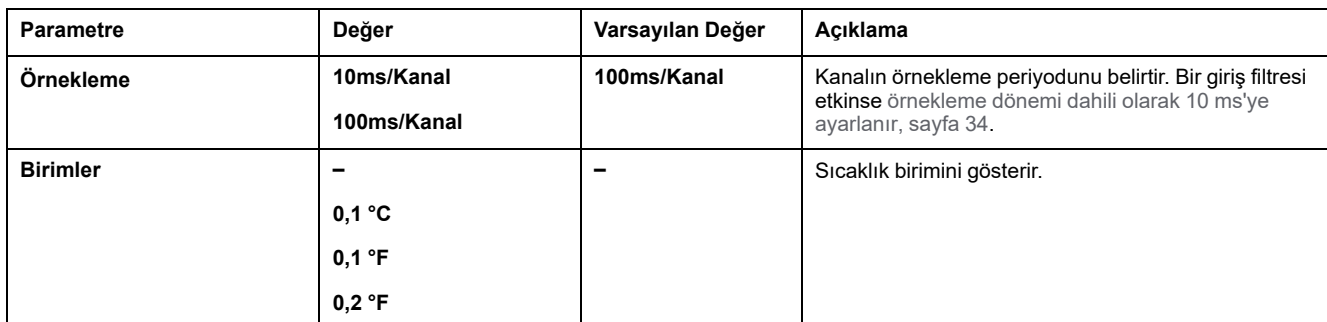

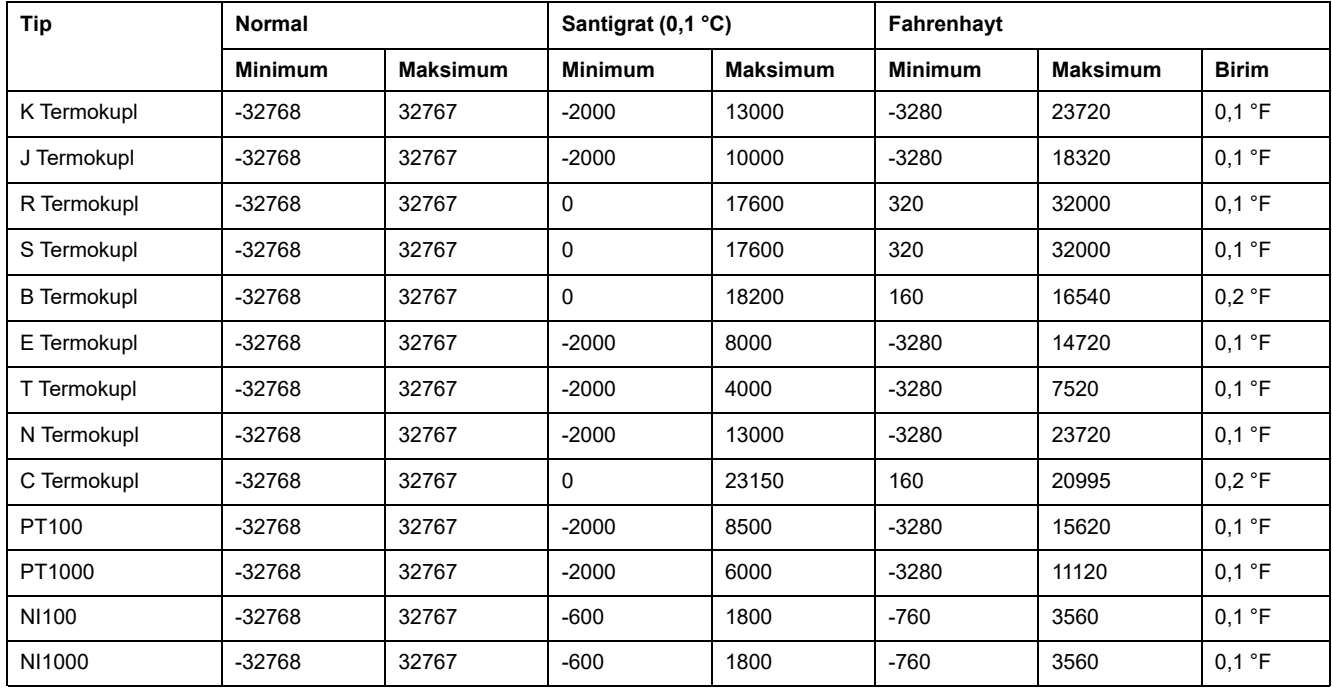

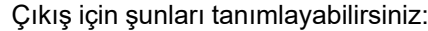

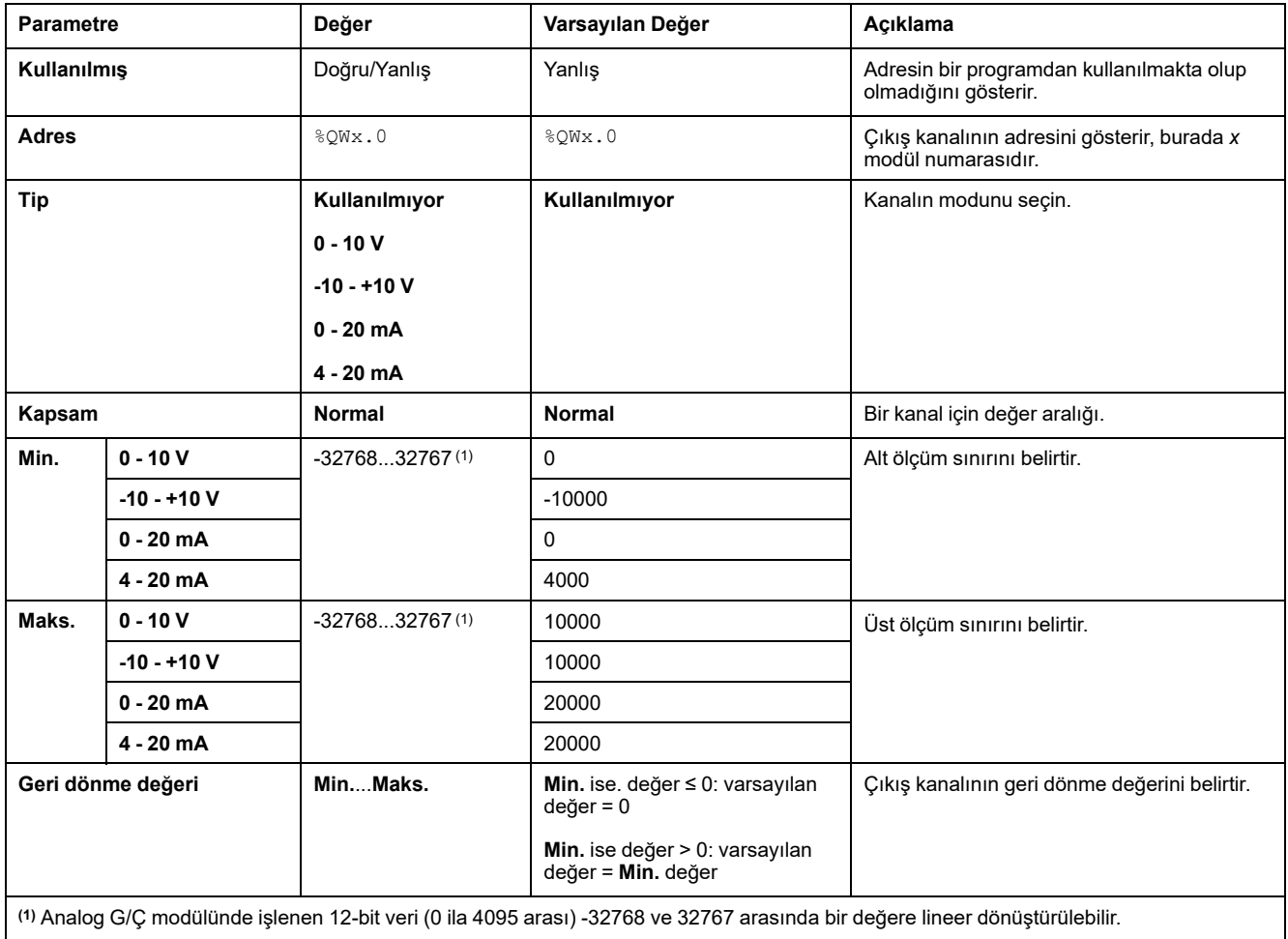

**Programming** sekmesi: [Programming](#page-30-0) Sekmesinde Yapılandırma Ayrıntılarını [Görüntüleme,](#page-30-0) sayfa 31 bu modüllerin programlamayla ilgili özelliklerinin nasıl görüntüleneceğini ve güncelleneceğini açıklar.

# <span id="page-63-0"></span>**Analog G/Ç Modülleri Tanılama**

# **Giriş**

Her G/Ç kanalının çalışma durumu nesnelerle verilmiştir:

- $\cdot$  x modülünün giriş kanalı y için %IWSx.y
- $\bullet$  x modülünün çıkış kanalı y için %QWSx.y

# <span id="page-63-1"></span>**Giriş Kanalı Durumu Baytı Açıklaması**

Bu tabloda %IWS giriş kanalı durum baytları açıklanmaktadır:

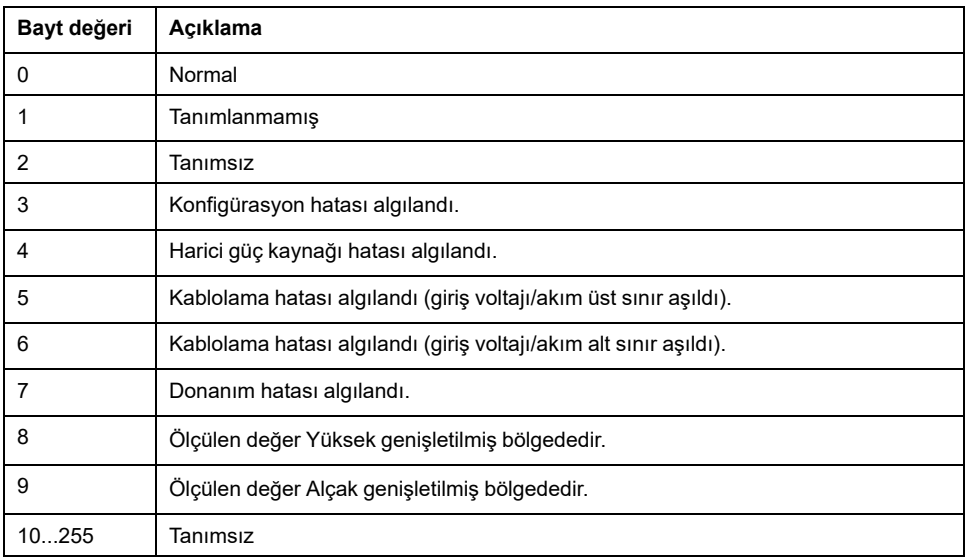

# **Çıkış Kanalı Durumu Baytı Açıklaması**

Bu tabloda %QWS çıkış kanalı durum baytı açıklanmaktadır:

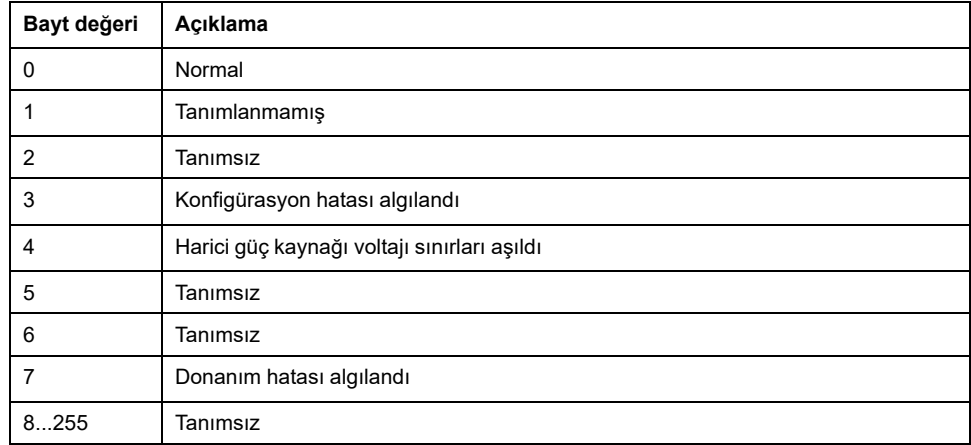

# **Kanal Giriş Türüne göre Oluşturulan Durum Baytı Değerleri**

Aşağıdaki tablolarda TM3 Analog genişletme modüllerinin farklı kanal giriş türleri tarafından oluşturulan Giriş Kanalı [Durum](#page-63-1) Baytı, sayfa 64 değerleri gösterilmektedir.

0...10 V kanal giriş türü:

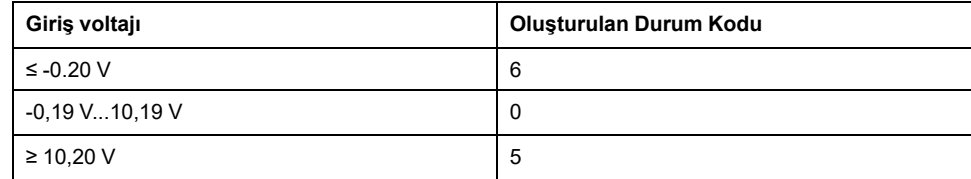

#### -10...+10 V giriş kanalı türü:

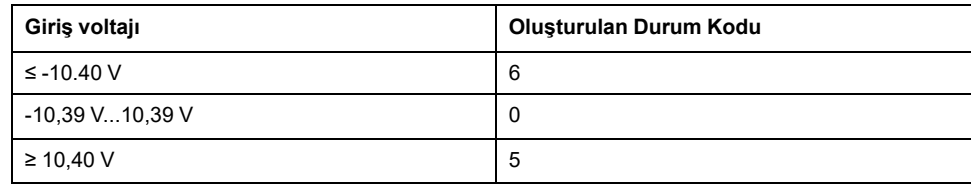

#### 0...20 mA giriş kanalı türü:

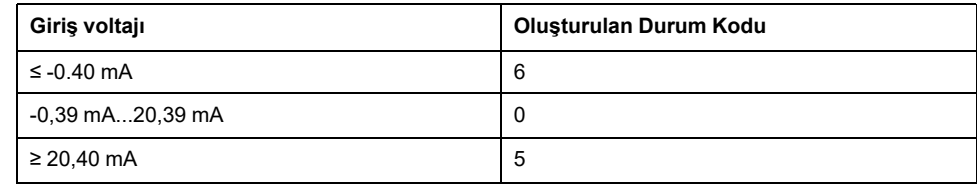

#### 4...20 mA giriş kanalı türü:

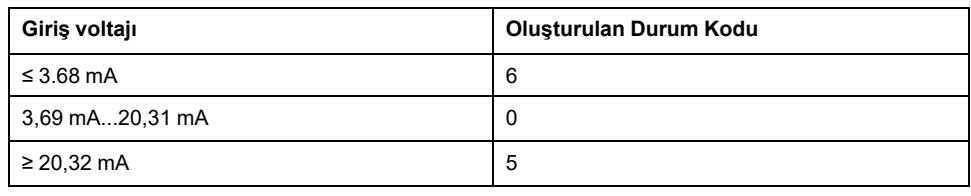

#### TM3AI8 / TM3AI8G genişletme modüllerinin 0...20 mA genişletilmiş modu:

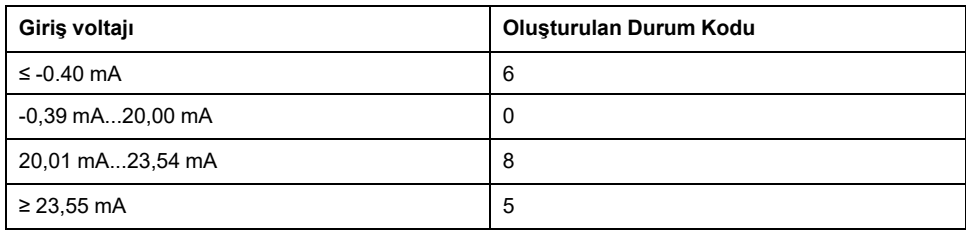

TM3AI8 / TM3AI8G genişletme modüllerinin 4...20 mA genişletilmiş modu:

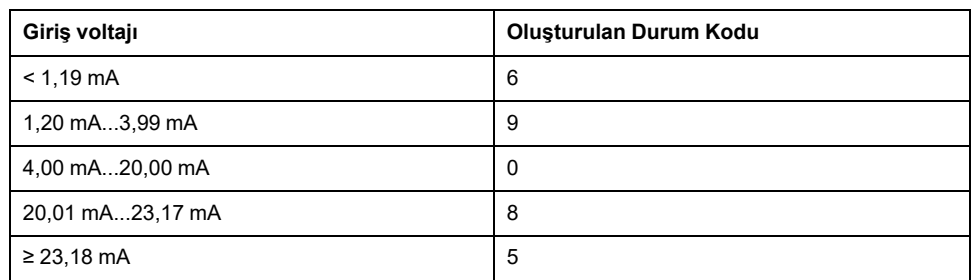

# <span id="page-65-0"></span>**TM3 Uzman G/Ç Modülleri Yapılandırması**

### **Giriş**

Bu bölümde TM3uzman G/Ç [modüllerini,](#page-18-1) sayfa 19 yapılandırma açıklanmaktadır.

# **TM3XTYS4 Expert Modülünü Yapılandırma**

## **Giriş**

Bu bölümde TM3 uzman G/Ç modüllerini yapılandırma [açıklanmaktadır,](#page-18-1) sayfa 19.

# **Modülü Yapılandırma**

TM3XTYS4 modülünün yapılandırılması modülün **G/Ç Eşleme** sekmesi yoluyla yapılabilir.

**Aygıtlar ağacı**nda, modülün **Modül\_***n* alt düğümüne çift tıklayın (burada *n* modülün benzersiz tanımlayıcısıdır. **G/Ç Eşleme** sekmesi görünür.

Bu modülün dijital girişleri şunlardır:

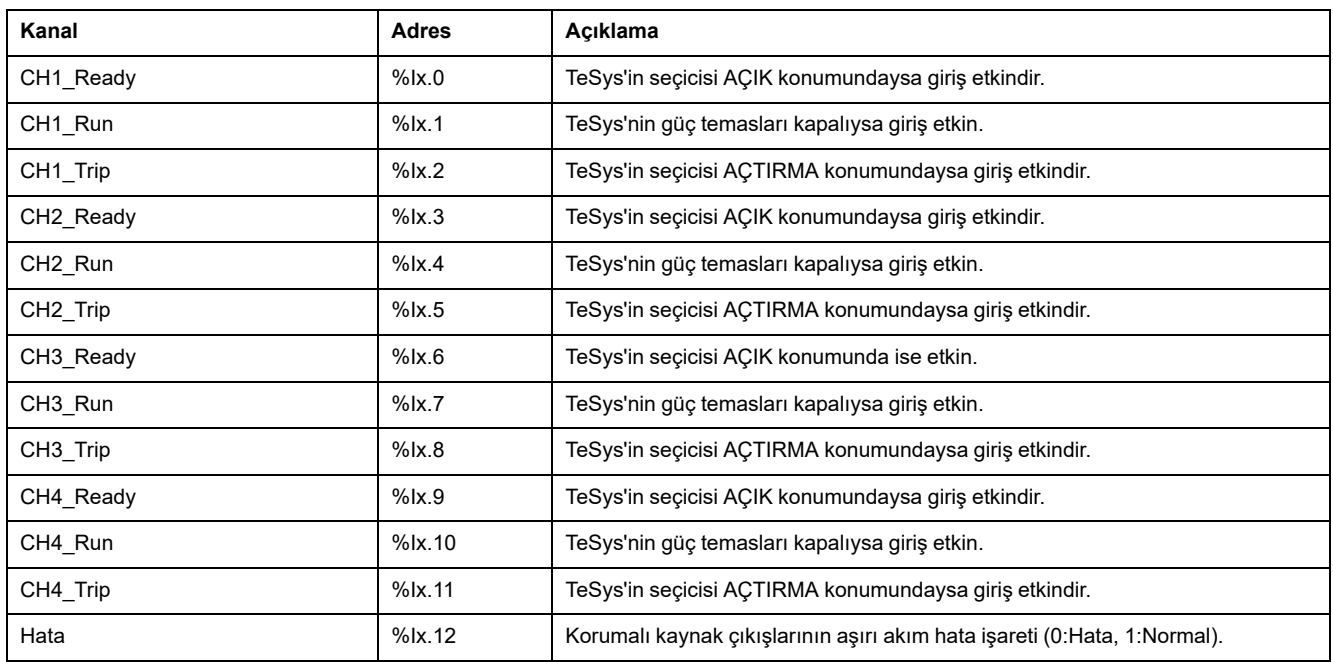

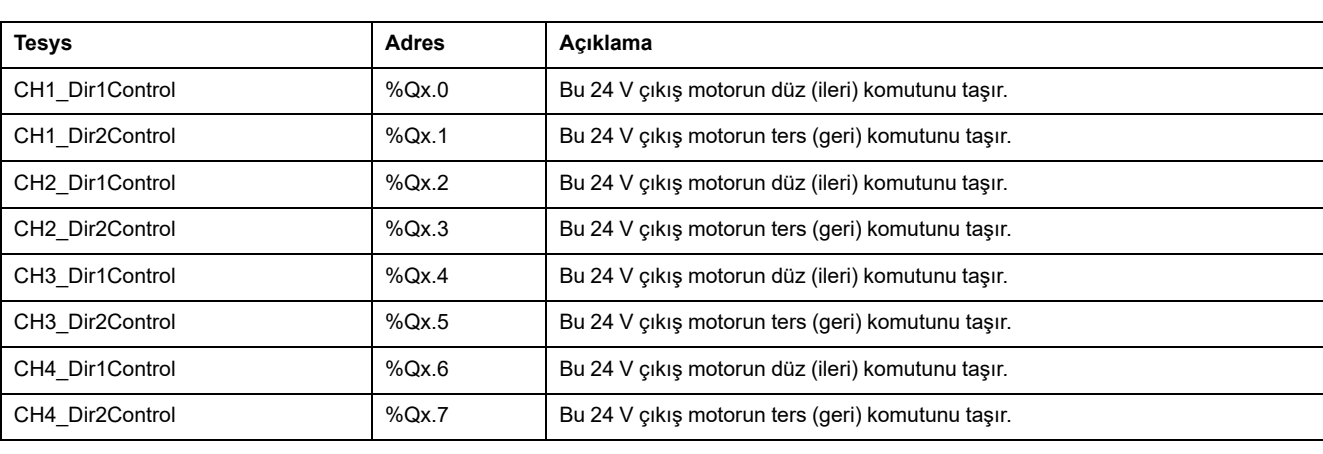

#### Bu modülün dijital çıkışları şunlardır:

## **Modülleri Yapılandırma**

**Yapılandırma** sekmesi: Yapılandırma Sekmesinde [Yapılandırma](#page-28-0) Ayrıntılarını [Görüntüleme,](#page-28-0) sayfa 29 bu modüllerin yapılandırmasının nasıl görüntüleneceğini açıklar.

**Programming** sekmesi: [Programming](#page-30-0) Sekmesinde Yapılandırma Ayrıntılarını [Görüntüleme,](#page-30-0) sayfa 31 bu modüllerin programlamayla ilgili özelliklerinin nasıl görüntüleneceğini ve güncelleneceğini açıklar.

# <span id="page-67-0"></span>**TM3 Güvenlik Modülleri Konfigürasyonu**

### **Giriş**

Bu bölümde TM3Güvenlik [Modülleri,](#page-20-0) sayfa 21nin nasıl yapılandırılacağı açıklanmaktadır.

# **TM3 Güvenlik Modüllerini Yapılandırma**

# **Giriş**

TM3 Güvenlik Modülleri için geçerli fonksiyonel güvenlikle ilgili kullanılan terim ve yöntemler hakkında daha fazla bilgi için TM3 Güvenlik Modülleri Donanım Kılavuzuna bakın (bkz. Modicon TM3, Güvenlik Modülleri, Donanım Kılavuzu).

## **Modülleri Yapılandırma**

**Yapılandırma** sekmesi: Yapılandırma Sekmesinde [Yapılandırma](#page-28-0) Ayrıntılarını [Görüntüleme,](#page-28-0) sayfa 29 bu modüllerin yapılandırmasının nasıl görüntüleneceğini açıklar.

**Programming** sekmesi: [Programming](#page-30-0) Sekmesinde Yapılandırma Ayrıntılarını [Görüntüleme,](#page-30-0) sayfa 31 bu modüllerin programlamayla ilgili özelliklerinin nasıl görüntüleneceğini ve güncelleneceğini açıklar.

# **Genel Prensipler: TM3 Güvenlik İşlevselliği Modları**

## **Kilitleme**

### **Açıklama**

2 kanallı çalıştırmada, bir güvenlik döngüsü başlatılmadan ve çıkış kapatılmadan önce her iki kanalla ilgili her iki giriş açık olarak görülmelidir. Bu işlevsellik, giriş kanallarının biri açılamazsa çıkış devresinin etkinleştirilememesini sağlar (örneğin, bir temas arızası veya kısa devre durumunda).

Kilitleme fonksiyonu güvenlik döngüsünden önce hem **K1** hem de **K2** rölelerinin açık olduğunu doğrular. Kısa güç kaynağı kesilmesi durumunda, rölelerden biri kapalı olabilirken diğerleri açık kalır. Güç dönüşünde modülün çalıştırılmasına izin vermek için, güç kaynağı kesilmesi süre olarak en az 100 ms olmalıdır. Aksi halde, modülün hata durumunda olduğunu algılayabilir ve güvenlik döngüsünün başlatılmasına izin vermez. Daha fazla bilgi için, bkz. TM3 Güvenlik Modülü - Donanım Kılavuzu.

## **Güç Döngüsü**

Kilitleme koşulu bir güç döngüsü tarafından sıfırlanır. Algılanan olası arızalar hakkında kilit tarafından sağlanan bilgiler kesilir ve sonraki güvenlik döngüsünden önce kurtarılmaz.

### **Sıfırla**

Mantık denetleyicisi, TM3 Veri yolu öğesindeki güvenlik modülüyle iletişim kurularak güvenlik modülünü sıfırlamayı talep edebilir.

Sıfırlama sinyali etkin olduğunda, her iki güvenlik modülü dahili rölesi devre dışı bırakılır.

Sıfırlama sinyali, kilit fonksiyonunun aktivasyonundan sonra modülü sıfırlamak için kullanılabilir.

**NOT:** Sıfırlama sinyali, etkinleştirilmiş bir kilit işlevinin üzerine yazar. Algılanan olası arızalar hakkında kilit tarafından sağlanan bilgiler kesilir ve sonraki güvenlik döngüsünden önce kurtarılmaz.

Kilit işlevinin kesilmesi, sistemin güvenlik seviyesinin düşmesine neden olabilir. Bu işlevin sıfırlanması yalnızca amaçlanan işlevselliğin doğrulanmasından sonra manuel olarak yapılmalıdır.

# **UYARI**

#### **EKİPMANIN YANLIŞLIKLA ÇALIŞMASI**

• Bir kilidi programlama yoluyla sıfırlamak için sıfırlama işlevini kullanmayın.

• Sıfırlama işlevini kullanmadan önce daima kilit bildirimini doğrulayın.

**Bu talimatlara uyulmaması ölüm, ciddi yaralanma veya ekipman hasarına neden olabilir.**

## **Başlat**

### **Açıklama**

Başlat işlevselliği için iki mod mevcuttur:

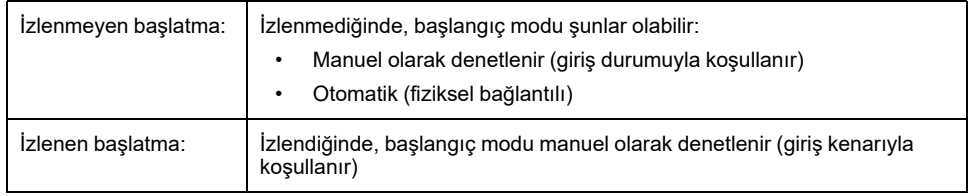

Bu şekilde kullanılabilir iki başlangıç modu için olay sırası gösterilmektedir:

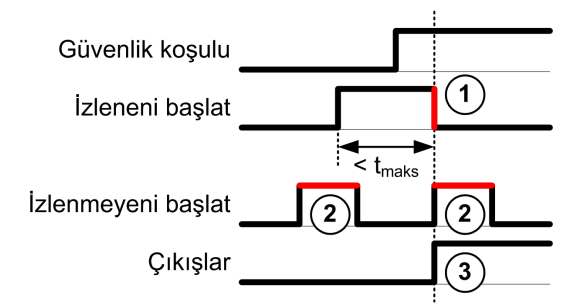

Olaylar açıklaması:

- 1. İzlenen başlatma koşulu **başlangıç** girişinde alçalan bir kenar tarafından tetiklenir.
- 2. İzlenmeyen başlatma koşulu **başlangıç** girişi açık olduğu sürece kullanılabilir. Başlangıç koşulu güvenlikle ilgili girişten önce geçerli olabilir.
- 3. Çıkışlar yalnızca hem başlangıç hem de güvenlikle ilgili giriş koşulları geçerli olduğunda etkinleştirilir.

**NOT:** İzlenen bir başlatma için, **başlangıç** girişindeki alçalan kenar, nominal besleme geriliminde başlangıç girişinin etkinleştirilmesinden sonraki yaklaşık 20 saniye (± 5 saniye) içinde görünmelidir.

Çıkışların etkinleştirilmesine izin vermeden önce hem güvenlik ile ilgili koşullar hem de başlatma koşulları geçerli olmalıdır.

# **UYARI**

#### **EKİPMANIN YANLIŞLIKLA ÇALIŞMASI**

Bir güvenlik ile ilgili işlev olarak izlenen başlatma veya izlenmeyen başlatmayı kullanmayın.

**Bu talimatlara uyulmaması ölüm, ciddi yaralanma veya ekipman hasarına neden olabilir.**

### **Manuel İzlenmeyen Başlatma**

**Başlangıç** girişi kapalı olduğunda başlatma koşulu geçerlidir (başlatma anahtarına basılır).

Bu şekilde bir manuel izlenmeyen başlatmayı yapılandırmak için bir TM3 güvenlik modülüne bir anahtarın nasıl bağlanacağı gösterilmektedir.

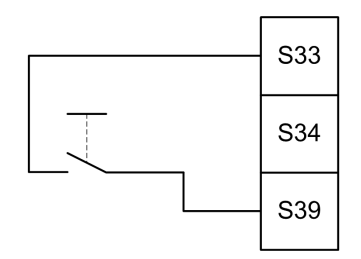

### **Otomatik Başlatma**

Otomatik başlatma kullanıldığında başlatma kilidi yoktur. Bir güç döngüsünden sonra, çıkış davranışı yalnızca girişlerin durumuna bağlıdır.

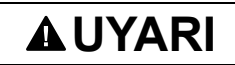

#### **EKİPMANIN YANLIŞLIKLA ÇALIŞMASI**

Bir güç döngüsünden sonra uygulamanızda bir başlatma kilidi gerekirse otomatik başlatmayı kullanmayın.

**Bu talimatlara uyulmaması ölüm, ciddi yaralanma veya ekipman hasarına neden olabilir.**

**Başlangıç** girişi kalıcı olarak kapatılırsa (fiziksel bağlantılı) modül otomatik başlatma modundadır.

Bu şekilde bir otomatik başlatmayı yapılandırmak için bir TM3 güvenlik modülüne bir anahtarın nasıl bağlanacağı gösterilmektedir.

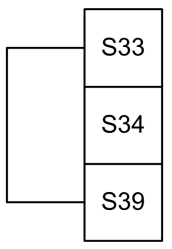

**NOT:** Bir güç döngüsünden sonra otomatik başlatmada başlatma kilidi yoktur.

### **İzlenen Başlatma**

İzlenen başlatma modunda, çıkışlar şu durumlarda etkinleştirilir:

- Gerekli tüm girişler kapalıdır.
- **Başlangıç** girişine bir alçalan kenar uygulanır. Bir alçalan kenar, başlatma anahtarına basıldığı ve tekrar bırakıldığı anlamına gelir.

Nominal besleme geriliminde, anahtar kapatıldıktan sonraki 20 saniye (± 5 saniye) içinde bırakılmalıdır. Açık gecikme besleme gerilimine ve ortam sıcaklığına bağlıdır.

Bu şekilde izlenen bir başlatmayı yapılandırmak için TM3 güvenlik modülüne bir anahtarın nasıl bağlanacağı gösterilmektedir (modülde mevcut olduğunda):

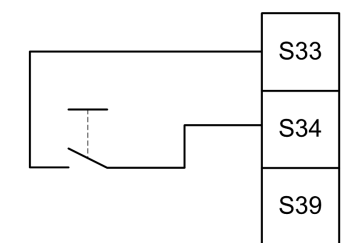

# **Harici Aygıt İzleme (EDM)**

### **Açıklama**

Harici aygıt izleme işlevselliği, güvenlik modülü çıkışları tarafından denetlenen harici kontaktörlerin güvenlikle ilgili devreyi kesmediğinden emin olmak için kullanılır. Bu işlevsellik, harici kontaktör geribildirimini güvenlik modülünün başlatma koşuluna ekleyerek uygulanır.

Harici kontaktör normal olarak açık güvenlikle ilgili kontak tarafından zorla yönlendirilen normal olarak kapalı bir yardımcı temas yoluyla bir geri bildirim sağlamalıdır. Başlatma koşulu yalnızca harici geribildirim (normal olarak kapalı) kapalı olduğunda geçerlidir.

Harici aygıt izleme şunlarda yapılabilir:

- 1 kanal.
	- Harici geribildirim başlatma koşuluna sağlanır.
- Kısa devre algılama için 2 kanal.

Harici geribildirim başlatma koşuluna ve **S4** girişine sağlanır.

**NOT:** Harici aygıtın durumu yalnızca güvenlik modülü başlatma koşulu geçerliliğini analiz ederken izlenir. Çıkışlar etkinleştirildiğinde, harici aygıt izlenmez.

# **EDMTek Kanalla Yapılandırma**

Bu şekilde başlatma koşuluna eklenen ve **S41** doğrudan **S42** öğesine bağlanan harici geribildirimli (**K3** ve **K4**) ile 1 kanal EDM örneği gösterilir:

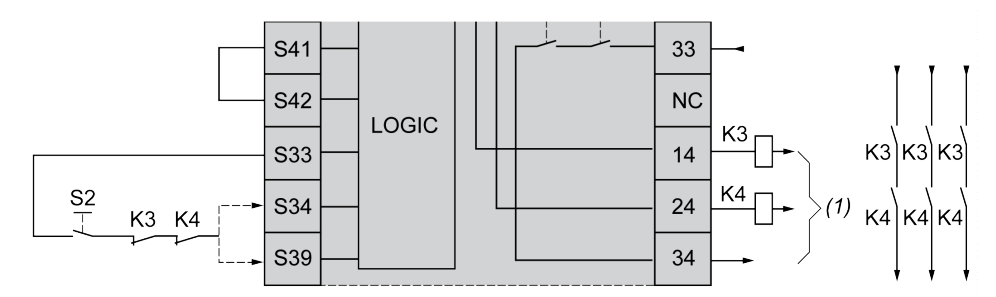

**K3** Normalde kapalı geri bildirimli ve normalde açık güvenlikle ilgili kontaklı harici kontaktör

**K4** Normalde kapalı geri bildirimli ve normalde açık güvenlikle ilgili kontaklı harici kontaktör

**S2** Başlatma anahtarı

*(1)* Güvenlikle ilgili çıkışlar

### **EDMİki Kanalla Yapılandırma**

Bu şekilde başlatma koşuluna (**K3**) eklenen bir harici geribildirimli ve **S41** ve **S42** öğelerine bağlanan diğer geribildirimli (**K4**) 2 kanalın bir EDM örneği gösterilmektedir:

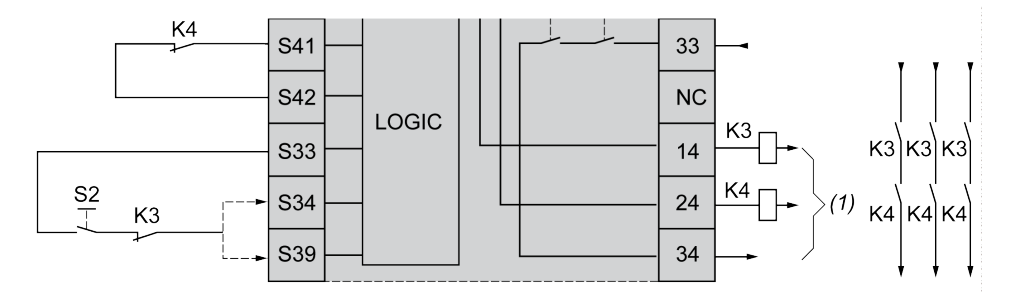

**K3** Normalde kapalı geri bildirimli ve normalde açık güvenlikle ilgili kontaklı harici kontaktör

**K4** Normalde kapalı geri bildirimli ve normalde açık güvenlikle ilgili kontaklı harici kontaktör

**S2** Başlatma anahtarı

*(1)* Güvenlikle ilgili çıkışlar

# **TM3SAK6R / TM3SAK6RG için Senkronizasyon Zamanını İzleme**

### **Açıklama**

Senkronizasyon süresi izleme 2 kanallı uygulamalar ile ilgilidir. Her iki girişi de eşzamanlı olarak etkinleştirildiklerini belirlemek için izler (belirli bir zaman içinde). Senkronizasyon süresi izleme, diğer girişin etkinleştirilmesinden önce bir temas hatası (kısa devre) algılamanızı sağlar.

Senkronizasyon zamanı izleme etkin hale getirildiğinde, 2 veya 4 saniye içinde hem giriş S21-S22 hem de giriş S31-S32 etkinleştirildiğinde çıkışların etkinleştirilmesine izin verilir. Belirlenen zaman, aşağıdaki şekilde açıklandığı gibi
hangi girişin önce etkinleştirildiğine bağlıdır. Senkronizasyon süresi sona ererse çıkışlar etkinleştirilmez.

Bu şekil, 2 kanallı bir uygulamada TM3SAK6R• modülünde senkronizasyon zamanı izleme kronogramını temsil eder:

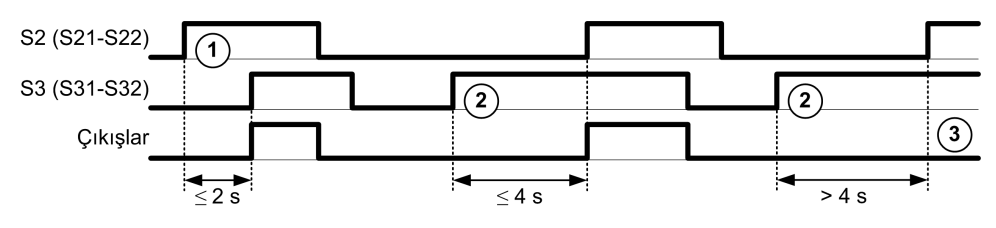

Olaylar açıklaması:

- 1. **S21-S22 S31-S32** öncesinde çalıştırılır
- 2. **S31-S32 S21-S22** öncesinde çalıştırılır
- 3. Senkronizasyon süresi sona erdiğinden çıkışlar etkinleştirilmez.

## **Senkronizasyon Süresi İzleme Kontrolü**

Senkronizasyon süresi izleme TM3 veri yolundaki güvenlik modülüyle bir iletişim yoluyla mantık denetleyicisi tarafından etkinleştirilir veya devre dışı bırakılır.

Senkronizasyon süresi izleme, güvenlikle ilgili sisteme katkı sağlayan ek bir özelliktir ancak işlevsel güvenlik sağlayamaz.

## **UYARI**

### **DAHİLİ SENKRONİZASYON SÜRESİ DURUMUNUN YANLIŞ KULLANIMI**

Güvenlikle ilgili çalışmaları kontrol etmek için senkronizasyon zaman izlemeyi kullanmayın.

**Bu talimatlara uyulmaması ölüm, ciddi yaralanma veya ekipman hasarına neden olabilir.**

Etkinleştirildiğinde, senkronizasyon süresi modül tarafından dahili olarak izlenir.

2 kanallı bir uygulamada, SyncOn biti 1 olarak ayarlanırsa **S21-S22** ve **S31-S32** eşzamanlı etkinleştirmesi izlenir.

# **Genel Prensipler: TM3 Güvenlik Çalıştırma Modları**

## <span id="page-72-0"></span>**Güç Açma Koşulu**

### **Açıklama**

Güvenlik modülüne güç uygularken, çıkışlar yalnızca şu üç koşul yerine getirilirse etkinleştirilir:

- [Başlatma](#page-68-0) koşulu, sayfa 69 geçerlidir.
- Güvenlikle ilgili koşullar (güvenlikle ilgili girişler) güvenlikle ilgili çıkışları etkinleştirmeyi gösterir.
- Dahili [etkinleştirme,](#page-73-0) sayfa 74 koşulu geçerlidir.

# **UYARI**

### **EKİPMANIN YANLIŞLIKLA ÇALIŞMASI**

Bir güç döngüsünden sonra uygulamanızda bir başlatma kilidi gerekirse otomatik başlatmayı kullanmayın.

**Bu talimatlara uyulmaması ölüm, ciddi yaralanma veya ekipman hasarına neden olabilir.**

## <span id="page-73-0"></span>**Etkinleştirme Koşulu**

## <span id="page-73-1"></span>**Açıklama**

Etkinleştirme koşulu, dahili rölenin **K2** kapatılmasına izin vermek için gereken bir modül dahili kontrolüdür. Dahili röleler yalnızca aşağıdaki koşullar yerine getirilirse kapatılabilir.

- [Başlatma](#page-68-0) koşulu, sayfa 69 geçerlidir.
- Güvenlikle ilgili koşullar (güvenlikle ilgili girişler) güvenlikle ilgili çıkışların etkinleştirilmesini yetkilendirmeyi gösterir.
- Dahili etkinleştirme koşulu **K2** için geçerlidir.

Güvenlikle ilgili çıkışlar devre dışı bırakıldı:

- etkinleştirme koşulu geçerli değilse veya
- güvenlikle ilgili koşullar artık geçersizse.

### **Etkinleştirme Koşulu**

Etkinleştirme koşulu TM3 Veri yolu öğesindeki güvenlik modülüyle iletişim aracılığıyla denetleyici tarafından ayarlanır.

## **UYARI**

### **DAHİLİ ETKİN DURUMUNUN YANLIŞ KULLANIMI**

Güvenlikle ilgili işlemleri kontrol etmek için dahili etkinleştirme koşulunu kullanmayın.

#### **Bu talimatlara uyulmaması ölüm, ciddi yaralanma veya ekipman hasarına neden olabilir.**

Etkinleştirme koşulu TM3 Veri yolu öğesindeki bir iletişim yoluyla sistem mantık denetleyicisi tarafından etkinleştirilir.

Etkinleştirme koşulu şunun tarafından devre dışı bırakılır:

- TM3 Veri yolu öğesindeki bir iletişim yoluyla mantık denetleyicisi.
- Şu durumlarda modül:
	- [Senkronizasyon](#page-71-0) süresi, sayfa 72 etkinleştirilir ve bir zaman aşımı meydana gelir.
	- TM3 Veri yolu zaman aşımı meydana gelir.

**NOT:** Etkinleştirme koşulu yalnızca **K2** dahili rölesini etkiler. Etkinleştirme koşulu geçerli olmadığında bile **K1** dahili rölesi etkin olabilir.

# **Çıkış Yanıt Süresi**

## <span id="page-74-1"></span>**Açıklama**

Bu şekilde bir girişin açılması (güvenlik ile ilgili koşul geçersiz) ile güvenlik ile ilgili çıkışların devre dışı bırakılması arasındaki yanıt süresini (tr) gösterilir:

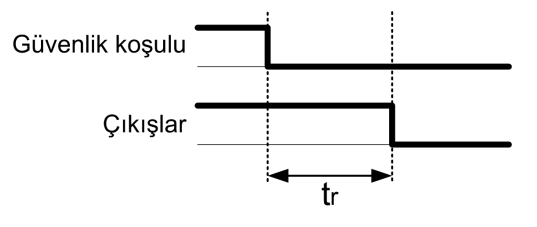

**NOT:**  $t_r \leq 20$  ms

# **Açma Gecikmesi ve Yeniden Başlatma Gecikmesi**

## <span id="page-74-0"></span>**Açma Gecikmesi Açıklaması**

Açma gecikmesi, aktivasyon için koşulun etkin hale getirilmesi ve güvenlikle ilgili çıkışların etkinleştirilmesi arasında geçen zamanı temsil eder.

**NOT:** Açma gecikmesi ≤ 100 ms

## **Yeniden Başlatma Gecikmesi Açıklaması**

Yeniden başlatma gecikmesi, dahili rölelerin devre dışı bırakılmasından sonra yeniden etkinleştirilmesi için gereken zamanı temsil eder.

**NOT:** Yeniden başlatma gecikmesi ≤ 300 ms

# **TM3 Güvenlik Modülleri G/Ç Eşlemesi**

## <span id="page-74-2"></span>**Genel Bakış**

Tanılama güvenlikle ilgili değildir ve şu konularda bilgi sağlar:

- Güç kaynağı gerilimi (iç veya dış gerilim toleransı)
- TM3 Veri yolu iletişim durumu
- Rölelerin durumu (enerji verilmiş veya verilmemiş)
- Girişleri durumu (açık veya kapalı)

Tanılama bilgileri şunları kullanarak sağlanır:

- TM3 Veri yolu iletişim durumu
- Güvenlik modülleri LED

## **TM3SAC5R / TM3SAC5RG Tanılama girişleri**

# **UYARI**

### **EKİPMANIN YANLIŞLIKLA ÇALIŞMASI**

İşlevsel güvenlikle ilgili görev(ler) için TM3 Veri yolu üzerinden aktarılan verileri kullanmayın.

#### **Bu talimatlara uyulmaması ölüm, ciddi yaralanma veya ekipman hasarına neden olabilir.**

Bu tablo, TM3 Veri yolu üzerinde bulunan TM3SAC5R• modülünden aktarılan diyagnostik verileri açıklamaktadır:

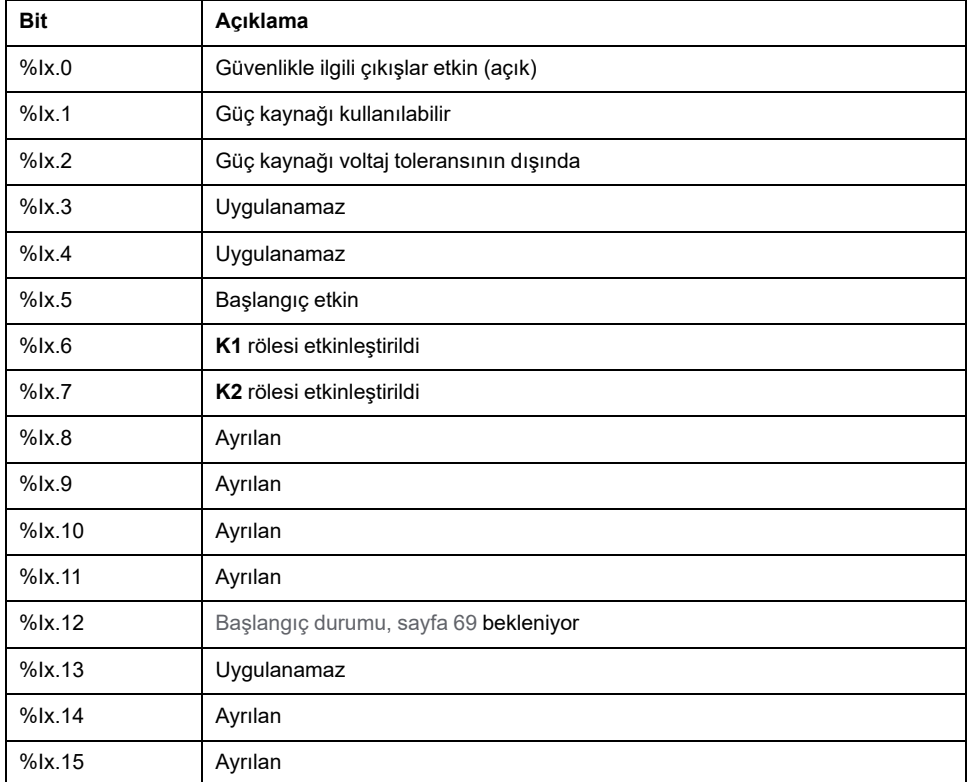

## **TM3SAC5R / TM3SAC5RG Çıkışlar**

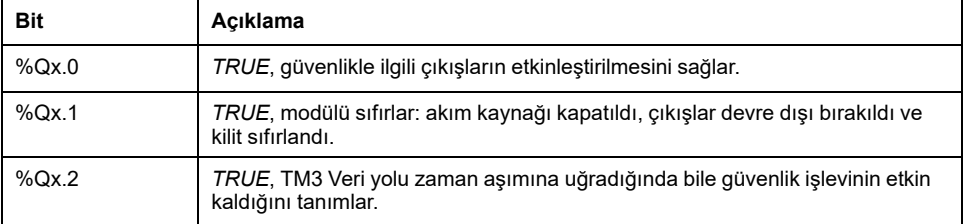

## **TM3SAF5R / TM3SAF5RG Tanılama girişleri**

# **UYARI**

### **EKİPMANIN YANLIŞLIKLA ÇALIŞMASI**

İşlevsel güvenlikle ilgili görev(ler) için TM3 Veri yolu üzerinden aktarılan verileri kullanmayın.

#### **Bu talimatlara uyulmaması ölüm, ciddi yaralanma veya ekipman hasarına neden olabilir.**

Bu tablo, TM3 Veri yolu üzerinde bulunan TM3SAF5R• modülünden aktarılan diyagnostik verileri açıklamaktadır:

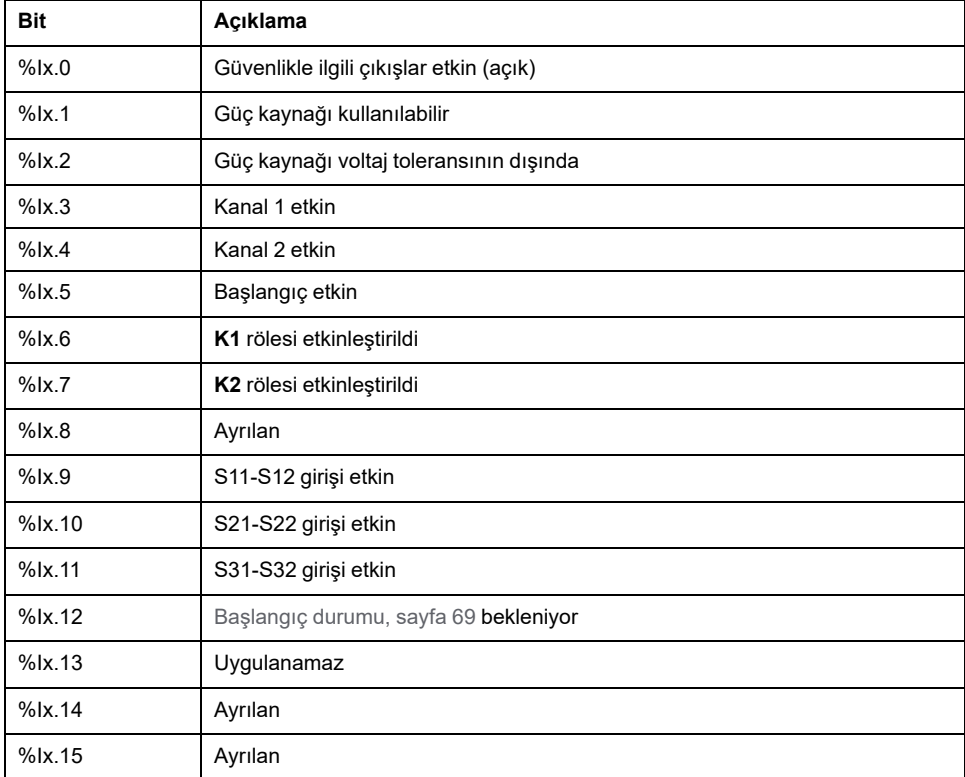

## **TM3SAF5R / TM3SAF5RG Çıkışlar**

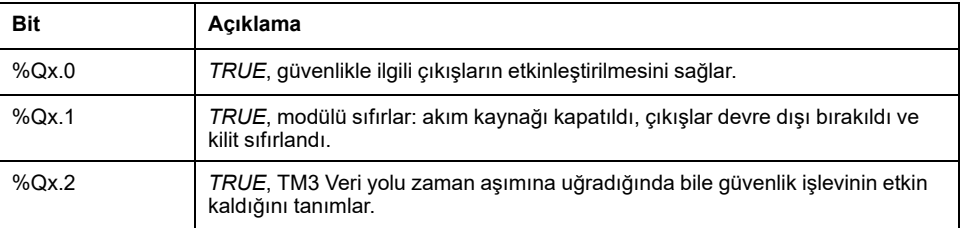

## **TM3SAFL5R / TM3SAFL5RG Tanılama girişleri**

# **UYARI**

### **EKİPMANIN YANLIŞLIKLA ÇALIŞMASI**

İşlevsel güvenlikle ilgili görev(ler) için TM3 Veri yolu üzerinden aktarılan verileri kullanmayın.

#### **Bu talimatlara uyulmaması ölüm, ciddi yaralanma veya ekipman hasarına neden olabilir.**

Bu tablo, TM3 Veri yolu üzerinde bulunan TM3SAFL5R• modülünden aktarılan diyagnostik verileri açıklamaktadır:

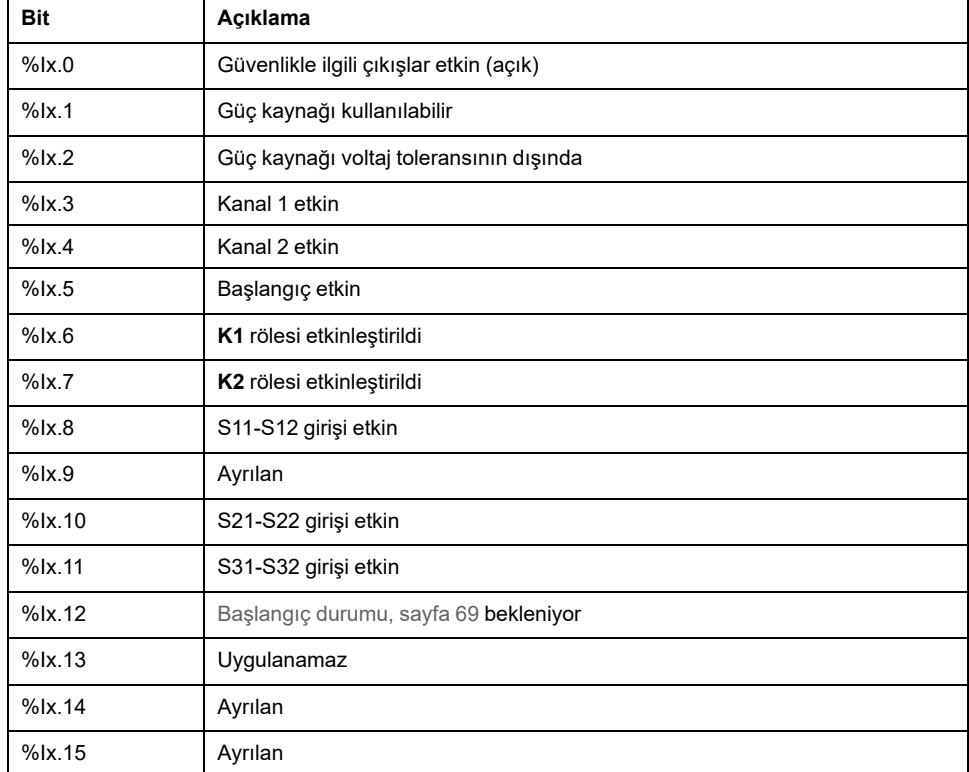

## **TM3SAFL5R / TM3SAFL5RG Çıkışlar**

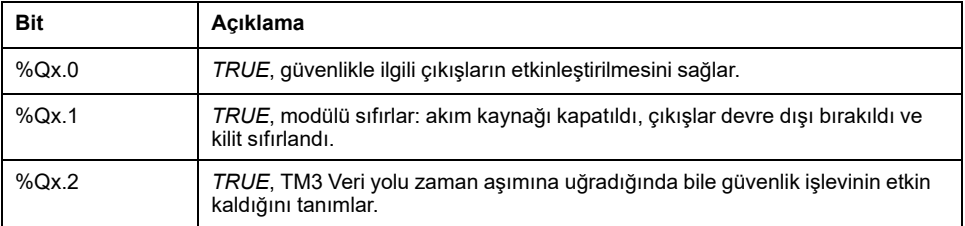

## **TM3SAK6R / TM3SAK6RG Tanılama girişleri**

# **UYARI**

### **EKİPMANIN YANLIŞLIKLA ÇALIŞMASI**

İşlevsel güvenlikle ilgili görev(ler) için TM3 Veri yolu üzerinden aktarılan verileri kullanmayın.

#### **Bu talimatlara uyulmaması ölüm, ciddi yaralanma veya ekipman hasarına neden olabilir.**

Bu tablo, TM3SAK6R• üzerinde bulunan her bir TM3 Veri yolu modülünden aktarılan diyagnostik verileri açıklamaktadır:

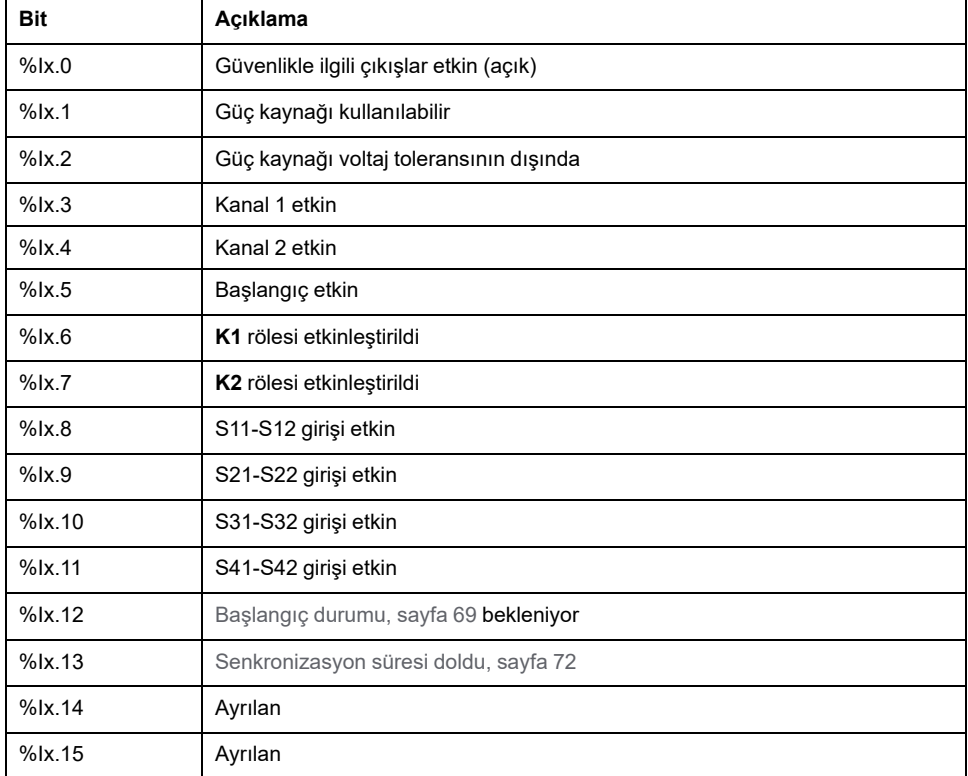

## **TM3SAK6R / TM3SAK6RG Çıkışlar**

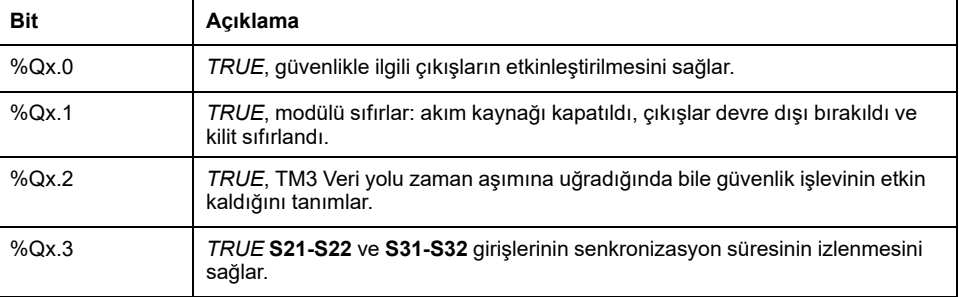

# <span id="page-79-0"></span>**TM3 Verici ve Alıcı G/Ç Modülleri Yapılandırması**

## **Giriş**

Bu bölümde TM3 verici ve alıcı G/Ç modüllerini yapılandırma [açıklanmaktadır,](#page-19-0) [sayfa](#page-19-0) 20.

# **TM3 Verici ve Alıcı G/Ç Modüllerini Yapılandırma**

# <span id="page-79-1"></span>**Giriş**

TM3XTRA1 verici modülünde şunlar bulunur:

- 1 RJ-45 konektörü
- 1 fonksiyonel topraklama vidası
- 2 durum LED'i (bağlantı ve güç)

TM3XREC1 alıcı modülünde şunlar bulunur:

- 1 RJ-45 konektörü
- 2 durum LED'i (bağlantı ve güç)
- Çıkarılabilir 24 Vdc güç kaynağı

Verici genişletme modülü mantık denetleyicisine TM3 veri yolu ile bağlanır. Verici, mantık denetleyicisine doğrudan bağlı son fiziki modül olmalıdır.

Alıcı modülü verici modülüne belirli bir kablo (VDIP1845460••) kullanılarak bağlanır.

Ek TM3 modülleri alıcı modülüne genişletilmiş TM3 bara ile bağlanabilir.

**NOT:** TM2 genişletme modüllerini TM3 verici/alıcı modülleri içeren konfigürasyonlarda kullanamazsınız.

## **Modülleri Yapılandırma**

TM3XTRA1 ve TM3XREC1 genişletme modüllerinde EcoStruxure Machine Expert - Basic içinde yapılandırılabilir özellikler bulunmaz.

# **TM3 Verici ve Alıcı Modüllerinin Davranışı**

## **Genel Bakış**

Aşağıdaki istisnai davranışlar TM3 verici ve alıcı modülleriyle oluşabilir:

- Çalışma sırasında verici/alıcı kablosu bağlantısı kesildi veya kablo koptu
- Çalışma sırasında alıcı modül gücünü kaldırma
- Alıcı modülünün bağlantısı başlatma sırasında kesildi
- Kontrol cihazından sonra alıcı modülü gücü açıldı

Verici modülü "Yerel" olarak adlandırılmadan önceki TM3 modülleri ve alıcı modülü "Uzak" olarak adlandırılmadan önceki modüller.

Denetleyicinize katıştırılabilen G/Ç, G/Ç genişletmesi biçiminde eklemiş olabileceğiniz G/Ç'den bağımsızdır. Programınızın içindeki mantıksal G/Ç yapılandırmasının kurulumunuzdaki fiziki G/Ç yapılandırmasıyla eşleşmesi önemlidir. Herhangi bir fiziki G/Ç'yi G/Ç genişletme veriyoluna ya da denetleyici referansına göre plc'ye eklerseniz veya plc'den çıkarırsanız (kartuş biçiminde), uygulama konfigürasyonunuzu güncellemeniz gerekir. Bu, kurulumunuzda bulunan herhangi bir veri yolu aygıtı için de doğrudur. Aksi halde, denetleyicinizde bulunabilen katıştırılmış G/Ç çalışmaya devam ederken genişletme veri yolu veya alan veri yolunun artık çalışmaması olasılığı vardır.

## **UYARI**

#### **EKİPMANIN YANLIŞLIKLA ÇALIŞMASI**

G/Ç veri yolunuzda herhangi bir G/Ç genişletmesi tipi eklediğiniz veya sildiğiniz ya da alan veri yolunuzda herhangi bir aygıt eklediğiniz veya sildiğiniz her seferde programınızın yapılandırmasını güncelleyin.

**Bu talimatlara uyulmaması ölüm, ciddi yaralanma veya ekipman hasarına neden olabilir.**

## **Çalışma Sırasında Verici/Alıcı Kablosu Bağlantısı Kesildi veya Kablo Koptu**

Mantık denetleyicisi sürekli alıcı modülüne takılı modüllere yeniden erişmeye çalışıyor.

Alıcı modülü kablo bağlantısı kesilmesi algıladığında:

- Yerel modüller çalışmaya devam eder.
- Uzaktan kumanda modülleri **Reset** durumuna alınır.
- HATA LED'i yanıp sönüyor ve TM3 durum sözcüğünün bit 14'ü (%SW118)0 olarak ayarlanır.
- Uzak modüller için tanılama bilgileri %SW120 sistem word'ünde kullanılabilir.
- EcoStruxure Machine Expert Basic konfigürasyon ekranında, TM3 alıcı modülüne takılı modüller kırmızıdır.

Kabloyu yeniden bağlama normal işlemi geri yüklemez. Yalnızca bir mantık denetleyicisi güç döngüsü veya reset, bağlantıyı kestikten ve kabloyu yeniden bağladıktan sonra normal işlemi geri yükler.

## **Çalışma Sırasında Alıcı Modül Gücünü Kaldırma**

Alıcı modülü bağlantı kesilmesi algıladığında:

- Yerel modüller çalışmaya devam eder.
- HATA LED'i yanıp sönüyor ve TM3 durum sözcüğünün bit 14'ü (%SW118)0 olarak ayarlanır.
- Uzak modüller için tanılama bilgileri %SW120 sistem word'ünde kullanılabilir.
- EcoStruxure Machine Expert Basic konfigürasyon ekranında, TM3 alıcı modülüne takılı modüller kırmızıdır.

**Reset** durumu farz edildiğinde alıcı modülüne takılı TM3 modüllerindeki güç sonuçları geri yükleniyor (çıkışlar 0'a zorlanır). Yalnızca bir mantık denetleyicisi güç açıp kapatma döngüsü veya reset'leme normal işlemi geri yükler.

## **Başlatma Sırasında Alıcı Modülü Bağlantısı Kesildi**

Alıcı modülü mantık denetleyici başlatıldığında bağlanmadıysa, TM3 veriyolu başlatılmadığından hiçbir şey olmaz.

# **Denetleyiciden Sonra Alıcı Modülü Gücü Açıldı**

Alıcı modülü ve kontrol cihazı için iki ayrı güç kaynağı kullanılırsa, alıcı modülünün güç kaynağı denetleyicinin güç kaynağından önce açılmalıdır. Güç uygulamasının doğru sırasına uyulmazsa TM3 veri yolu başlatılmaz ve tüm modüller **Reset** durumunda olur (çıkışlar 0'a zorlanır).

Alıcı modülü ve mantık denetleyicisi aynı güç kaynağından besleniyorsa, tam konfigürasyon çalışmaya başlar.

Yalnızca alıcı modülünün gücü açıksa (mantık denetleyicisi beslenmezse), alıcı modülünden sonraki TM3 modülleri **Reset** durumundadır (çıkışlar 0'a zorlanır).

# <span id="page-82-2"></span><span id="page-82-0"></span>**Bellenim Yönetimi**

## **Bellenimi TM3 Dijital, Analog ve Expert Genişletme Modüllerine İndirme**

<span id="page-82-1"></span>Bellenim şurada güncellenebilir:

- 26'ya eşit veya daha büyük bir bellenim sürümüne sahip TM3 analog genişletme modülleri (SV ≥ 1.4).
- TM3 28'e eşit veya daha büyük bellenim sürümüne sahip TM3 dijital genişletme modülleri ve TM3XTYS4 expert genişletme modülleri (SV ≥ 2.0).

Gerekirse bellenim sürümü EcoStruxure Machine Expert - Basic kullanılarak onaylanabilir.

Bellenim güncellemeleri bir SD kartta bir betik dosyası kullanılarak gerçekleştirilir. SD kart M221 Mantık Denetleyicisi öğesinin SD kart yuvasına yerleştirildiğinde mantık denetleyici, TM3 genişletme modüllerinin bellenimini aşağıdakiler dahil olmak üzere günceller:

- Bir TM3 Verici/Alıcı modülü kullanarak uzaktan bağlı olanlar
- TM3 ve TM2 genişletme modüllerinin bir karışımını içeren yapılandırmalarda.

Bu tabloda bellenimin bir SD kart kullanarak bir veya daha fazla TM3 genişletme modülüne nasıl indirileceği açıklanmaktadır:

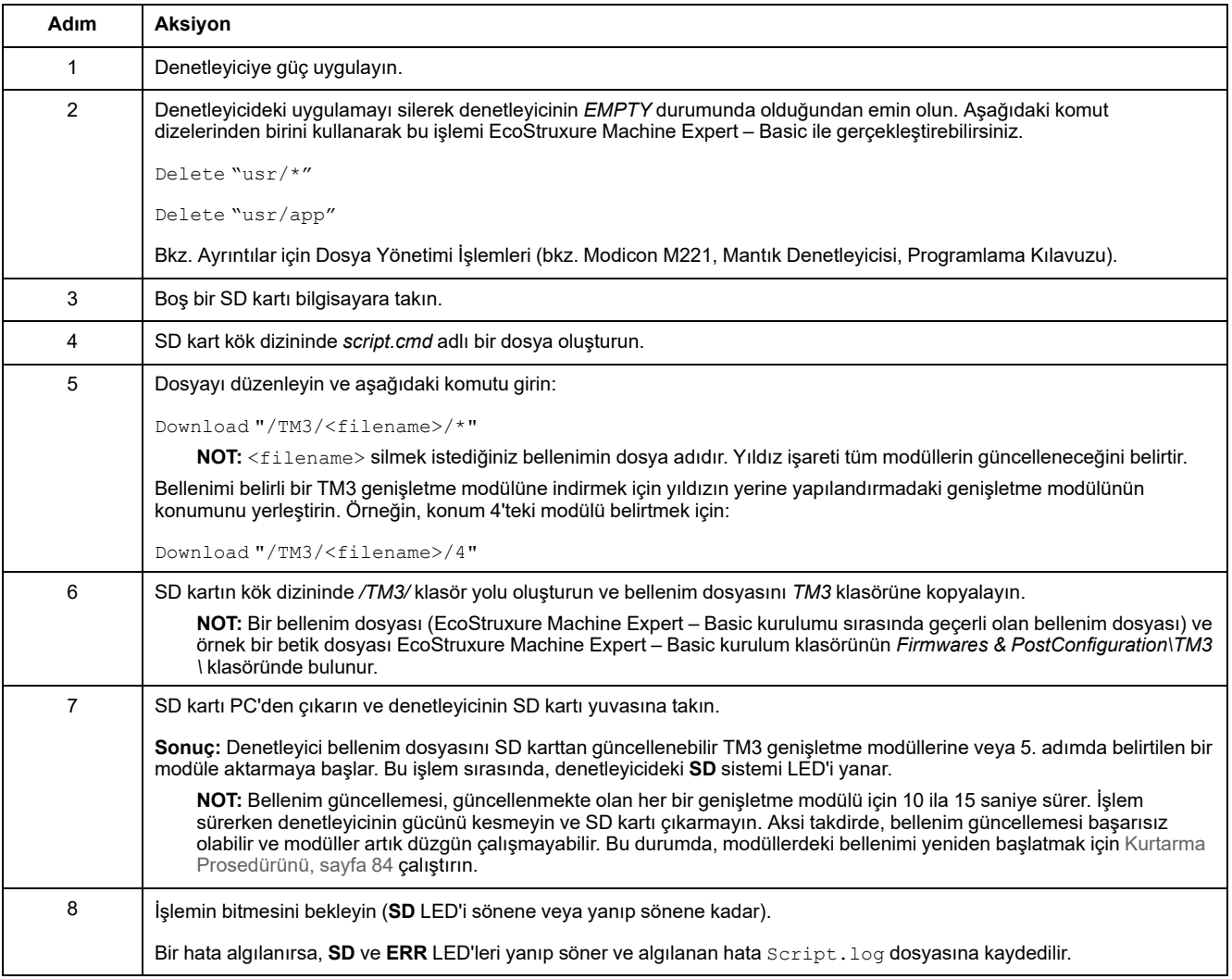

Cihazın gücünü kaldırırsanız veya uygulamanın aktarımı sırasında güç azalması veya iletişim kesintisi varsa cihazınız çalışmaz hale gelebilir. İletişim kesintisi veya güç azalması oluşursa yeniden aktarmaya çalışın. Bir bellenim güncellemesi sırasında güç azalması veya iletişimde kesilme varsa veya geçersiz bir bellenim kullanılırsa, cihazınız çalışamaz hale gelecektir. Bu durumda, geçerli bir bellenim kullanın ve bellenim güncellemesini yeniden yapmaya çalışın.

# *DUYURU*

### **UYGULANAMAYAN EKİPMAN**

- Transfer başladığında uygulama programının veya bellenim değişikliğinin transferini yarıda kesmeyin.
- Aktarma herhangi bir nedenle kesilmişse aktarmayı yeniden başlatın.
- Dosya aktarımı başarıyla tamamlanana kadar aygıtı hizmete sokmaya çalışmayın.

**Bu talimatlara uyulmaması ekipman hasarına neden olabilir.**

# **Örnek**

Aşağıdaki örnek konfigürasyon TM3 analog genişletme modüllerinin belleniminin nasıl yükseltileceğini gösterir:

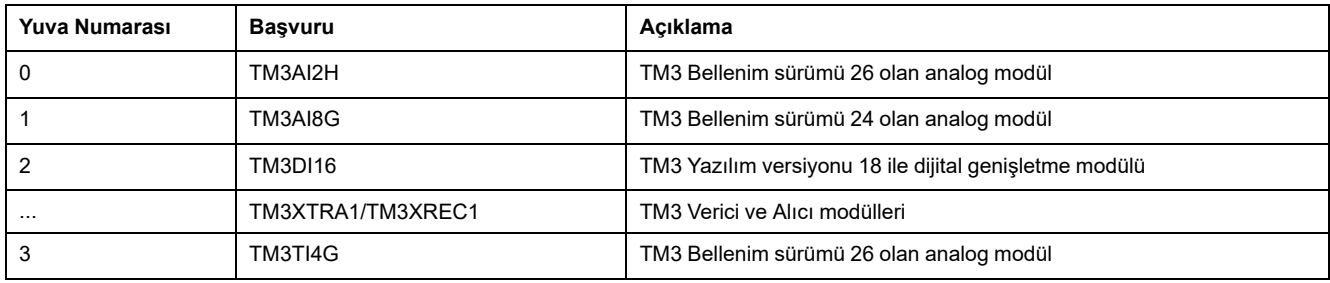

Bellenim güncellemesinin alınabilmesi için aTM3 analog genişletme modüllerinin asgari sürümü 26 olmalıdır. Bu örnekte, sürüm 27'ye bellenim güncellemesi yalnızca modüllerde 0 ve 3 numaralı yuvalarda gerçekleştirilebilmektedir.

## <span id="page-83-0"></span>**Kurtarma Prosedürü**

<span id="page-83-1"></span>Bu tabloda TM3 dijital, analog ve TM3XTYS4 genişletme modüllerinde bellenimin nasıl yeniden başlatılacağı açıklanmaktadır:

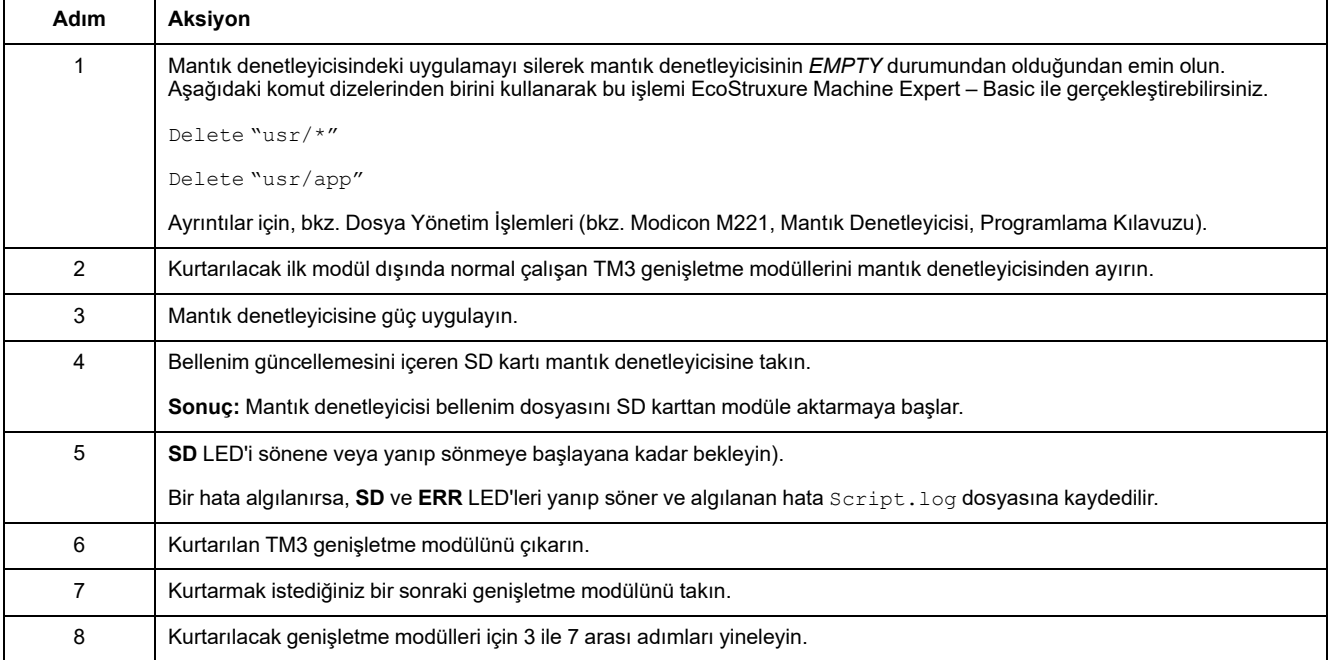

# **Sözlük**

## **D**

### **denetleyici:**

Endüstriyel işlemleri otomatikleştirir (ayrıca programlanabilir mantık denetleyicisi veya programlanabilir denetleyici olarak da bilinir).

### **dijital G/Ç:**

(*dijital giriş/çıkış*) Elektronik modülünde, doğrudan bir veri tablosu bitine karşılık gelen ayrı bir devre bağlantısı. Veri tablosu biti G/Ç devresindeki sinyalin değerini tutar. Kontrol mantığının G/Ç değerlerine dijital olarak erişmesini sağlar.

## **F**

### **fonksiyon:**

1 giriş içeren ve 1 anlık sonuç döndüren bir programlama birimi. Ancak, FBs'lerin tersine doğrudan adıyla (bir örnek aracılığıyla değil) çağrılır, çağrılar arasında kalıcı durumda değildir ve diğer program ifadelerinde işlenen olarak kullanılabilir.

Örnekler: Boole (AND) işleçleri, hesaplamalar, dönüştürmeler (BYTE\_TO\_INT)

## **G**

**G/Ç:**

(*giriş/çıkış*)

### **genişletme veri yolu:**

Genişletme G/Ç modülleri ve bir denetleyici ya da veri yolu bağlayıcı arasında elektronik iletişim veri yolu.

### **H**

### **HE10:**

Frekansı 3 MHz'nin altında, IEC 60807-2'ye uygun elektrik sinyalleri için kullanılan dikdörtgen konektör.

### **L**

### **LED:**

(*ışık yayan diyot*) Düşük seviyeli bir elektrik yükü altında yanan bir göstergedir.

### **N**

### **NEMA:**

(*ulusal elektrik üreticileri kurumu*) Sigorta kutularının çeşitli sınıflarının performansı için standarttır. NEMA standartları aşınma direnci, yağmurdan, daldırmadan vb. korumaya yardımcı olma özelliği gibi konuları kapsar. IEC'ye üye ülkeler için, IEC 60529 standardı kutular için giriş koruma derecelendirmesini sınıflandırır.

### **T**

### **terminal bloku:**

(*terminal bloku*) Elektronik modülde takılı bir bileşendir ve denetleyici ve alan aygıtları arasında elektrik bağlantıları sağlar.

## **U**

### **uygulama:**

Yapılandırma verileri, semboller ve belgeleri içeren bir program.

### **Y**

### **yapılandırma:**

Bir sistemdeki donanım bileşenlerinin düzenini ve aralarındaki bağlantıları ve sistemin çalışma karakteristiğini belirleyen donanım ve yazılım parametreleri.

# **Dizin**

## **A**

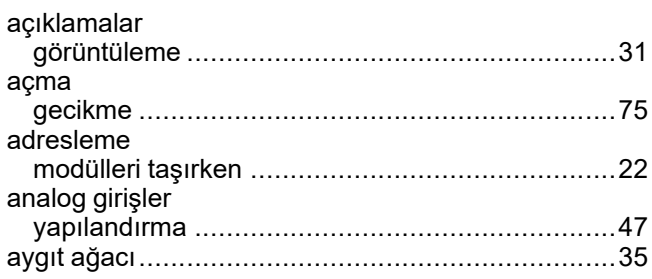

## **B**

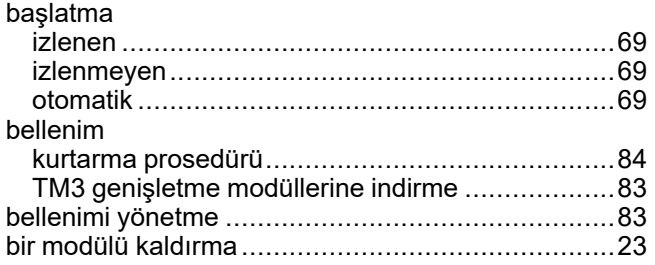

# **C**

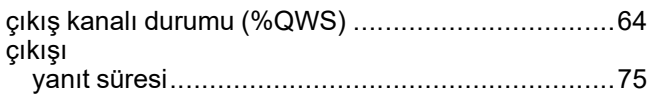

# **D**

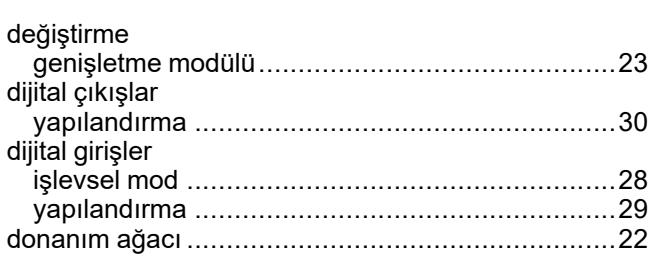

# **E**

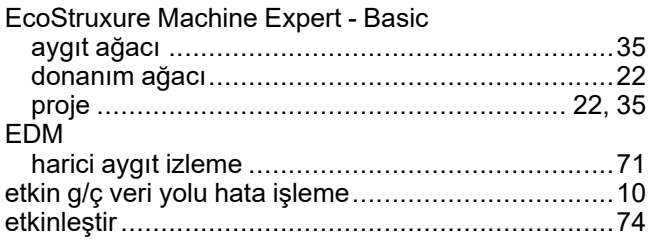

# **F**

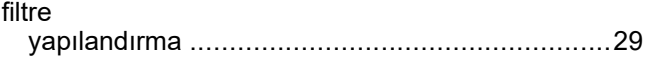

# **G**

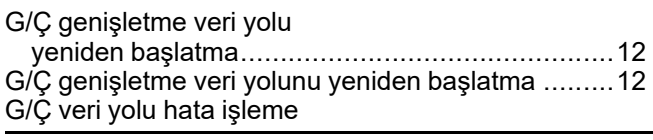

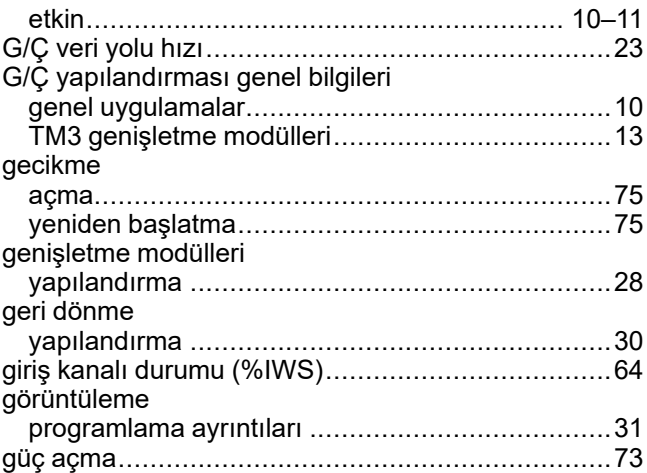

## **H**

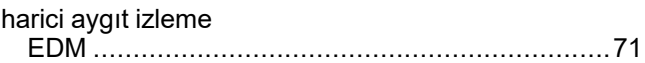

## **I**

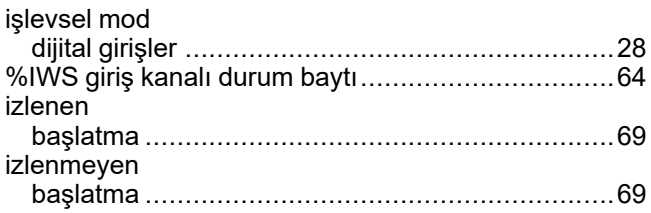

# **K**

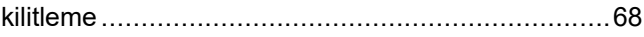

## **M**

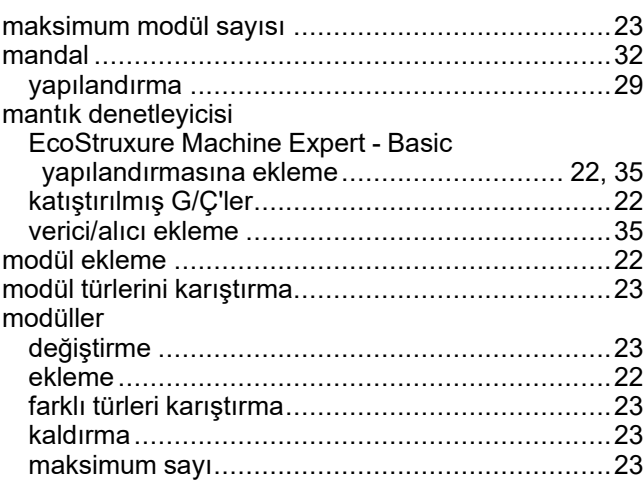

## **O**

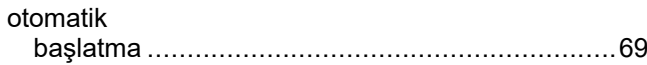

### **P**

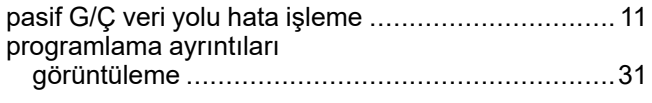

## **Q**

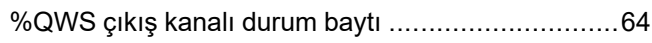

## **S**

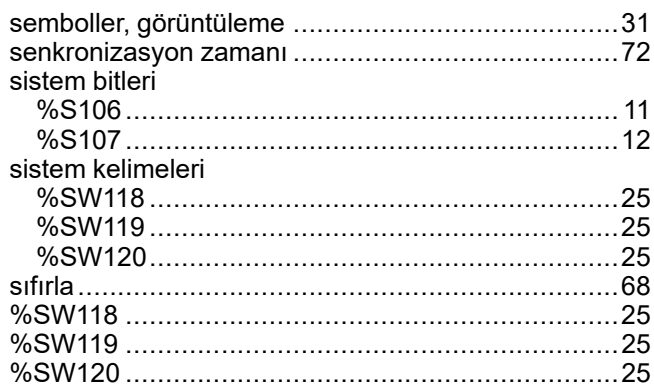

## **T**

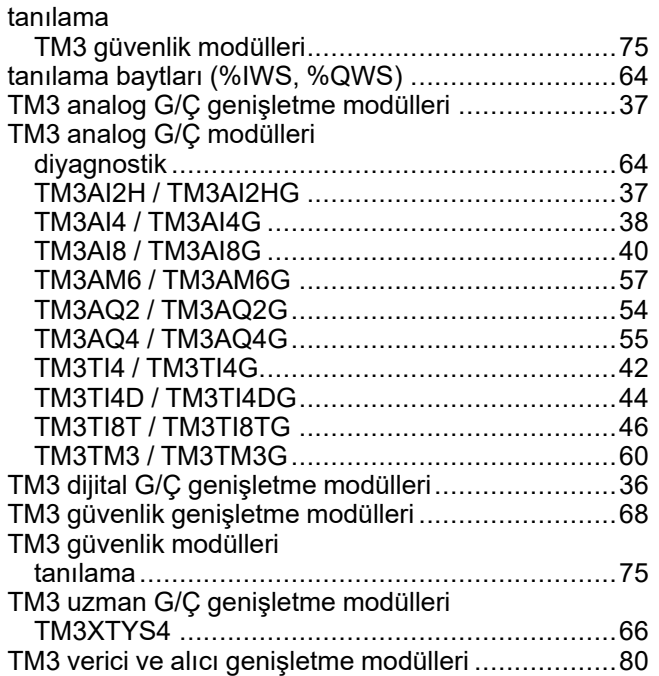

## **V**

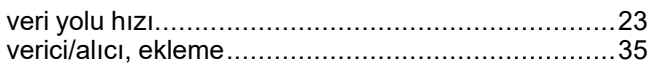

## **Y**

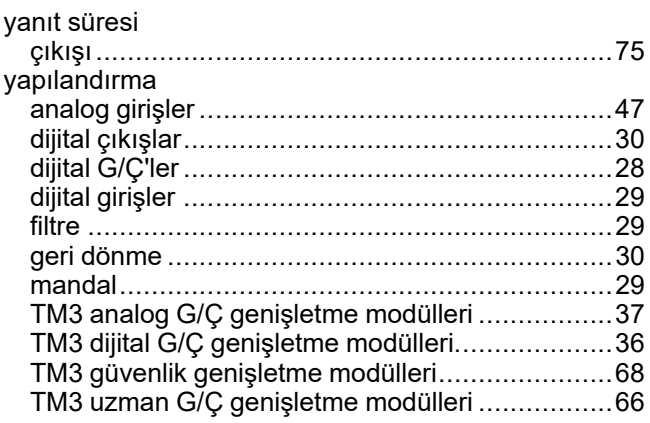

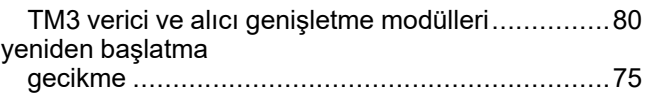

Schneider Electric 35 rue Joseph Monier

92500 Rueil Malmaison France

+ 33 (0) 1 41 29 70 00

[www.se.com](https://www.se.com)

Standartlar, teknik özellikler ve tasarım zaman zaman değiştiği için, bu yayında verilen bilgilerin lütfen teyidini alın.

© 2024 Schneider Electric. Her Hakkı Saklıdır.

EIO0000003352.04